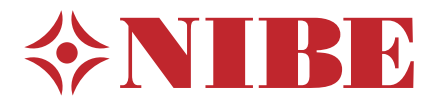

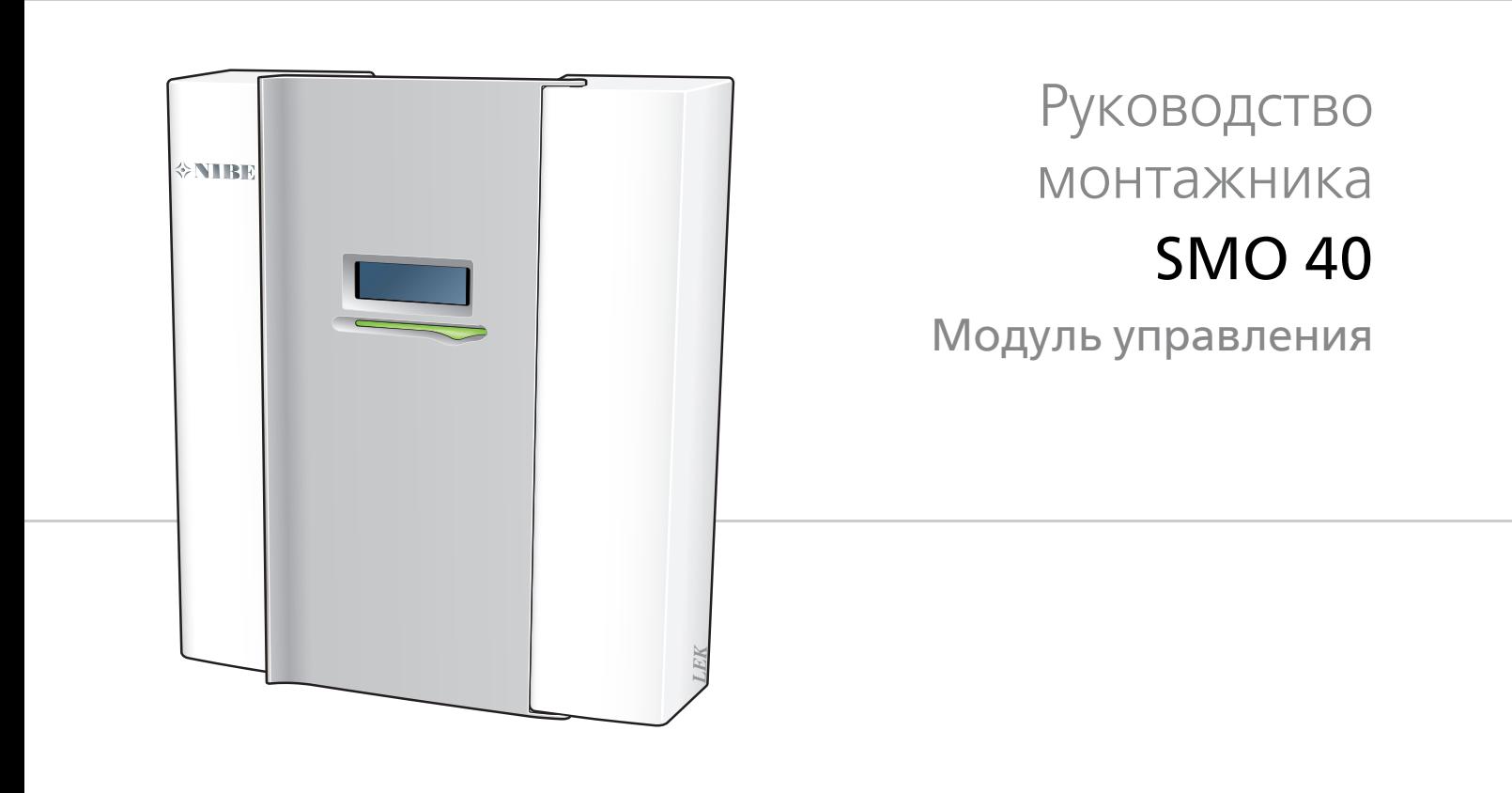

### **Краткое руководство**

#### **Навигация**

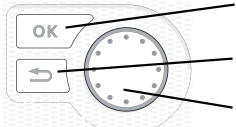

Кнопка "Ok" (подтвердить/выбрать) Кнопка "Назад" (назад/отменить/выход)

Рукоятка управления (переместить/увеличить/уменьшить)

Подробное описание функций кнопок находится на [стр](#page-35-0). 36.

Инструкции по прокрутке меню и различным установкам описаны на [стр](#page-37-0). 38.

#### **Установка температуры в помещении**

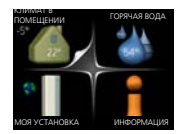

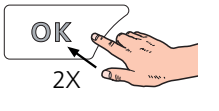

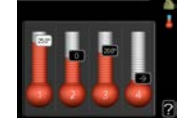

Включение режима установки внутрикомнатной температуры осуществляется в режиме запуска в главном меню двойным нажатием кнопки ОК.

#### **Увеличение объема горячей воды**

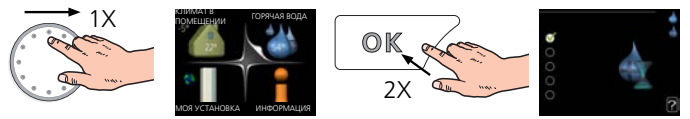

Для временного увеличения количества горячей воды (если нагреватель горячей воды установлен на SMO 40) сначала поверните рукоятку управления, чтобы отметить меню 2 (капля воды), а затем дважды нажмите кнопку «ОК».

## **Содержание**

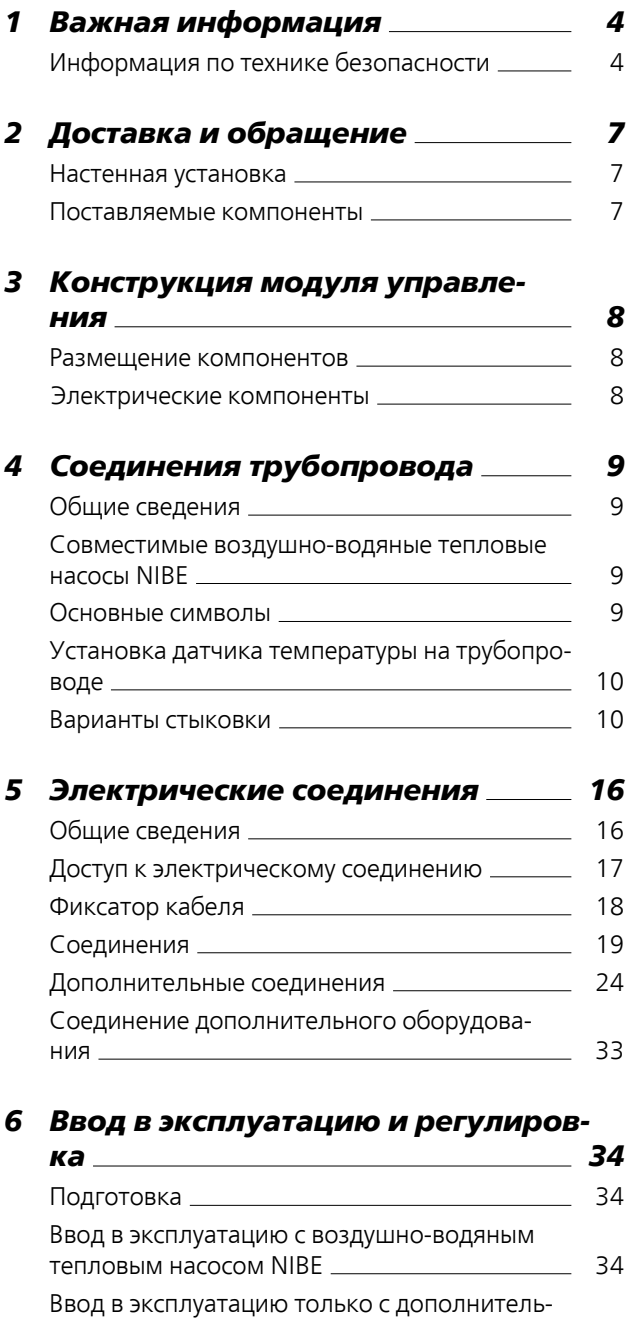

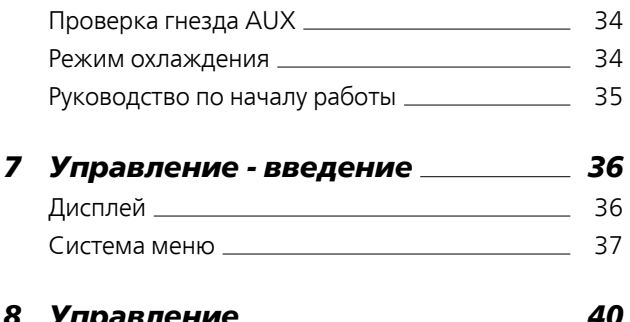

Проверка [реверсивного](#page-33-3) клапана [34](#page-33-3)

[34](#page-33-2)

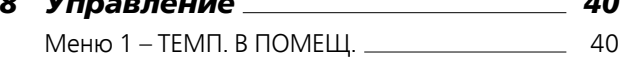

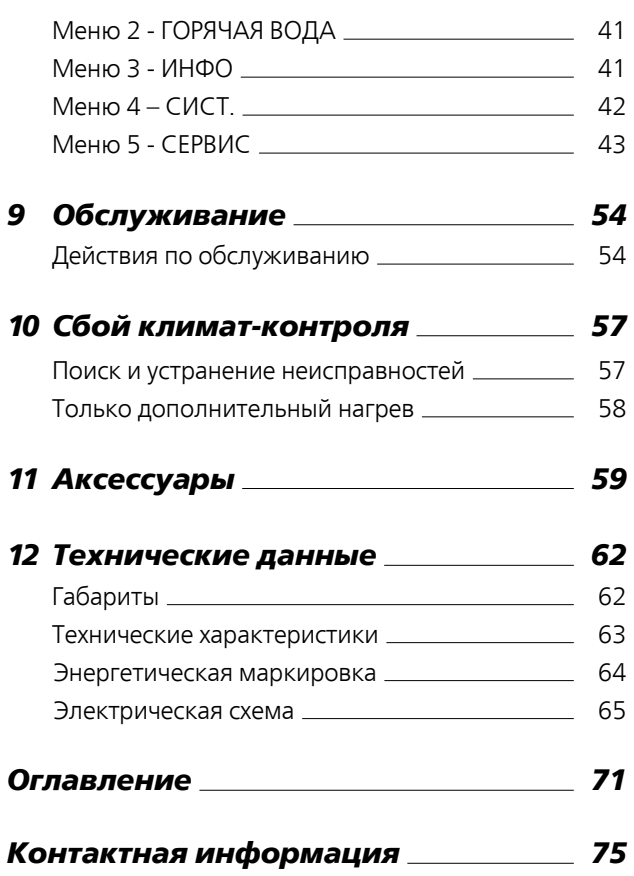

ным [нагревом](#page-33-2)

## **1 Важная информация**

### <span id="page-3-0"></span>**Информация по технике безопасности**

В данном руководстве описываются процедурыустановки и обслуживания, осуществляемые специалистами. Данное руководство должно остаться у клиента.

Этот прибор могут использовать дети в возрасте от 8 лет и старше и лица с ограниченными физическими, сенсорными или умственными способностями или с недостатком опыта и знаний, если они находятся под контролем или проинструктированы по вопросам использования прибора безопасным образом и понимают, какие опасности им грозят. Дети не должны играть с прибором. Дети не должны производить очистку и обслуживание без присмотра.

Права на изменения защищены. ©NIBE 2017.

#### **ПРИМЕЧАНИЕ**

SMO 40 следует подключать через расцепляющий выключатель с минимальным размыкающим зазором 3 мм.

#### **ПРИМЕЧАНИЕ**

Если кабель питания поврежден, только NIBE, сотрудники подразделения по работе с клиентами или аналогичные уполномоченные лица могут заменять его во избежание опасности и повреждений.

#### **Символы**

#### **ПРИМЕЧАНИЕ**

Этот символ обозначает опасность для человека или машины.

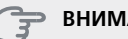

#### **ВНИМАНИЕ!**

Этот символ обозначает важную информацию о правилах, которые следует соблюдать во время установки.

#### **СОВЕТ!**

Этот символ обозначает советыпо упрощению эксплуатации изделия.

#### **Маркировка**

- Маркировка CE обязательна для большинства изделий, продаваемых в ЕС, независимо от места их изготовления. **CE**
- Классификация защищенности корпуса электротехнического оборудования. **IP21**

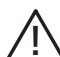

Опасность для людей или оборудования.

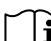

Ознакомьтесь с руководством пользователя.

#### **Серийный номер**

Серийный номер находится в верхней части крышки модуля управления и приводится в меню информации (меню 3.1).

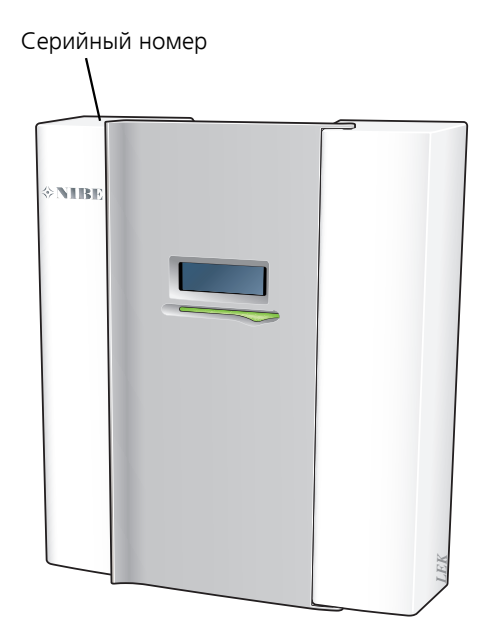

#### **ВНИМАНИЕ!**

Для обслуживания и поддержки необходим (14 -значный) серийный номер.

#### **Вторичная переработка**

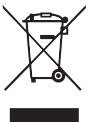

Утилизациюупаковочного материала поручите монтажнику, которыйустанавливал оборудование, или специализированным компаниям по утилизации отходов.

Не утилизируйте бывшие в употреблении изделия вместе с обычным бытовым мусором. Утилизация должна выполняться в специальном пункте приема отходов или силами дилера, который оказывает услуги такого рода.

Ненадлежащая утилизация изделия пользователем может привести к наложению административных штрафов в соответствии с действующим законодательством.

#### **Контроль в процессе монтажа оборудования**

Действующие нормы требуют проведения проверки отопительной установки перед вводом в эксплуатацию. Проверка должна выполняться лицом, обладающим соответствующей квалификацией. Заполните информационную страницу о данных установки в руководстве пользователя.

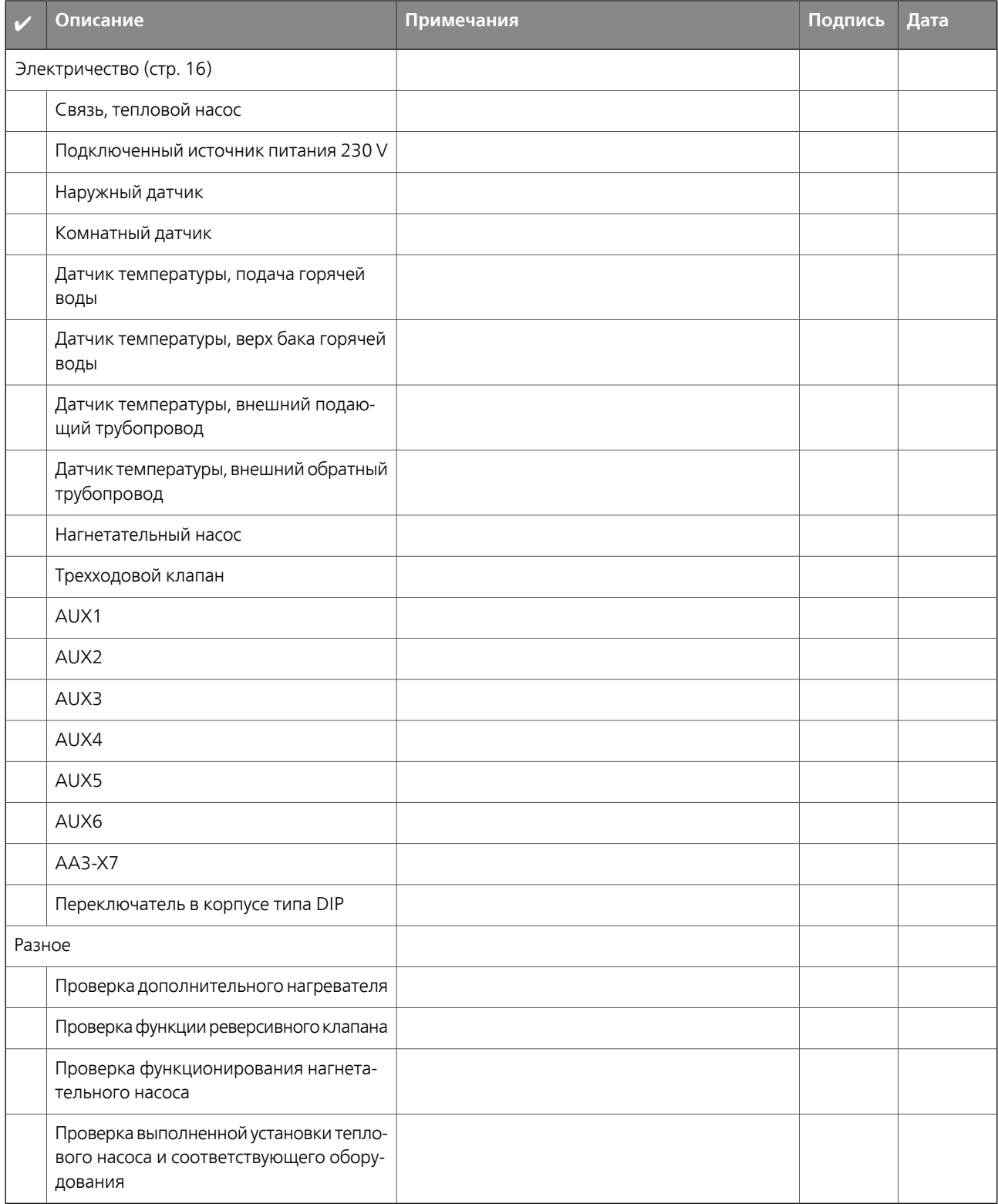

## **2 Доставка и обращение**

### <span id="page-6-0"></span>**Настенная установка**

#### **ПРИМЕЧАНИЕ**

Для монтажа на стену используйте винты для соответствующей поверхности.

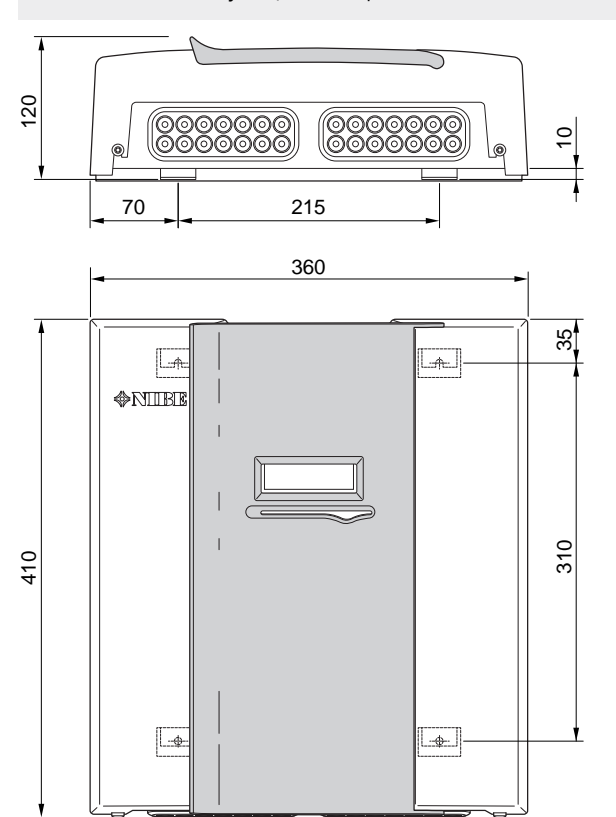

Используйте все монтажные точки и установите SMO 40 вертикально возле стены так, чтобы ни одна часть модуля управления не выступала за край стены.

ства вокруг модуля управления для облегчения доступа<br>14 ЛЮКВЭЛКИ КЭболой ДРИ УСТАНОВКО И Обслуживании Оставьте приблизительно 100 мм свободного пространи прокладки кабелей при установке и обслуживании.

#### **ПРИМЕЧАНИЕ**

Доступ к винтам для снятия передней крышки осуществляется снизу.

### <span id="page-6-1"></span>**Поставляемые компоненты**

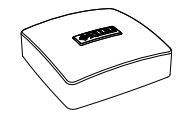

Наружный датчик Комнатный датчик

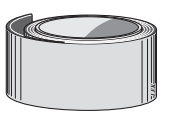

Изоляционная лента Датчик температуры

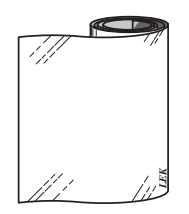

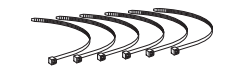

Алюминиевая лента Фиксаторы кабелей

 $\mathbb{Z}$ 

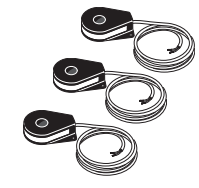

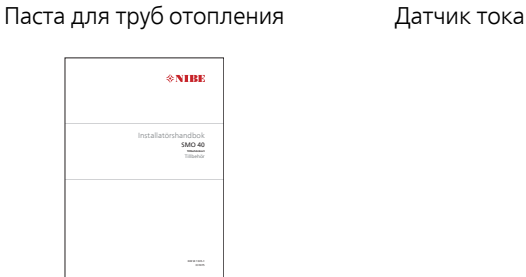

IHB SMO 40 Вспомогательная плата

## **3 Конструкция модуля управления**

### <span id="page-7-0"></span>**Размещение компонентов**

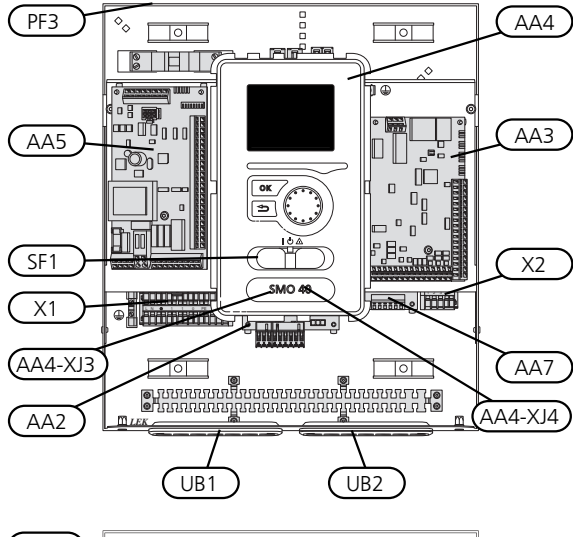

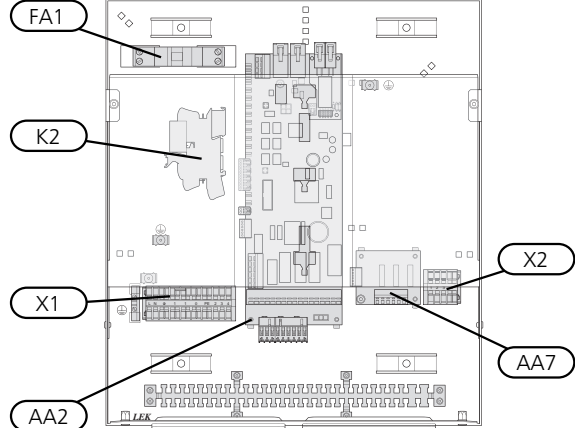

### <span id="page-7-1"></span>**Электрические компоненты**

- AA2 Базовая плата
- Печатная плата обработки и настройки входящих сигналов AA3 AA4 Дисплей
	- AA4-XJ3 USB–разъем

#### AA4-XJ4 Сервисный разъем (без функции)

- AA5 Вспомогательная плата
- AA7 Дополнительная плата релейной цепи
- FA1 Микровыключатель, 10 А
- K2 Реле аварийного режима
- X1 Клеммная колодка, подача электропитания
- X2 Клеммная колодка, AUX4 AUX6
- SF1 Переключатель
- PF3 Табличка с серийным номером
- Уплотнительная втулка кабеля, входящее электропитание, питание для дополнительного оборудования UB1
- UB2 Уплотнение кабеля, сигнал

Обозначения размещения компонентов в соответствии со стандартами IEC 81346-1 и 81346-2.

## **4 Соединения трубопровода**

### <span id="page-8-0"></span>**Общие сведения**

Установку труб следует выполнять в соответствии с действующими нормами и директивами. Инструкции по установке теплового насоса см. в руководстве по совместимому NIBE воздушно-водяному тепловому насосу.

### <span id="page-8-1"></span>**Совместимые**

### **воздушно-водяные тепловые насосы NIBE**

Совместимые NIBE воздушно-водяные тепловые насосы должны быть оснащены платой управления, версия программного обеспечения которой как минимум не ниже указанной в следующем списке. Версия платы управления отображается на дисплее (если он имеется) теплового насоса при запуске.

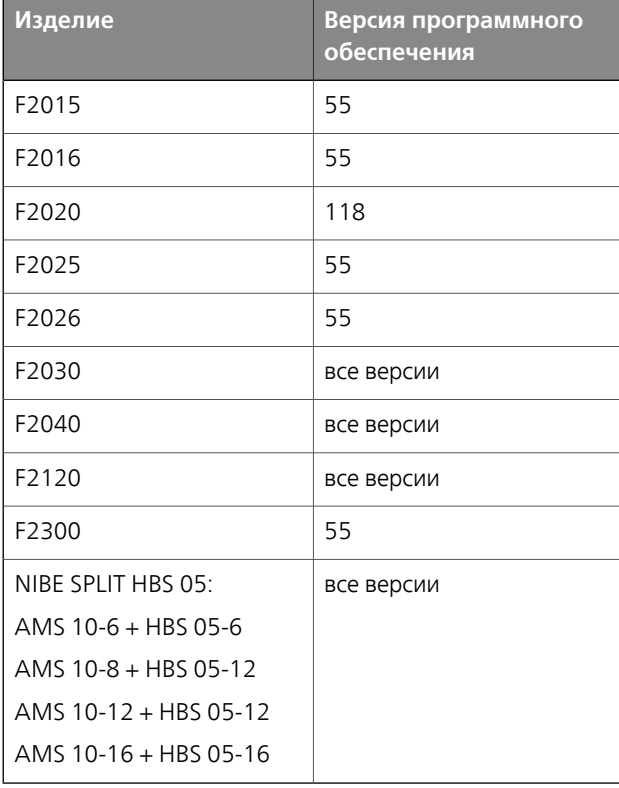

### <span id="page-8-2"></span>**Основные символы**

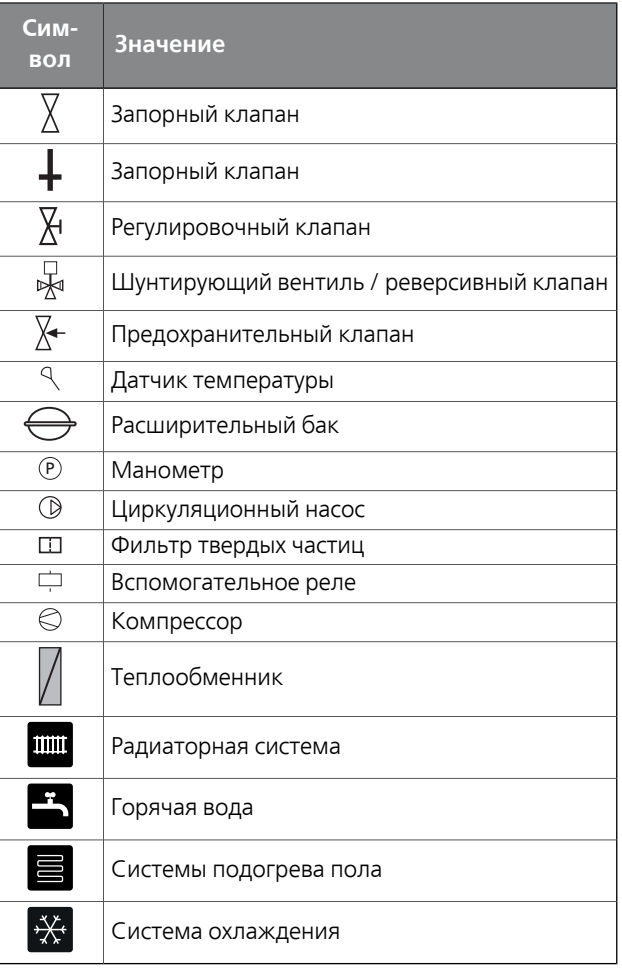

### <span id="page-9-0"></span>**Установка датчика температурына трубопроводе**

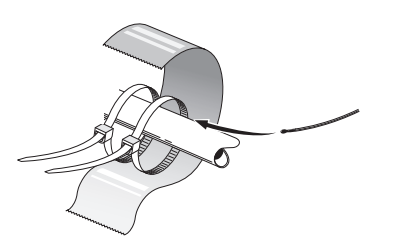

Датчики температуры монтируются с помощью теплопроводной пасты, фиксаторов кабелей (первый фиксатор крепится к трубе в центре датчика, а второй фиксатор — на расстоянии приблизительно 5 см за датчиком) и алюминиевой ленты. Затем они изолируются лентой, входящей в комплект поставки.

#### **ПРИМЕЧАНИЕ**

Кабели датчиков и обмена данными не должны находиться около силовых кабелей.

### <span id="page-9-1"></span>**Варианты стыковки**

SMO 40 можно соединять с другими изделиями из NIBE несколькими способами, некоторые из которых описаны ниже (может потребоваться дополнительное оборудование).

*LEK* используемого с SMO 40. Дальнейшая информация о вариантах доступна в www.nibe.eu и соответствующих инструкциях по сборке используемого дополнительного оборудования. См. [стр](#page-58-0). 59 со списком дополнительного оборудования,

Установки с SMO 40 могут вырабатывать тепло и подавать горячую воду. Можно также осуществлять охлаждение, в зависимости от используемого теплового насоса.

В холодные дни года, когда доступ к энергии из воздуха сокращается, дополнительный нагрев может компенсировать это и помочь в выработке тепла. Дополнительный нагрев может также помочь в том случае, когда тепловой насос оказывается за пределами своего рабочего диапазона или блокирован по какой-либо причине.

#### **ПРИМЕЧАНИЕ**

Сторона теплоносителя и сторона горячей воды должны быть оборудованы системами защиты в соответствии с действующими техническими нормами.

Это упрощенная схема. Установка оборудования должна планироваться в соответствии с применимыми стандартами.

#### **Пояснение**

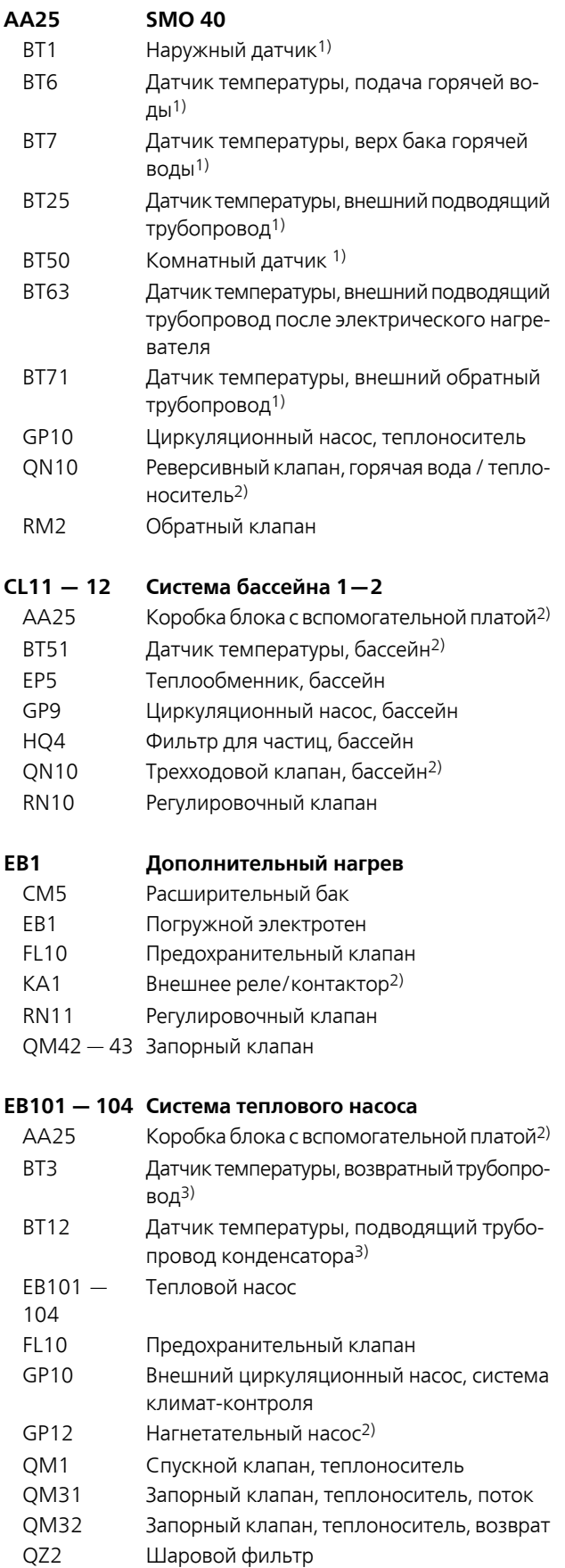

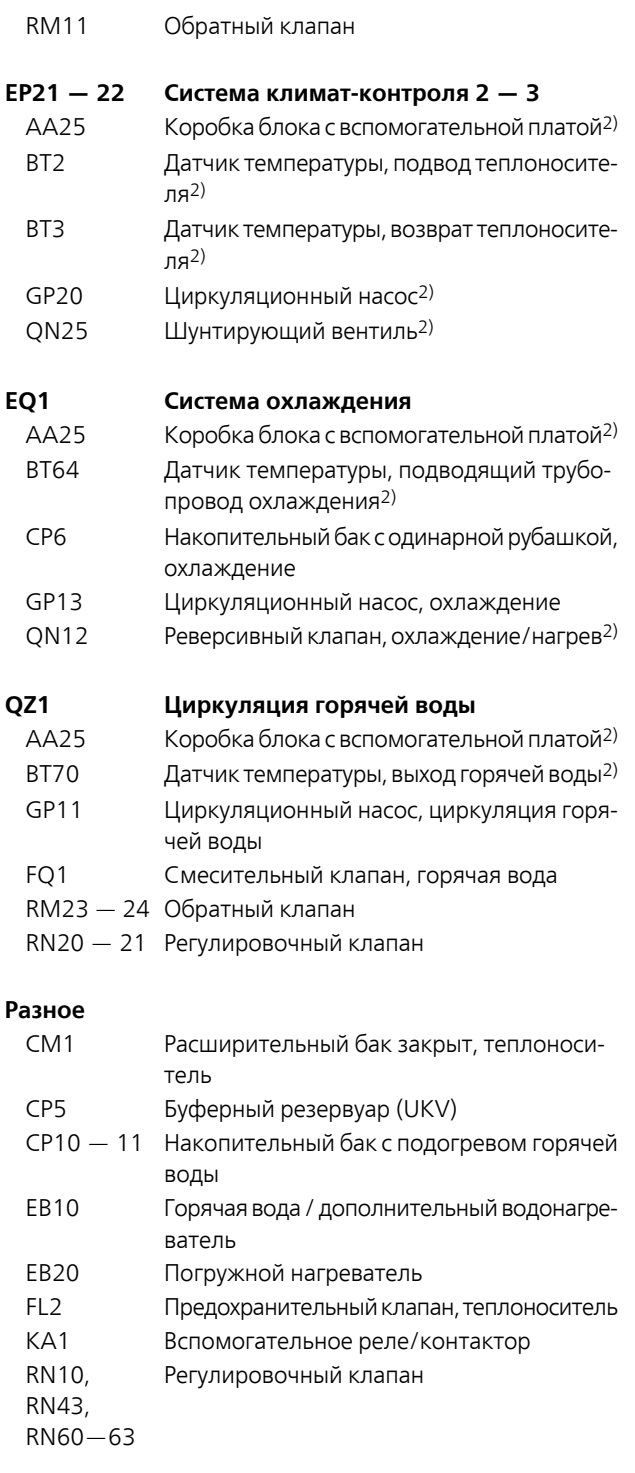

1) Включено в комплект поставки SMO 40

2) Включено в комплект поставки дополнительного оборудования

3) Включено в комплект поставки теплового насоса NIBE (может варьироваться в зависимости от теплового насоса).

Обозначения в соответствии со стандартами 81346-1 и 81346-2.

#### **Совместимый воздушно-водяной тепловой насос NIBE вместе с управляемым стыковочной ступенью SMO 40 дополнительным источником тепла перед реверсивным клапаном для горячей воды**

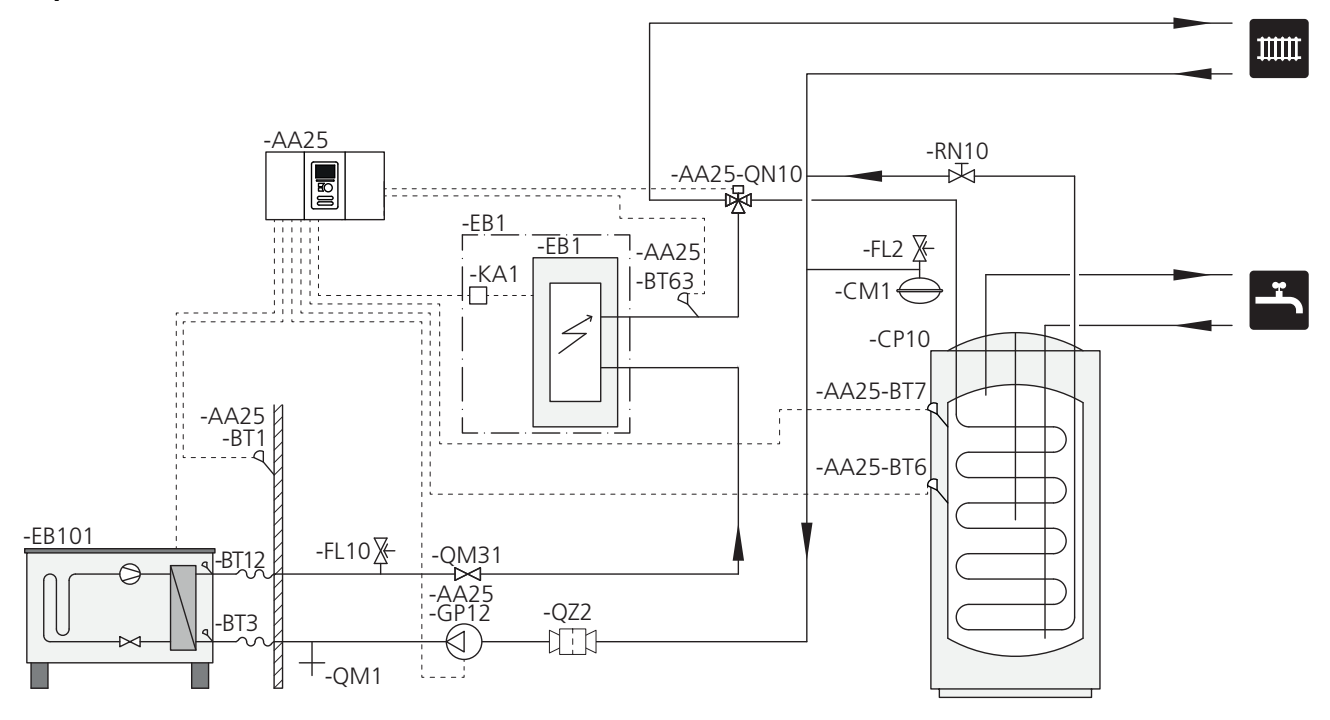

#### **ПРИМЕЧАНИЕ**

Компания NIBE не поставляет все компоненты, показанные на этой упрощенной схеме.

Этот вариант установки подходит для более простых установок, когда главное внимание уделяется расходам на установку.

SMO 40 (AA25) запускает и останавливает тепловой насос (EB101), чтобы удовлетворить потребности установки в тепле и горячей воде. При одновременной потребности в тепле и горячей воде реверсивный клапан периодически переключается (AA25-QN10) между системой климат-контроля и водонагревателем / накопительным баком (CP10). Когда водонагреватель / накопительный бак полностью залит (CP10), реверсивный клапан переключается (AA25-QN10) на систему климатконтроля.

Дополнительный источник тепла (EB1) подключается автоматически, когда потребность установки в энергии превышает мощность теплового насоса. Это используется как для отопления, так для подачи горячей воды.

Дополнительное тепло можно также использовать в случае, когда требуется более высокая температура горячей воды, чем та, которую может дать тепловой насос.

**Совместимый воздушно-водяной тепловой насос NIBE вместе с управляемым стыковочной ступенью SMO 40 дополнительным источником тепла после реверсивного клапана для горячей воды и дополнительных устройств для дополнительной системы климат-контроля, бассейна и охлаждения**

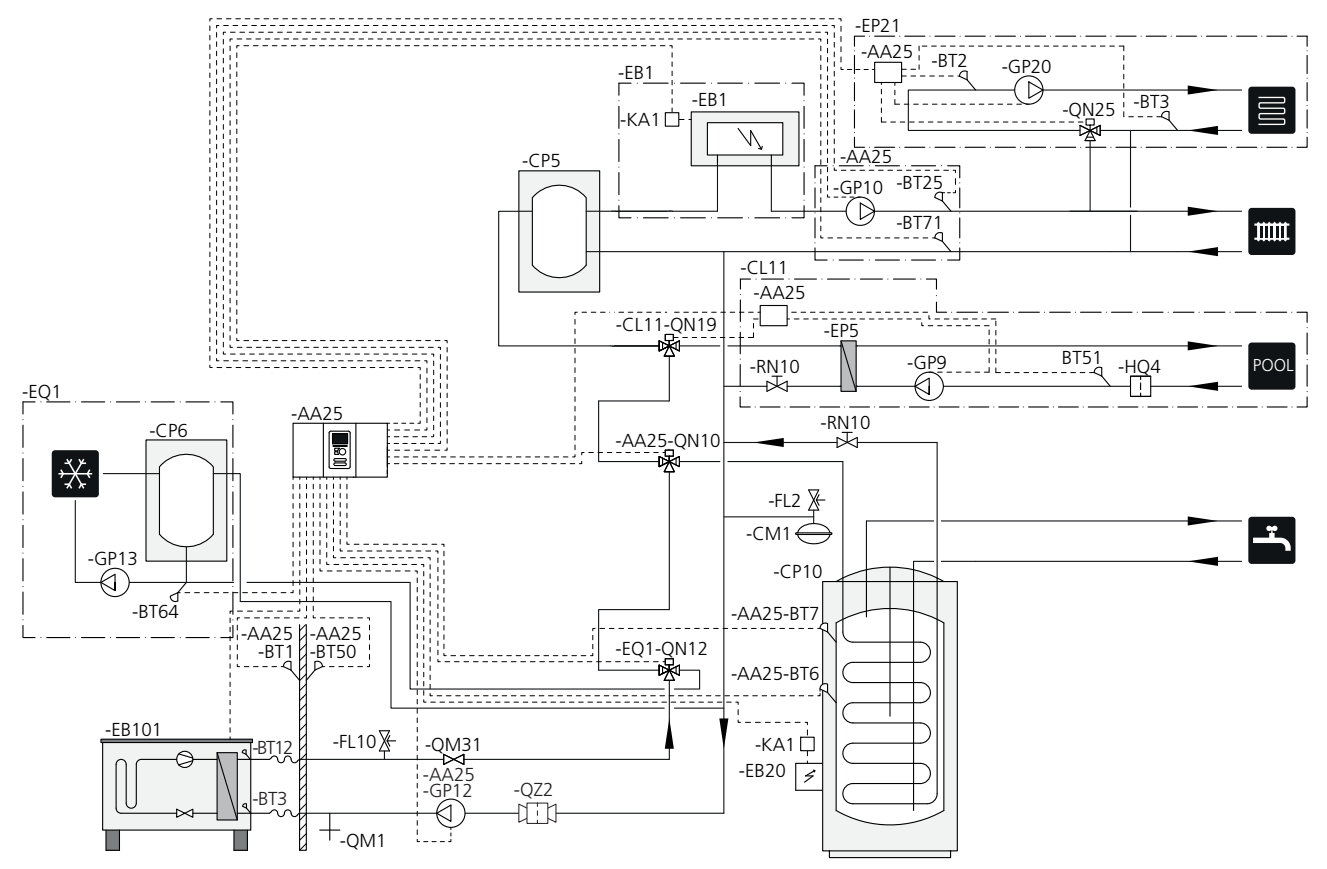

#### **ПРИМЕЧАНИЕ**

Компания NIBE не поставляет все компоненты, показанные на этой упрощенной схеме.

Этот альтернативный вариант подходит для более сложных установок, когда основное внимание уделяется комфорту.

SMO 40 (AA25) запускает и останавливает тепловой насос (EB101), чтобы удовлетворить потребности установки в тепле и горячей воде. При одновременной потребности в тепле и горячей воде реверсивный клапан периодически переключается (AA25-QN10) между системой климат-контроля и водонагревателем / накопительным баком (CP10). Когда водонагреватель / накопительный бак полностью залит (CP10), реверсивный клапан переключается (AA25-QN10) на систему климатконтроля и бассейн. Когда бассейн нуждается в нагреве, реверсивный клапан (CL11-QN19) переключается с системы климат-контроля на систему бассейна.

Дополнительный источник тепла (EB1) подключается автоматически, когда потребность в энергии превышает мощность теплового насоса. Погружной электротен (EB20) в водонагревателе / накопительном баке (CP10) используется в течение этого времени для производства горячей воды, если тепловой насос (EB101) в это время используется для отопления здания.

Погружной электротен (EB20) можно также использовать в случае, когда требуется более высокая температура горячей воды, чем та, которую может дать тепловой насос.

Во время работы на охлаждение (требуется совместимый тепловой насос) реверсивный клапан (EQ1-QN12) переключается на систему охлаждения (EQ1). Если несколько потребностей возникает во время потребности в охлаждении, то установка реагирует различным образом. В случае потребности в горячей воде реверсивный клапан (EQ1-QN12) переключается обратно и установка производит горячую воду, пока не будет удовлетворена потребность. В случае потребности в отоплении реверсивный клапан (EQ1-QN12) периодически переключается между потребностями. После удовлетворения потребности в охлаждении реверсивный клапан возвращается в основной режим (тепло / горячая вода).

Активное охлаждение (в 4-трубной системе) выбирают в меню 5.4 — ввод/вывод прог..

#### **Совместимый воздушно-водяной тепловой насос NIBE вместе с SMO 40 и электрическим нагревателем после реверсивного клапана для горячей воды, а также бассейна и дополнительной системы климат-контроля («плавающая» конденсация)**

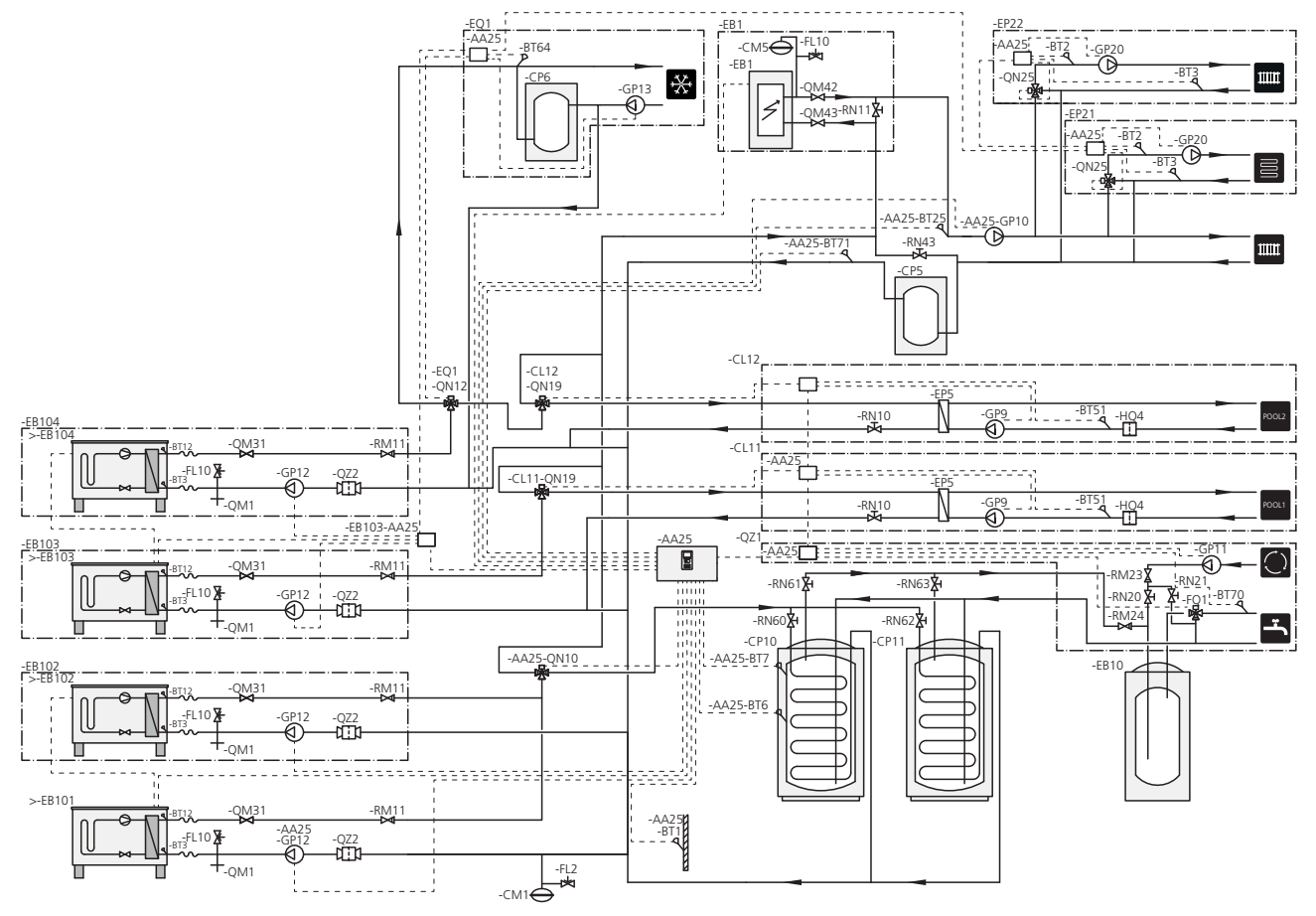

#### **ПРИМЕЧАНИЕ**

Компания NIBE не поставляет все компоненты, показанные на этой упрощенной схеме.

#### **ПРИМЕЧАНИЕ**

Потребности различного типа (подогрев, горячая вода и т. д.) означают различные значения температуры в подающем и возвратном трубопроводах, а также различные потоки на тепловой насос.

При подключении труб в установках с несколькими компрессорами и различными потребностями в нагреве необходимо обеспечить, чтобыони были разделеныдля предотвращения смешивания водыс разной температурой в различных возвратных трубопроводах. В противном случае это может влиять на эффективность нагревательной установки.

Для примера см. упрощенную схему.

Этот альтернативный вариант подходит для более сложных установок, когда основное внимание уделяется комфорту.

SMO 40 (AA25) запускает и останавливает тепловые насосы (EB101) и (EB102), чтобыудовлетворить потребности установки в тепле и горячей воде. Тепловой насос (EB103) используется для отопления и подогрева бассейна, а тепловой насос (EB104) — для охлаждения, отопления и подогрева бассейна.

При одновременной потребности в тепле и горячей воде реверсивный клапан периодически переключается (AA25-QN10) между системой климат-контроля и водонагревателем / накопительным баком (CP10). Когда водонагреватель / накопительный бак полностьюзалит (CP10), реверсивный клапан переключается (AA25- QN10) на системы климат-контроля. Когда бассейн нуждается в нагреве, реверсивный клапан (CL11-QN19) или (CL12-QN19) переключается с системы климатконтроля на систему бассейна.

Дополнительный источник тепла (EB1) подключается автоматически, когда потребность в энергии превышает мощность теплового насоса.

Дополнительный нагрев воды осуществляется за счет дополнительного подогревателя воды (EB10).

Во время работы на охлаждение (требуется совместимый тепловой насос) реверсивный клапан (EQ1-QN12) переключается на систему охлаждения (EQ1). Если несколько потребностей возникает во время потребности в охлаждении, то установка реагирует различным образом. Если же речь идет о потребности в отоплении, то реверсивный клапан (EQ1-QN12) вместо этого периодически переключается между потребностями. После удовлетворения потребности в охлаждении реверсивный клапан возвращается в основной режим (тепло / горячая вода). В случае потребности в подогреве бассейна реверсивный клапан (EQ1-QN12) переключается обратно в тот момент, когда реверсивный клапан (CL12- QN19) переключается на систему бассейна (CL12), и подогрев бассейна продолжается до удовлетворения этой потребности.

## **5 Электрические соединения**

### <span id="page-15-0"></span>**Общие сведения**

- Отсоедините SMO 40 перед проверкой изоляции внутренней электропроводки.
- Если в здании имеется автоматический выключатель замыкания на землю, SMO 40 должен быть оборудован отдельным автоматическим выключателем замыкания на землю.
- SMO 40 следует подключать с помощью прерывателя цепи с размыкающим зазором не менее 3 мм.
- Электросхема модуля управления приведена на стр. [65](#page-64-0).
- Для связи с тепловым насосом используйте экранированный трехжильный кабель.
- Кабели связи и кабели датчиков для внешних подключений не следует прокладывать рядом с силовыми кабелями.
- Минимальная площадь сечения кабелей связи и кабелей датчиков для внешних подключений должна составлять 0,5 мм² до 50 м, например EKKX, LiYY либо их эквивалент.
- При прокладке кабеля в SMO 40 следует использовать уплотнительные втулки кабеля (UB1 и UB2, отмечены на рисунке).

#### **ПРИМЕЧАНИЕ**

Переключатель (SF1) следует переводить в положение « $\mathbb{\mathbb{b}}$  или « $\Delta$ » только после заполнения бойлера в системе водой. Компрессор теплового насоса и любой внешний дополнительный источник тепла могут быть повреждены.

#### **ПРИМЕЧАНИЕ**

Установку и техобслуживание электрооборудования следует выполнять под контролем квалифицированного электрика. Перед проведением любых работ по техобслуживанию отключите ток прерывателем цепи. Установку электрооборудования и электропроводку следует выполнять в соответствии с действующими нормативами.

При установке воздушно-водяного теплового насоса SMO 40, воздушно-водяной тепловой насос и все дополнительные устройства NIBE должны быть обесточены.

#### **ПРИМЕЧАНИЕ**

Фактическое местоположение датчика температуры, который необходимо установить, см. на упрощенной схеме системы.

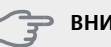

#### **ВНИМАНИЕ!**

Релейные выходы на вспомогательной плате (AA5) могут иметь общую максимальную нагрузку 2 A (230 V).

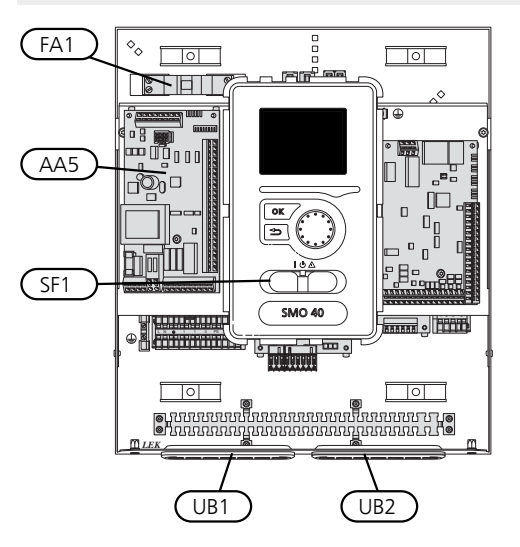

#### **Микровыключатель**

Рабочий контур модуля управления и части его внутренних компонентов оснащены внутренними плавкими предохранителями с микровыключателем (FA1).

### <span id="page-16-0"></span>**Доступ к электрическому соединению**

Крышку модуля управления открывают с помощью отвертки Torx 25. Сборка производится в обратном порядке.

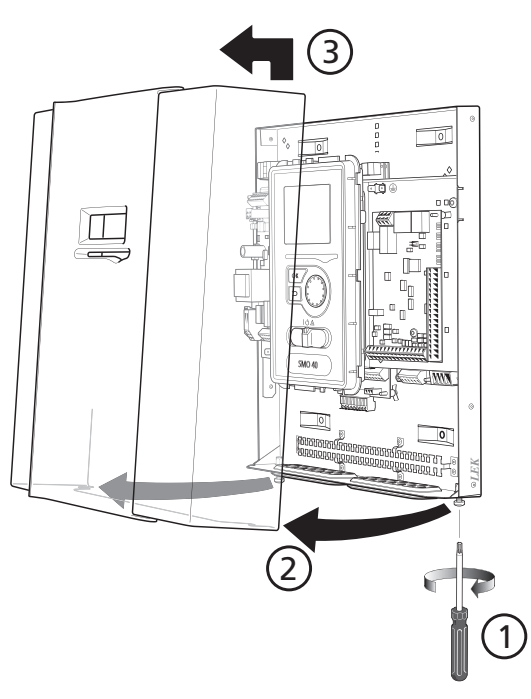

#### **ПРИМЕЧАНИЕ**

Дверца для доступа к базовой плате открывается с помощью отвертки Torx 25.

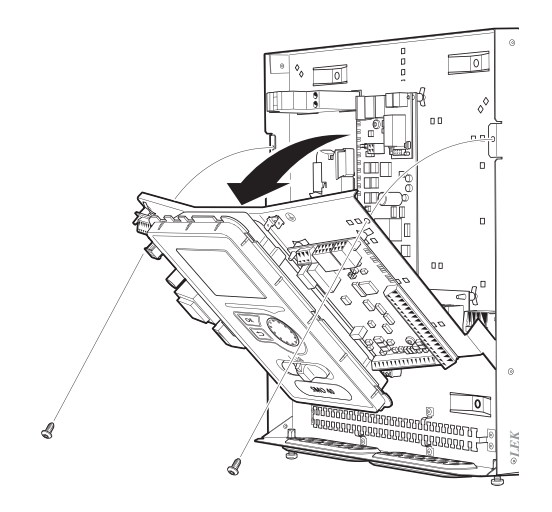

Возможно, понадобится переместить дисплей для облегчения доступа при подключении электрооборудования. Это легко сделать, выполнив следующие инструкции.

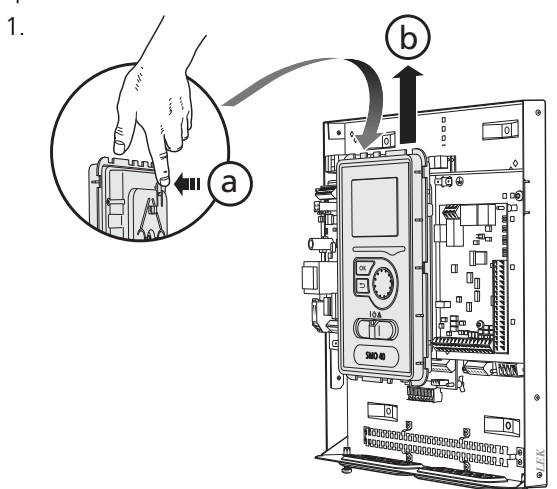

.<br>дисплей вверх (b) ттаким образом, чтобы крепления Нажмите на фиксатор на верхней задней панели дисплея (a) по направлению к себе и переместите отсоединились от панели.

2.

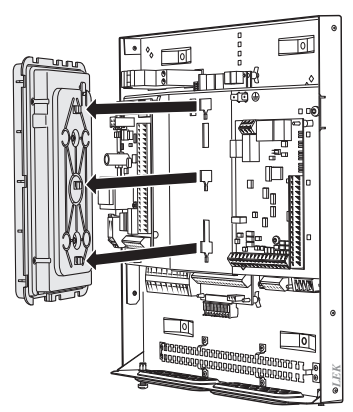

Извлеките дисплей из креплений.

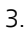

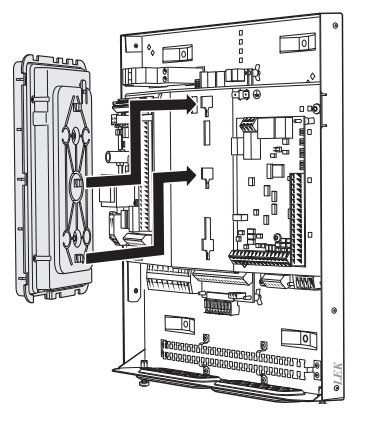

Совместите два нижних крепления на обратной стороне дисплея с двумя верхними отверстиями в панели, как показано на рисунке.

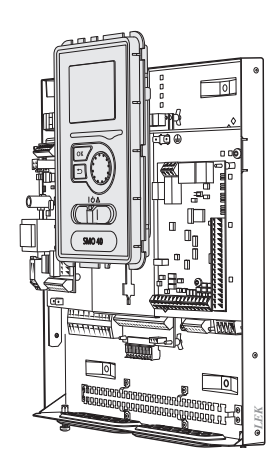

Закрепите дисплей на панели.

5. После выполнения электрического соединения необходимо установить обратно дисплей, закрепив 1 его в трех монтажных точках, в противном случае нельзя будет установить переднюю крышку.

### <span id="page-17-0"></span>**Фиксатор кабеля**

Используйте подходящий инструмент для освобождения/блокировки кабелей в клеммных колодках теплового насоса.

#### **Клеммная колодка на электрической плате**

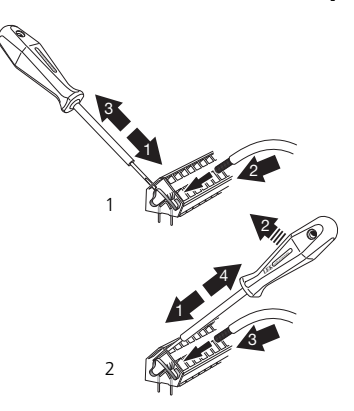

#### **Клеммная колодка**

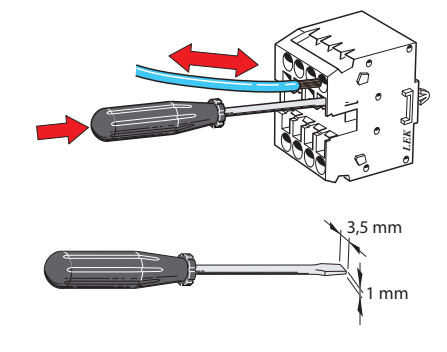

### <span id="page-18-0"></span>**Соединения**

#### **ПРИМЕЧАНИЕ**

Во избежание помех не следует прокладывать неэкранированные кабели связи и/или кабели датчиков для внешних подключений на расстоянии менее 20 см от кабелей высокого напряжения.

#### **Соединение электропитания**

SMO 40 следует подключать с помощью блокировочного выключателя с размыкающим зазором не менее 3 мм. Минимальная площадь сечения кабеля рассчитывается в соответствии с номинальными характеристиками используемого плавкого предохранителя.

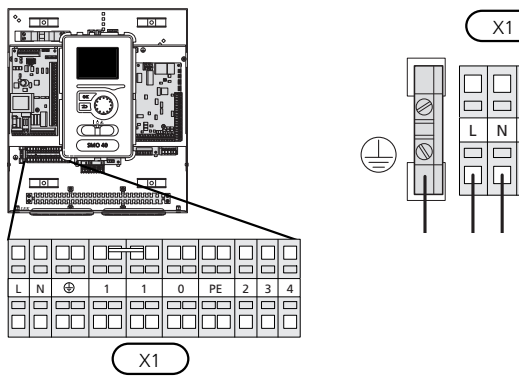

# $\overline{N}$   $\oplus$  $\overline{\phantom{a}}$ m

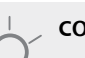

#### **СОВЕТ!**

Для управления к SMO 40 можно подключить два нагнетательных насоса (четыре, если используется внутренняя вспомогательная плата). Если используется вспомогательная плата, то можно подключить больше нагнетательных насосов, по два на каждую плату.

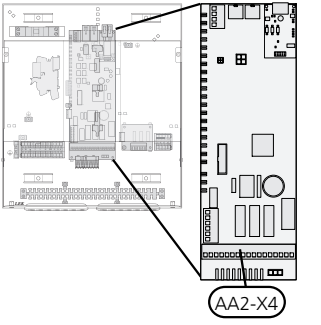

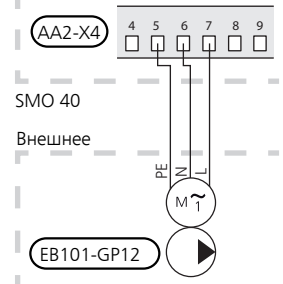

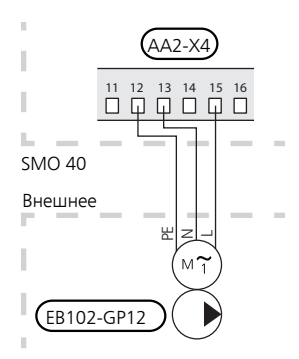

#### **Управление тарифом**

Если напряжение, подаваемое на компрессор теплового насоса, исчезает на некоторое время, во избежание аварийного сигнала должна быть произведена синхронная блокировка компрессоров с помощью управляемого программным обеспечением ввода (ввод AUX), см. [стр](#page-29-0). 30.

#### **Подключение нагнетательного насоса для теплового насоса 1 и 2**

Подключите циркуляционный насос (EB101-GP12), как показано на рисунке, к клеммной колодке X4:5 (PE), X4:6 (N) и X4:7 (230 V) на основной плате (AA2).

Управляющий сигнал для (EB101-GP12) подается на клеммную колодку X4:7 (GND) и X4:8 (PWM) на плате обработки и настройки входящих сигналов (AA3), как показано на рисунке.

Если к SMO 40 подключены два тепловых насоса, то циркуляционный насос (EB102-GP12) необходимо подключить к клеммной колодке X4:12 (PE), X4:13 (N) и X4:15 (230 В) на основной плате (AA2), как показано на рисунке. Затем управляющий сигнал для (EB102- GP12) подается на клеммную колодку X4:5 (GND) и X4:6 (PWM) на плате обработки и настройки входящих сигналов (AA3), как показано на рисунке.

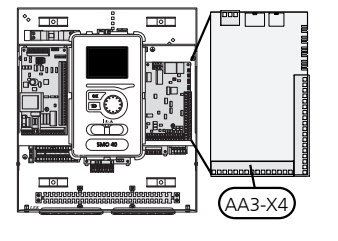

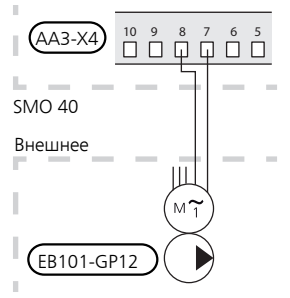

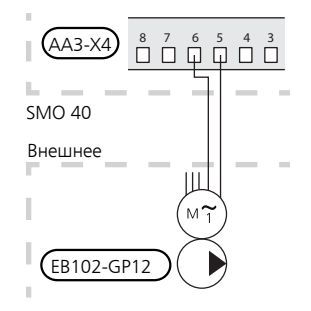

#### **Связь с тепловым насосом**

Подключите тепловой насос (EB101) с помощью экранированного трехжильного кабеля к клеммной колодке X4:1 (A), X4:2 (B) и X4:3 (GND) на вспомогательной плате (AA5), как показано на рисунке.

Если необходимо подключить несколько тепловых насосов к SMO 40, они должны быть подключены каскадным способом, как показано на рисунке.

#### **ПРИМЕЧАНИЕ**

SMO 40 позволяет управлять максимальным количеством тепловых насосов: 8.

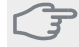

#### **ВНИМАНИЕ!**

Тепловые насосыс компрессором с инверторным управлением можно сочетать только с другими тепловыми насосами с инверторным управлением такой же модели.

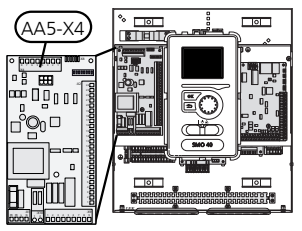

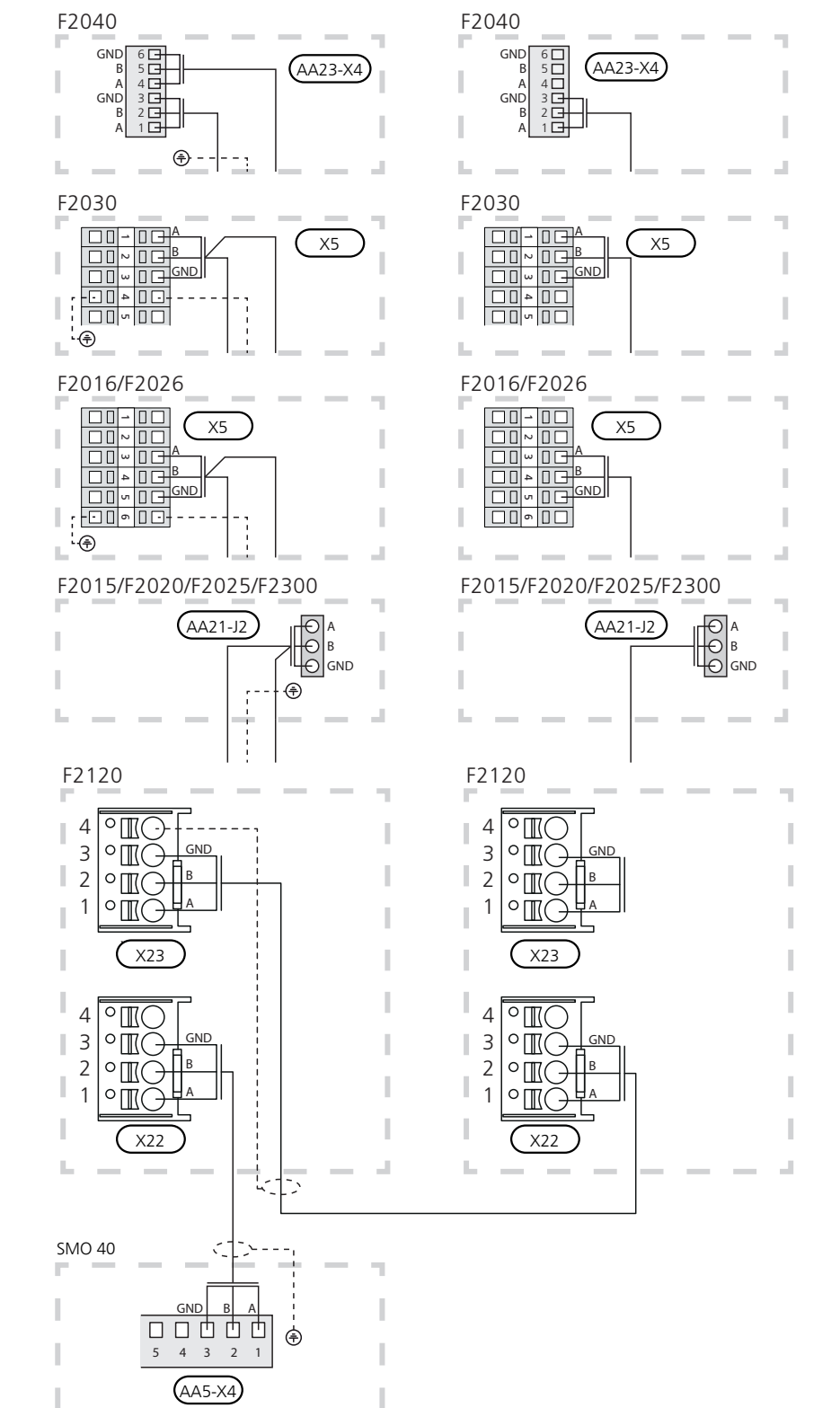

#### **Наружный датчик**

Установите датчик наружной температуры (BT1) в тени на стене, обращенной на север или северо-запад, таким образом, чтобына него, например, не светило утреннее солнце.

Подключите датчик к клеммной колодке X6:1 и X6:2 на плате обработки и настройки входящих сигналов (AA3). Используйте двухжильный кабель с площадью сечения не менее 0,5 mm².

Если используется кабелепровод, его следует покрыть герметиком для предотвращения конденсации в капсуле датчика.

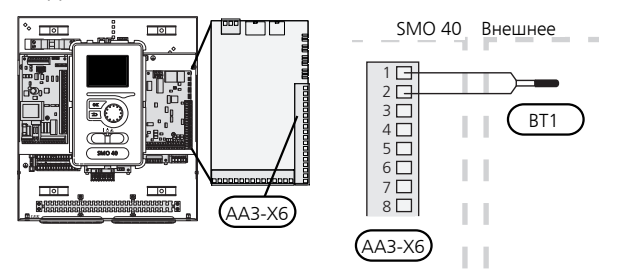

#### **Датчик температуры, подача горячей воды**

Датчик температуры подачи горячей воды (BT6) установлен в погружной трубе на водонагревателе.

Подключите датчик к клеммной колодке X6:7 и X6:8 на плате обработки и настройки входящих сигналов (AA3). Используйте двухжильный кабель с площадью сечения не менее 0,5 mm².

Подача горячей воды активируется в меню 5.2 или в руководстве по началу работы.

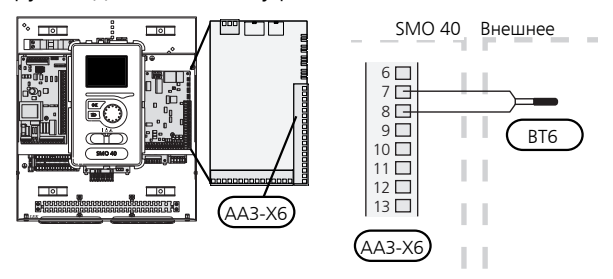

#### **Датчик температуры, верх бака горячей воды**

Датчик температуры верха бака горячей воды (BT7) можно подключать к SMO 40 для отображения температуры воды в верхней части бака (если этот датчик можно установить в верхней части бака).

Подключите датчик к клеммной колодке X6:15 и X6:16 на плате обработки и настройки входящих сигналов (AA3). Используйте двухжильный кабель с площадью сечения не менее 0,5 mm².

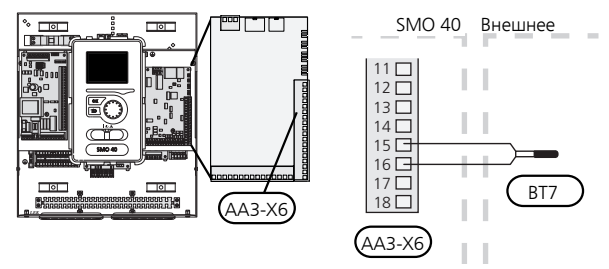

#### **Датчик температуры, внешний подающий трубопровод**

Подключите датчик температуры, кабель внешнего питания (BT25) [требуется для дополнительного тепла после реверсивного клапана (QN10)], к клеммной колодке X6:5 и X6:6 на плате обработки и настройки входящих сигналов (AA3). Используйте двухжильный кабель с площадью сечения не менее 0,5 mm².

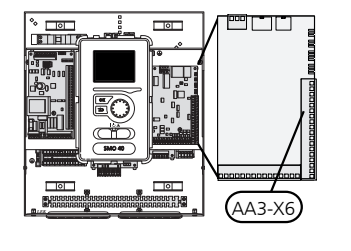

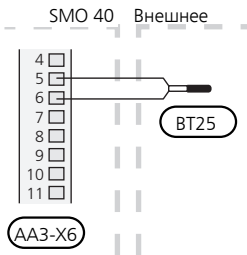

#### **Датчик температуры, внешний обратный трубопровод**

Подключите датчик температуры, кабель внешнего питания (BT71) к клеммной колодке X6:17 и X6:18 на плате обработки и настройки входящих сигналов (AA3). Используйте двухжильный кабель с площадью сечения не менее  $0.5 \text{ mm}^2$ .

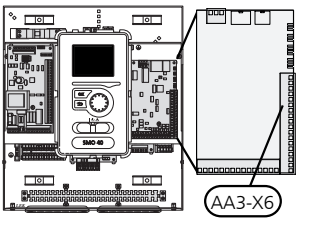

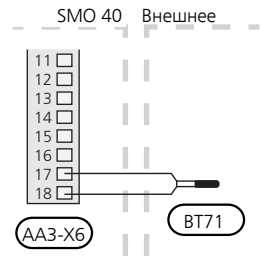

#### **ПРИМЕЧАНИЕ**

ļ

Для стыковки, требующей подключения других датчиков. См. раздел «[Возможный](#page-28-0) выбор для [вспомогательных](#page-28-0) входов AUX» на стр. [29](#page-28-0).

### <span id="page-23-0"></span>**Дополнительные соединения**

#### **Блок контроля нагрузки**

#### *Встроенный монитор нагрузки*

SMO 40 оснащается простым встроенным монитором нагрузки, которыйограничивает приращение мощности для дополнительного электрического отопления, вычисляя, можно ли подключить следующее оборудование (приращение мощности) к соответствующей фазе без срабатывания указанного главного предохранителя. Если результирующая сила тока превысит номинал соответствующего главного предохранителя, приращение мощности запрещается. Номинальный ток главного предохранителя здания указывается в меню 5.1.12.

#### *Монитор нагрузки с датчиком тока*

При одновременном подключении в здании множества электропотребителейодновременносдополнительным электрическим отоплением существует риск срабатывания главного предохранителя электросети здания. SMO 40 оснащен встроенным монитором нагрузки, который с помощью датчиков тока регулирует приращение мощности дополнительного электрического отопления, распределяя мощность между различными фазами или последовательно отключая дополнительное электрическое отопление в случае перегрузки определенной фазы. Повторное подключение происходит при сокращении потребления тока другими потребителями.

#### **Соединение датчиков тока**

Датчик тока следует установить на каждом входящем фазовом проводе в распределительной коробке для измерения тока. Распределительная коробка является наиболее подходящей точкой установки.

Соедините датчики тока с многожильным кабелем в корпусе непосредственно рядом с электрораспределительной коробкой. Многожильный кабель между корпусом и SMO 40 должен иметь площадь поперечного сечения не менее 0,5 мм².

Подсоедините кабель к плате обработки и настройки входящих сигналов (AA3) на клеммной колодке X4:1- 4, где X4:1 является общей клеммной колодкой для трех датчиков тока.

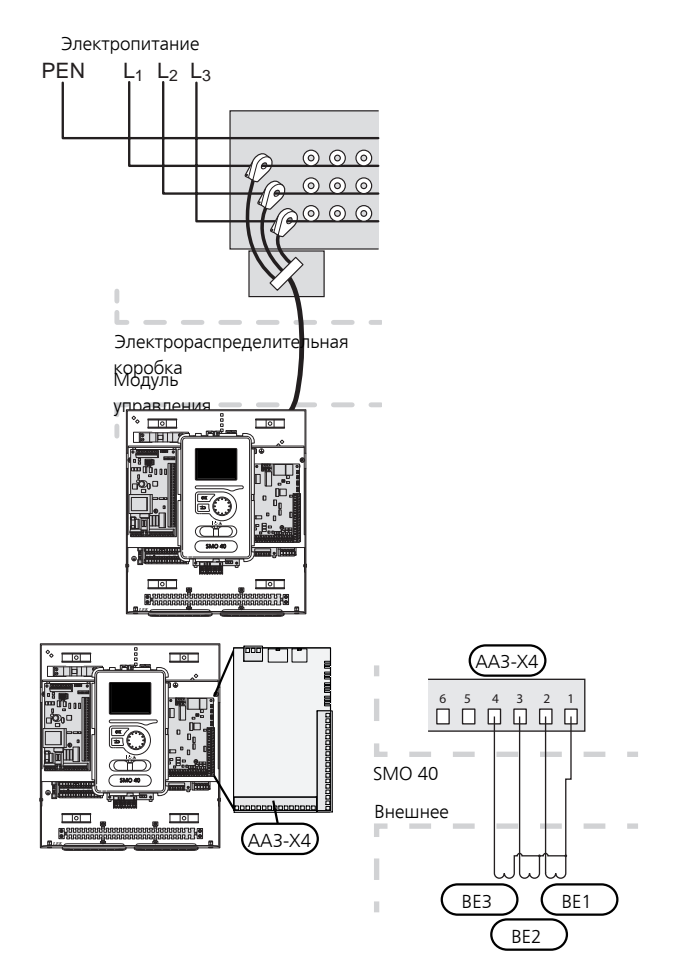

Если регулирование установленного насоса осуществляется по частоте, такое регулирование при всех отключенных каскадах усиления будет носить ограниченный характер.

#### **Комнатный датчик**

SMO 40 поставляется с комнатным датчиком (BT50). Комнатный датчик выполняет ряд функций:

- 1. Показывает текущую комнатную температуру на дисплее модуля управления.
- 2. Предоставляет варианты изменения комнатной температуры в °C.
- 3. Дает возможность точной подстройки температуры в помещении.

Установите датчик в нейтральном положении там, где требуется заданная температура. Подходящее место находится на свободной внутренней стене зала на расстоянии ок. 1,5 м над полом. Важно, чтобы на правильное измерение комнатной температуры датчиком не влияло его месторасположение. Его не следует устанавливать в нише, между полками, за занавеской, над источником тепла или рядом с ним, на сквозняке от внешней двери или в месте, где он будет подвержен воздействию прямых солнечных лучей. Закрытые термостаты радиаторов тоже могут вызвать проблемы.

Модуль управления работает без датчика, но датчик нужно установить, если требуется считывать внутрикомнатную температуру помещения на дисплее этого модуля.Подключите комнатный датчик к клеммной колодке X6:3 и X6:4 на плате обработки и настройки входящих сигналов (AA3).

Если планируется использовать датчик для изменения комнатной температурыв °C и/или точной подстройки комнатной температуры, этот датчик необходимо активировать в меню 1.9.4.

Если комнатный датчик используется в комнате с подогревом пола, он должен выполнять только функцию указания, а не контроля комнатной температуры.

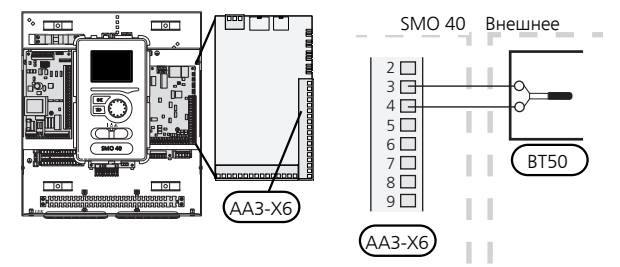

**ВНИМАНИЕ!**

температуры.

Для изменения температуры в помещении требуется время. Например, короткиепериоды времени в сочетании с подогревом пола не приведут к заметным изменениям комнатной

#### **Дополнительный источник тепла с шаговым управлением**

#### **ПРИМЕЧАНИЕ**

Снабдите все распределительные коробки предупреждающими табличками о внешнем напряжении.

Пошаговое управление внешним дополнительным источником тепла может осуществляться не более чем тремя беспотенциальными реле в модуле управления (3 ступенчатых линейных или 7 ступенчатых бинарных реле). В качестве альтернативного варианта можно использовать два реле (2 ступенчатых линейных или 3 ступенчатых бинарных реле) для дополнительного источника тепла с шаговым управлением, при этом третье реле можно использовать для управления погружным нагревателем в водонагревателе / накопительном баке. С дополнительным оборудованием AXC 30 для дополнительного управления нагревом используются другие три беспотенциальные реле, что дает максимальное количество линейных шагов, 3, или максимальное количество бинарных шагов, 7.

Ступень на входе происходит в интервале не менее 1 мин, а ступень на выходе — в интервале не менее 3 с.

Ступень 1 подключена к клеммной колодке X2:2 на дополнительной плате реле (AA7).

Ступень 2 подключена к клеммной колодке X2:4 на дополнительной плате реле (AA7).

Ступень 3 или погружной электротен в водонагревателе / накопительном баке подключен к клеммной колодке X2:6 на дополнительной плате реле (AA7).

Установкидополнительногоисточника тепла с шаговым управлением задаются в меню 4.9.3 и меню 5.1.12.

Все дополнительные источники тепла блокируются путем подсоединения беспотенциального переключателя режимов ко входу клеммной колодки, управляемой программным обеспечением X6 на плате обработки и настройки входящих сигналов (AA3) или на клеммной колодке X2 (см. с. [30\)](#page-29-0), которую выбирают в меню 5.4.

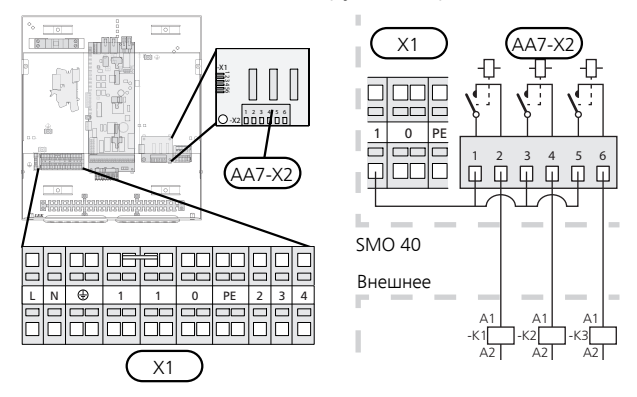

Если для управляющего напряжения будут использоваться реле, подключите питание от клеммной колодки X1:1 кX2:1, X2:3 и X2:5 на дополнительной плате реле (AA7). Подключите нейтраль от внешнего дополнительного источника тепла к клеммной колодке X1:0.

#### *С шаговым контролем дополнительного источника тепла перед реверсивным клапаном*

Электрический дополнительный источник тепла будет задействован с максимальным допустимым выходом погружного электротена вместе с компрессором, чтобы завершить подачу горячей воды и как можно быстрее вернуться к обеспечению отопления. Это происходит лишь тогда, когда температурно-временной показатель ниже начального значения для дополнительного источника тепла.

#### **Дополнительный источник тепла с шунтовым управлением**

#### **ПРИМЕЧАНИЕ**

Снабдите все распределительные коробки предупреждающими табличками о внешнем напряжении.

Такое подключение позволяет использовать внешний дополнительный источник тепла, например, жидкотопливный бойлер, газовый бойлер или центральное отопление для дополнительного отопления.

SMO 40 управляет шунтирующим вентилем и подает сигнал для дополнительного нагрева с помощью трех реле. Если установка не может поддерживать нужную температуру подаваемого теплоносителя, включается дополнительный источник тепла. Если датчик бойлера (BT52) показывает значение около 55 °C, SMO 40 подает сигнал на шунтирующий вентиль (QN11), чтобыоткрыть его для подачи дополнительного тепла. Шунтирующее устройство (QN11) выполняет регулировку таким образом, чтобы фактическая температура подаваемого теплоносителя соответствовала теоретическому расчетному значениюуставки, заданной в системе управления. Когда потребность в отоплении значительно снижается и выработка дополнительного тепла больше не требуется, шунтирующее устройство (QN11) полностью закрывается. Заводская установка минимального времени работы для бойлера составляет 12 ч (регулируется в меню 5.1.12).

Настройки дополнительного источника тепла с шунтовым управлением устанавливаются в меню 4.9.3 и меню 5.1.12.

Датчик бойлера (BT52) подключается к программноуправляемым входам и выбирается в меню 5.4.

Подключите шунтовый двигатель (QN11) к клеммной колодке X2:4 (230 V В, закрыто) и 6 (230 V В, открыто) на дополнительной плате реле (AA7) и к клеммной колодке X1:0 (N).

Для управления включением и выключением дополнительного источника тепла подключите его к клеммной колодке X2:2 на дополнительной плате реле (AA7).

Все дополнительные источники тепла блокируются путем подсоединения беспотенциального переключателя режимов ко входу клеммной колодки, управляемой программным обеспечением X6 на плате обработки и настройки входящих сигналов (AA3) или на клеммной колодке X2 (см. [стр](#page-29-0). 30), который выбирается в меню 5.4.

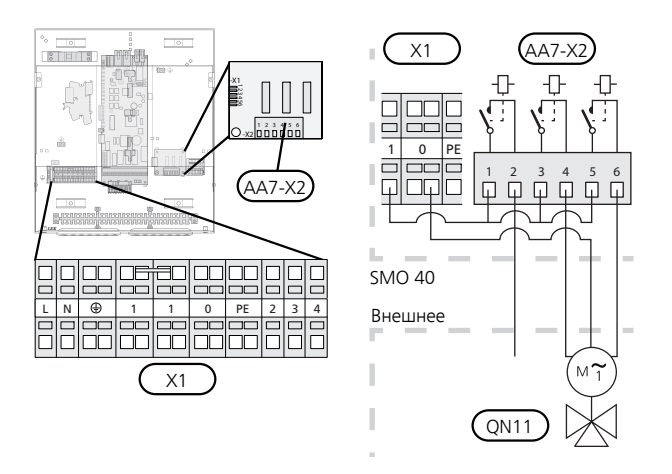

Если для управляющего напряжения будут использоваться реле, подключите питание от клеммной колодки X1:1 кX2:1, X2:3 и X2:5 на дополнительной плате реле (AA7).

#### **Выход реле для аварийного режима**

#### **ПРИМЕЧАНИЕ**

Снабдите все распределительные коробки предупреждающими табличками о внешнем напряжении.

Когда переключатель (SF1) находится в положении « $\Delta$ » (аварийный режим), активируются следующие компоненты (если они подключены).

- циркуляционные насосы (EB101-GP12 и EB102-GP12)
- внешний циркуляционный насос (GP10)
- беспотенциальное переключающее реле аварийного режима (K2).

#### **ПРИМЕЧАНИЕ**

Внешнее дополнительное оборудование отсоединено.

#### **ВНИМАНИЕ!**

При активации аварийного режима подача горячей воды прекращается.

Для активации внешнего дополнительного источника тепла можно использовать аварийное реле, а для регулирования температуры к контуру управления необходимо подключить внешний термостат. Убедитесь в том, что теплоноситель циркулирует во внешнем дополнительном источнике тепла.

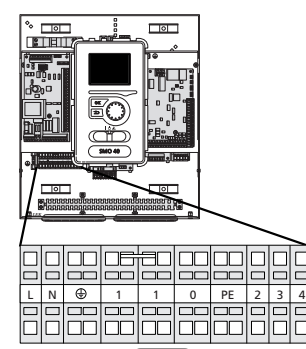

 $\overline{X1}$ 

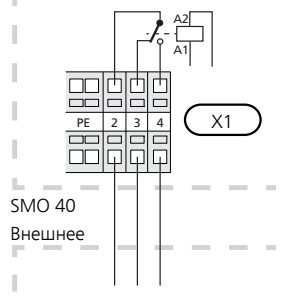

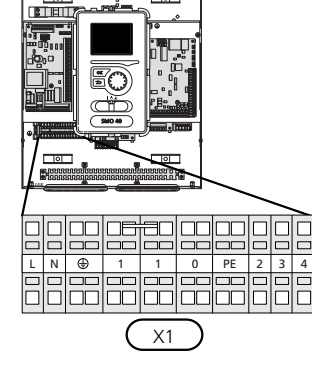

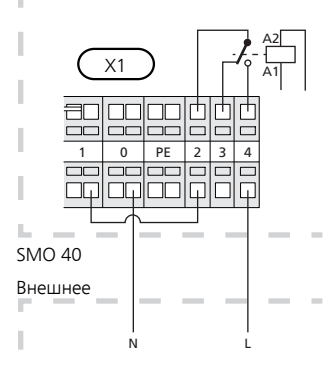

Если для управляющего напряжения будет использоваться реле, подключите питание от клеммной колодки X1:1 к X1:2 и подсоедините нейтраль, а также управляющее напряжение от внешнего дополнительного источника тепла к X1:0 (N) и X1:4 (L).

#### **Внешний циркуляционный насос**

Подключите внешний циркуляционный насос (GP10) как показано на рисунке, к клеммной колодке X4:9 (PE), X4:10 (N) и X4:11 (230 V) на основной плате (AA2).

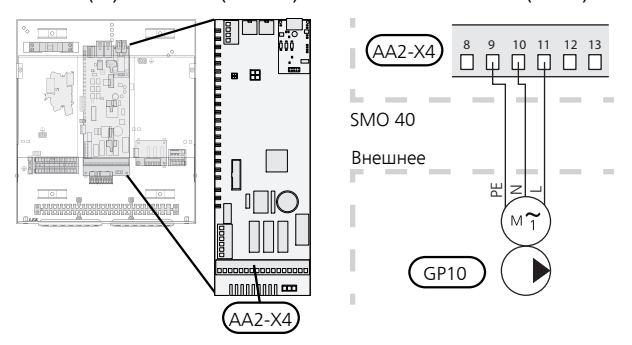

#### **Трехходовой клапан**

SMO 40 может быть оборудован внешним реверсивным клапаном (QN10) для регулирования горячей воды. (Описание дополнительного оборудования см. на [стр](#page-58-0). 59)

Приготовление горячей водывыбирается в меню 5.2.4.

Подключите внешний реверсивный клапан (QN10), как показано на рисунке, к клеммной колодке X4:2 (N), X4:3 (управление) и X4:4 (L) на основной плате (AA2).

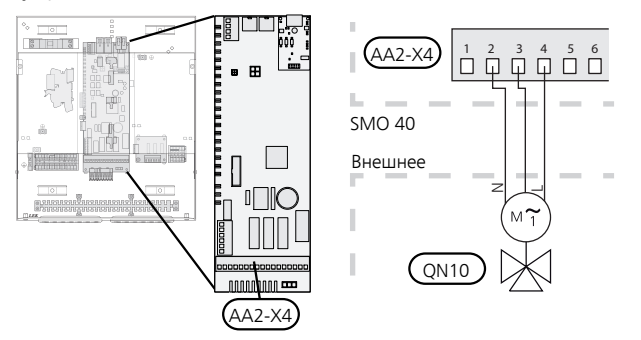

#### **NIBE Uplink**

Подсоедините подключенный к сети кабель (прямой, кат. 5e UTP) с разъемом RJ45 (штырьковым) к гнезду AA4-X9 на устройстве отображения (как показано на рисунке). Для прокладки кабеля используйте уплотнительную втулку кабеля (UB2) в модуле управления.

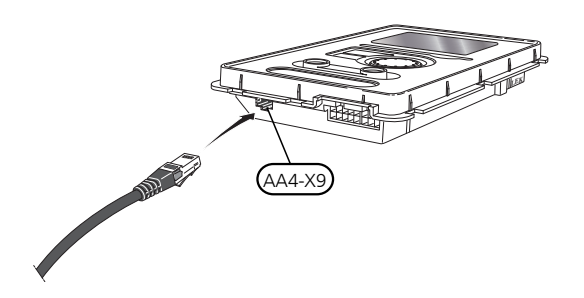

#### **Варианты внешнего соединения**

На клеммной колодке (X6) на плате обработки и настройки входящих сигналов (AA3) и клеммной колодке X2, SMO 40 имеются программно-управляемые входы и выходы для подключения датчиков и внешнего переключателя режимов. Это означает, что датчик или внешний переключатель режимов может быть подключен к одному из шести специальных разъемов, в которых функция соединения определяется программным обеспечением модуля управления.

#### **ВНИМАНИЕ!**

Если контакт внешнего переключателя режимов подключен к SMO 40, функцию для использования входа или выхода необходимо выбирать в меню 5.4.

На плате обработки и настройки выходящих сигналов (AA3) для этих функций можно выбрать следующие сигналы: AUX1 (X6:9-10), AUX2 (X6:11-12) и AUX3 (X6:13-14). На клеммной колодке X2 находятся следующие выбираемые входы: AUX4 (X2:1), AUX5(X2:2), и AUX6 (X2:3). Заземление для AUX4 к 6 подключено к клеммной колодке X2:4.

Выбираемый выход — клеммная колодка X7 платы обработки и настройки входящих сигналов (AA3).

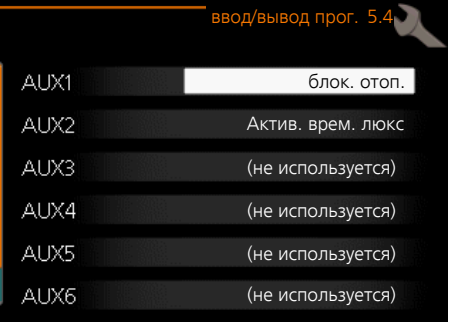

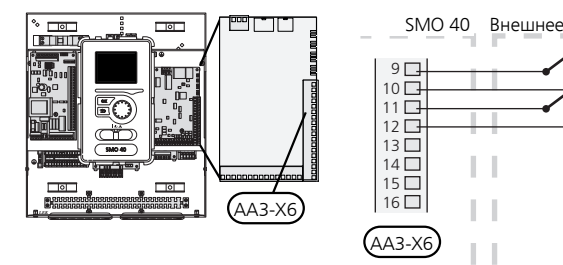

<span id="page-28-0"></span>В вышеприведенном примере используются входы AUX1 (X6:9- 10) и AUX2 (X6:11-12) на клеммной колодке (AA3).

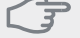

**ВНИМАНИЕ!**

Некоторые из следующих функций можно также активировать и запланировать с помощью настроек меню.

#### **Возможный выбор для вспомогательных входов AUX**

Следующие функции можно подключить ко входам AUX на плате обработки и настройки входящих сигналов (AA3) или на клеммной колодке X2.

Этифункции затем выбираются в меню 5.4. Используйте двухжильный кабель с площадью сечения не менее  $0.5$  mm<sup>2</sup>.

#### ■ *Датчик температуры, охлаждение/отопление*

Если работа всей установки определяется температурой определенной комнаты, используется комнатный датчик ((BT74). Есликомнатныйдатчик (BT74) подключен к SMO 40, комнатный датчик (BT74) определяет, когда пора переключить всю установку с охлаждения на обогрев и наоборот.

Эта альтернатива применима только при наличии дополнительного оборудования для охлаждения или встроенной функции охлаждения теплового насоса.

#### ■ *Датчик температуры, внешнее питание для дополнительного источника тепла перед реверсивным клапаном (QN10)*

Датчик температурыподводящего трубопровода после дополнительного источника тепла (BT63) можно подключить к SMO 40 для измерения температуры после дополнительного источника тепла.

#### ■ *Датчик температуры, подводящий трубопровод охлаждения*

В случаях, когда функция активного охлаждения в 4 трубной системе используется на выходе AUX, датчик температуры подводящего трубопровода линии охлаждения (BT64) должен быть подключен к SMO 40. Данная возможность видна только в том случае, если включена функция охлаждения теплового насоса.

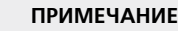

Если для функции охлаждения используется вспомогательная плата, датчик подключается в этом месте.

#### <span id="page-29-0"></span>■ *Датчик температуры, бойлер*

Датчик температуры нагревателя BT52) можно подключить к SMO 40. Альтернатива отображается, только если в меню 5.1.12 выбран дополнительный источник тепла с шунтовым управлением.

#### ■ *Контакт для внешней блокировки тарифа*

В тех случаях, когда требуется внешняя блокировка тарифа, ее можно подключить к плате обработки и настройки входящих сигналов (AA3) или клеммной колодке X2.

Блокировка тарифа означает, что дополнительное тепло, компрессор, отопление и охлаждение отключаются путем подсоединения беспотенциального переключателя режимов ко входу, выбранному в меню 5.4.

При замыкании контакта происходит отключение электрической мощности.

#### ■ *Переключатель для «SG ready»*

#### **ПРИМЕЧАНИЕ**

.

Эта функция может использоваться только в сетях, поддерживающих стандарт «SG Ready»

Для «SG Ready» требуется два AUX-входа.

В случаях, когда требуется эта функция, она должна быть подключена к клеммной колодке X6 на плате обработки и настройки входящих сигналов (AA3) или к клеммной колодке X2.

"«SG Ready» — интеллектуальная форма управления тарифами, при которой поставщик электроэнергии может влиять на температуру воздуха в помещении, горячей воды и/или бассейна (если применимо) или просто блокировать дополнительный источник тепла и/или компрессор в тепловом насосе в определенное время суток (можно выбрать в меню 4.1.5 после активацииэтойфункции). Активируйтефункцию, подключив беспотенциальный переключатель режимов к двум входам, выбранным в меню 5.4 (SG Ready A и SG Ready B), см. [стр](#page-51-0). 52.

При замыкании или размыкании переключателя происходит одно из следующих событий:

#### – **Блокировка (A: Замкнут, B: Разомкнут)**

«SG Ready» активен. Компрессор теплового насоса и дополнительный источник тепла заблокированы, как при дневной блокировке тарифа.

– **Нормальный режим (A: открыт, B: открыт)**

«SG Ready» не активен. Нет воздействия на систему.

#### – **Режим низких цен (A: открыт, B: закрыт)**

«SG Ready» активен. Главной задачей системы является экономия расходов, для чего, например, может использоваться низкий тариф поставщика электроэнергии или избыточная мощность какого-либо собственного источника энергии (воздействие на систему можно настроить в меню 4.1.5).

– **Режим избыточной мощности (A: закрыт, B: закрыт)**

"SG Ready» активен. Система работает на полной мощности при избыточной мощности (очень низкая цена) у поставщика электроэнергии (воздействие на систему можно настроить в меню 4.1.5).

 $(A = SG$  Ready  $A \cup B = SG$  Ready  $B$ )

#### ■ *Контакт для активизации "люкс"*

К SMO 40 можно подключить внешний переключатель режимов для активации функции подачи горячей воды «люкс». Этот контакт должен быть беспотенциальным и подключаться к выбранному входу (меню 5.4) на плате обработки и настройки входящих сигналов (AA3) или на клеммной колодке (X2).

"люкс" активируется на время подключения контакта.

#### ■ *Контакт для активизации "Внешняя регулировка"*

К SMO 40 можно подключить внешний контакт для изменения температуры подачи и комнатной температуры.

При замыкании переключателя температура изменяется в °C (если комнатный датчик подключен и активирован). Если комнатный датчик не подключен или не активирован, устанавливается требуемое изменение «температура» (смещение кривой нагрева) с выбранным числом шагов. Значение может устанавливаться в пределах от -10 до +10.

– *система климат*-*контроля* 1

Этот контакт должен быть беспотенциальным и подключаться к выбранному входу (меню 5.4) на плате обработки и настройки входящих сигналов (AA3) или на клеммной колодке (X2).

Значение для изменения устанавливается в меню1.9.2, «Внешняя регулировка».

– *система климат*-*контроля* 2—8

Для внешней регулировки систем климат-контроля 2—8 требуется дополнительное оборудование (ECS 40 или ECS 41).

Инструкции по установке дополнительного оборудования см. в соответствующем руководстве организации, осуществляющей монтаж.

#### ■ *Переключатель для внешней сигнализации*

Аварийные сигналы из внешних устройств могут подаваться на панель управления и отображаться в виде сообщений. Можно подавать беспотенциальный сигнал типа NO (нормально открытый) или NC (нормально закрытый).

#### *Переключатель для внешней блокировки*

В тех случаях, когда требуется внешняя блокировка функции, ее можно подключить к плате обработки и настройки входящих сигналов (AA3) или клеммной колодке X2.

Функция отключается путем подсоединения беспотенциального переключателя режимов ко входу, выбранному в меню 5.4.

При замыкании контакта происходит отключение функции.

Функции, которые можно заблокировать:

- дополнительные источники тепла
- компрессор теплового насоса EB101 и/или EB102
- нагрев
- охлаждение
- горячая вода

#### **Возможный выбор для вспомогательного выхода AUX (беспотенциального переменного реле)**

Имеется возможность внешнего подключения через беспотенциальное переменное реле (макс. 2 A при активной нагрузке) на клеммной колодке X7 на плате обработки и настройки входящих сигналов (AA3).

Дополнительные функции для внешнего соединения:

- Индикация устройства звуковой аварийной сигнализации. С помощью этой функции подаются сигналы, в то время как на модуле управления показан постоянный аварийный сигнал.
- Индикация режима охлаждения. Этот вариант требует активации определенной функции охлаждения. С помощью этой функции подаются сигналы, когда в системе разрешено охлаждение, и ее можно использовать, например, для управления внешними насосами.
- Активное охлаждение (труба 4). Этот вариант требует активации определенной функции охлаждения, и его можно использовать для простых 4-трубных систем (наружный модуль). Эта функция подает сигналы, если подключенный тепловой насос осуществляет охлаждение, нет других потребностей и разрешено охлаждение. Эту функцию можно использовать для управления реверсивным клапаном для охлаждения EP25-QN12.

#### **ВНИМАНИЕ!**

В этом варианте управление нагнетательным насосом (GP12) всегда осуществляется в автоматическом режиме работы, это означает, что насос работает, когда реверсивный клапан (QN12) переключен на систему охлаждения.

- Внешний насос теплоносителя. С помощью этой функции подаются сигналы, когда внешний циркуляционный насос (GP10) должен работать в соответствии с настройками для данного режима работы.
- Управление циркуляционным насосом для циркуляции горячей воды. Спомощью этой функции подаются сигналы, когда циркуляционный насос для циркуляции горячей воды (GP11) должен работать в соответствии с настройками в меню «рецирк. гор. воды» (2.9.2).
- Индикация пропуска.

Если любое из вышеперечисленных устройств подключено к клеммной колодке X7 на плате обработки и настройки входящих сигналов (AA3), то эту функцию следует выбрать в меню 5.4.

Общая аварийная сигнализация предварительно выбрана на заводе.

#### **ПРИМЕЧАНИЕ**

Если клеммная колодка X7 активирована как индикатор общего аварийного сигнала, может потребоваться вспомогательная плата для реализации дополнительных функций (см. с. [59\)](#page-58-0).

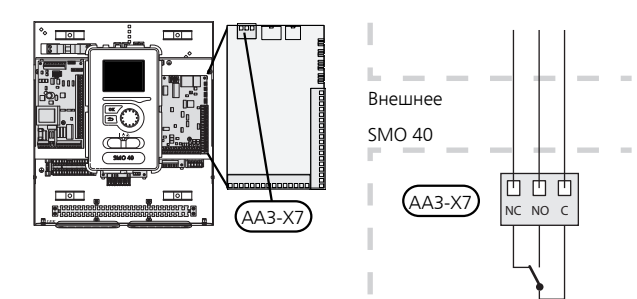

На рисунке изображено реле в аварийном положении.

Если переключатель (SF1) в положении « $\bigcup$ » или « $\Delta$ », реле находится в аварийном положении.

Циркуляционный насос или внешний насос теплоносителя подключается к выходу AUX, как показано на рисунке ниже.

#### **ПРИМЕЧАНИЕ** ſ

Снабдите все распределительные коробки предупреждающими табличками о внешнем напряжении.

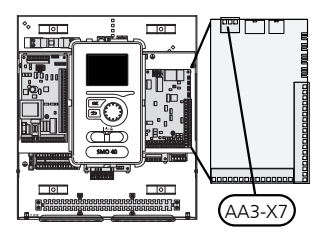

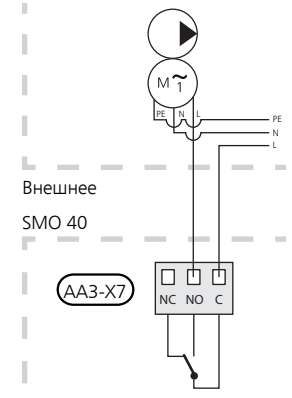

Реверсивный клапан для охлаждения подключается к выходу AUX, как показано на рисунке ниже.

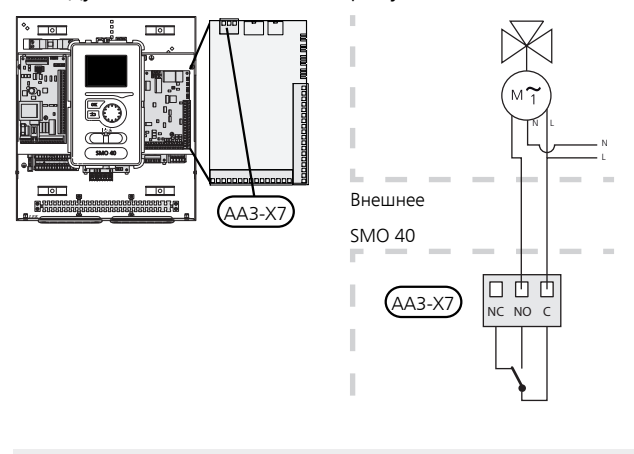

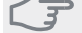

#### **ВНИМАНИЕ!**

Релейные выходы могут иметь общую максимальную нагрузку 2 А при активной нагрузке (230V AC).

## <span id="page-32-0"></span>**Соединение дополнительного оборудования**

Инструкции по подключению другого дополнительного оборудования приведены в инструкциях по установке. Со списком дополнительного оборудования, используемого с SMO 40, можно ознакомиться на [стр](#page-58-0). 59.

#### **Аксессуары с печатной платой AA5**

Дополнительное оборудование, содержащее печатную плату AA5, подключается к клеммной колодке модуля управления X4:4-6 на плате обработки и настройки входящих сигналов AA5.

Если нужно подключить несколько аксессуаров или они уже установлены, необходимо соблюдать следующие указания.

Платупервогодополнительногоустройстванеобходимо подключить непосредственно к клеммной колодке модуля управления AA5-X4. Каждую последующую плату необходимо подключать к предыдущей (последовательное соединение).

Используйте кабели типа LiYY, EKKX или аналогичные кабели.

Для получения дальнейших указаний см. руководство по эксплуатации аксессуара.

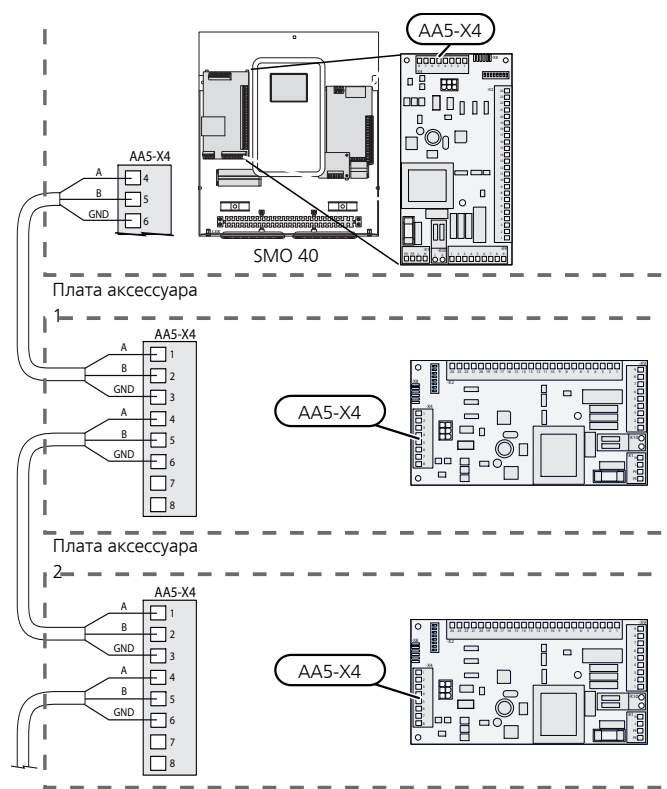

#### **Аксессуары с печатной платой AA9**

Дополнительное оборудование, содержащее печатную плату AA9, подключается к клеммной колодке модуля управления X4:9-12 на плате обработки и настройки входящих сигналов AA3. Используйте кабели типа LiYY, EKKX или аналогичные.

Для получения дальнейших указаний см. руководство по эксплуатации аксессуара.

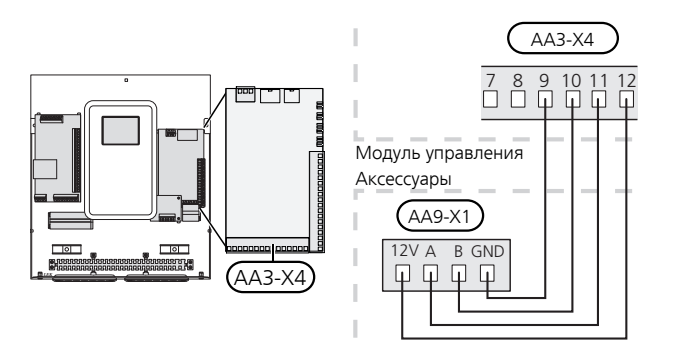

## **6 Ввод в эксплуатацию и регулировка**

### <span id="page-33-0"></span>**Подготовка**

- Совместимый воздушно-водяной тепловой насос NIBE должен быть оснащен платой управления, версия программного обеспечения которой как минимум не ниже указанной на с. [9](#page-8-1) Версия платы управления отображается на дисплее (если он имеется) теплового насоса при запуске.
- SMO 40 должен быть готов к подключению.
- <span id="page-33-1"></span>■ Систему климат-контроля необходимо заполнить водой и выпустить воздух.

### **Ввод в эксплуатацию с**

### **воздушно-водяным тепловым насосом NIBE**

#### **NIBE F2015 / F2020 / F2025**

■ Следуйте инструкциям, приведенным в руководстве по установке и техническому обслуживанию теплового насоса в разделе «Ввод в эксплуатацию и наладка» — «Пусковые работы и технический контроль».

#### **NIBE F2016 / F2026 / F2030 / F2040 / F2120 / F2300**

■ Следуйте инструкциям, приведенным в руководстве по установке теплового насоса в разделе «Ввод в эксплуатацию и наладка» — «Пусковые работы и технический контроль».

#### **SMO 40**

- <span id="page-33-2"></span>1. Подача питания на тепловой насос.
- 2. Питание SMO 40.
- 3. Следуйте инструкциям по запуску на дисплее SMO 40 или инструкциям по запуску в меню 5.7.

### **Ввод в эксплуатацию только с дополнительным нагревом**

При первом запуске следуйте инструкциям в руководстве по запуску, в других случаях следуйте инструкциям, приведенным в списке ниже.

- 1. Перейдите в меню 4.2 режим.
- 2. Отметьте "тол. доп. отоп." с помощью рукоятки управления, после чего нажмите кнопку OK.
- 3. Вернитесь в главное меню, нажав кнопку "Назад".

#### **ВНИМАНИЕ!**

При вводе установки в эксплуатацию без воздушно-водяного насоса NIBE на дисплее может появиться сообщение об ошибке связи.

Сброс сигнализации происходит после отключения соответствующего теплового насоса в меню 5.2.2 («уст. под.ус-ва»).

### <span id="page-33-3"></span>**Проверка реверсивного**

#### **клапана**

- 1. Активируйте «AA2-K1 (QN10)» в меню 5.6.
- 2. Убедиться в том, что реверсивный клапан открывается или открыт для подачи горячей воды.
- <span id="page-33-4"></span>3. Деактивируйте «AA2-K1 (QN10)» в меню 5.6.

### **Проверка гнезда AUX**

Для проверки любой функции, подключенной к гнезду AUX.

- 1. Активируйте «AA3-X7» в меню 5.6.
- <span id="page-33-5"></span>2. Проверить нужную функцию.
- 3. Деактивируйте «AA3-X7» в меню 5.6.

#### **Режим охлаждения**

Если в состав установки входит один или несколько воздушно-водяных тепловых насосов NIBE, которые могут обеспечить охлаждение (NIBE F2040 или F2120), то можно разрешить работу на охлаждение. См. соответствующее руководство по установке.

При условии доступности охлаждения можно выбрать индикациюрежима охлаждения в меню 5.4 для выхода AUX.

### <span id="page-34-0"></span>**Руководство по началу работы**

#### **ПРИМЕЧАНИЕ**

Перед установкой переключателя в положение " " следует залить воду в систему климатконтроля.

- 1. Установите переключатель (SF1) SMO 40 в положение «».
- 2. Следуйте указаниям, приведенным в руководстве по началу работы на дисплее. Если руководство по началу работы не запускается при запуске SMO 40, запустите его вручную в меню 5.7.

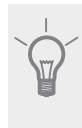

#### **СОВЕТ!**

См. [стр](#page-35-0). 36 для ознакомления с более исчерпывающим введением в систему управления установки (эксплуатация, меню и др.).

#### **Ввод в эксплуатацию**

При первом запуске установки запускается руководство по началу работы. В инструкциях руководства по началу работы указывается, какие операции необходимо выполнить при первом запуске, а также какие основные настройки установки следует выбрать.

Руководство по началу работы обеспечивает проведение запуска корректно, и обойти его нельзя. Руководство по началу работы можно запустить позднее в меню 5.7.

Во время запуска реверсивные клапаныи шунтирующий вентиль работают в прямом и обратном направлении для обеспечения вентиляции теплового насоса.

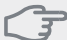

#### **ВНИМАНИЕ!**

Пока отображается руководство по началу работы, автоматический запуск функций SMO 40 отключен.

Руководство будет отображаться при каждом перезапуске SMO 40, если его не отключить на последней странице.

#### **Операции в руководстве по началу работы**

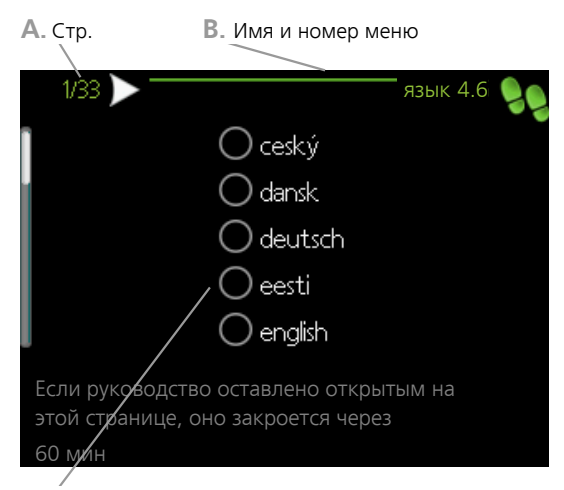

**C.** Опция / настройка

#### *A. Стр.*

Здесь вы можете увидеть, как далеко вы продвинулись в руководстве по началу работы.

Прокрутка страниц в руководстве по началу работы:

- 1. Вращайте рукоятку управления до тех пор, пока не выделится одна из стрелок в верхнем левом углу (возле номера страницы).
- 2. Нажмите кнопку "OK" для перемещения между страницами руководства по началу работы.

#### *B. Имя и номер меню*

Прочитайте, какое меню в системе управления является основным для этой страницы руководства по началу работы. Цифры в скобках относятся к номеру меню в системе управления.

Если хотите больше узнать о затронутых меню, обратитесь к меню помощи либо прочтите руководство пользователя.

#### *C. Опция / настройка*

Здесь задаются уставки для системы.

#### *D. Меню справки*

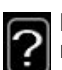

Во многих меню имеется символ, указывающий на наличие дополнительной справки.

Для доступа к справочному тексту:

- 1. Используйте рукоятку управления, чтобы выбрать символ справки.
- 2. Нажмите кнопку "OK".

Справочный текст часто состоит из нескольких окон, которые можно прокручивать с помощью рукоятки управления.

## **7 Управление - введение**

### <span id="page-35-0"></span>**Дисплей**

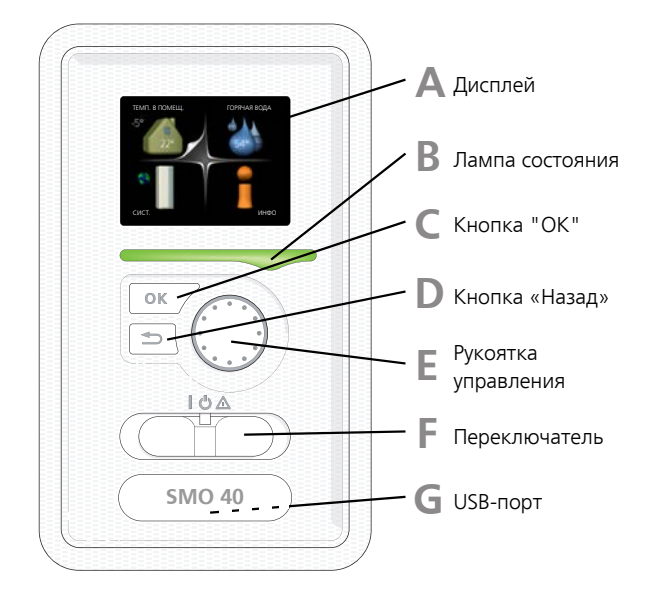

#### **Дисплей**

**A**

**C**

**D**

На дисплее отображаются инструкции, установки и оперативная информация. Можно легко перемещаться по различным меню и параметрам для настройки уровня комфорта или получения требуемой информации.

#### **Лампа состояния B**

Лампа состояния указывает на состояние модуля управления. Она:

- горит зеленым светом в обычном режиме.
- горит желтым светом в аварийном режиме.
- горит красным светом в случае развернутой аварийной сигнализации.

#### **Кнопка "OK"**

Кнопка "OK" используется для:

■ подтверждения выбора подменю/опций/уставок/страницыв руководстве по началу работы.

#### **Кнопка "Назад"**

Кнопка "Назад" используется для:

- возврата в предыдущее меню.
- изменения неподтвержденной установки.

#### **Рукоятка управления**

Рукоятка управления вращается направо или налево. Можно:

- прокручивать меню и опции.
- увеличивать и уменьшать значения.
- листать страницыв многостраничных инструкциях (например, справочный текст и информация по обслуживанию).

#### **Переключатель (SF1)**

Переключатель имеет три положения:

■ Вкл. ()

**E**

**F**

**G**

- Ожидание  $\left\langle \bigcup \right\rangle$
- Аварийный режим ( $\Delta$ )

Аварийный режим следует использовать только в случае неисправности модуля управления. В этомрежимеотключается компрессортеплового насоса и включается погружной нагреватель. Дисплей модуля управления не светится, и лампа состояния горит желтым светом.

#### **USB-порт**

USB-порт скрыт под пластиковой эмблемой с названием продукта.

USB-порт используется для обновления программного обеспечения.

Чтобызагрузить новейшее программное обеспечение для установки, посетите http://www.nibeuplink.com и выберите вкладку Software (Программное обеспечение).
## <span id="page-36-0"></span>**Система меню**

Когда дверца модуля управления открыта, на дисплее отображаются четыре главных меню системы меню, а также некоторые основные сведения.

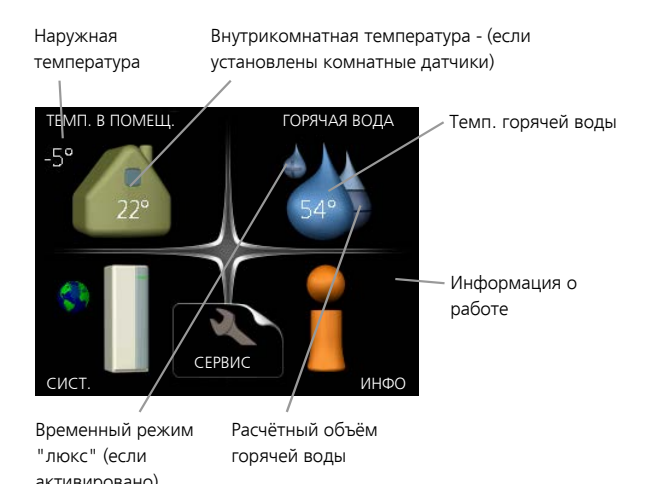

### **Меню 1 - ТЕМП. В ПОМЕЩ.**

Установка и планирование температуры в помещении. См. информацию в меню помощи или руководстве пользователя.

#### **Меню 2 - ГОРЯЧАЯ ВОДА**

Установка и планирование приготовления горячей воды. См. информацию в меню помощи или руководстве пользователя.

Это меню появляется только в случае, если в системе установлен водонагреватель.

#### **Меню 3 - ИНФО**

Отображение температуры и другой оперативной информации и доступ к журналу сигналов тревоги. См. информацию в меню помощи или руководстве пользователя.

#### **Меню 4 - СИСТ.**

Установка времени, даты, языка, отображения, режима работы и т. д. См. информацию в меню помощи или руководстве пользователя.

#### **Меню 5 - СЕРВИС**

Расширенные установки. Эти установки недоступны конечному пользователю. Для доступа к этому меню нужно из меню пуска нажать и удерживать кнопку «Назад» нажатой в течение 7 с. См. с. [43.](#page-42-0)

#### **Символы на дисплее**

Во время работына дисплее могут отображаться следующие символы.

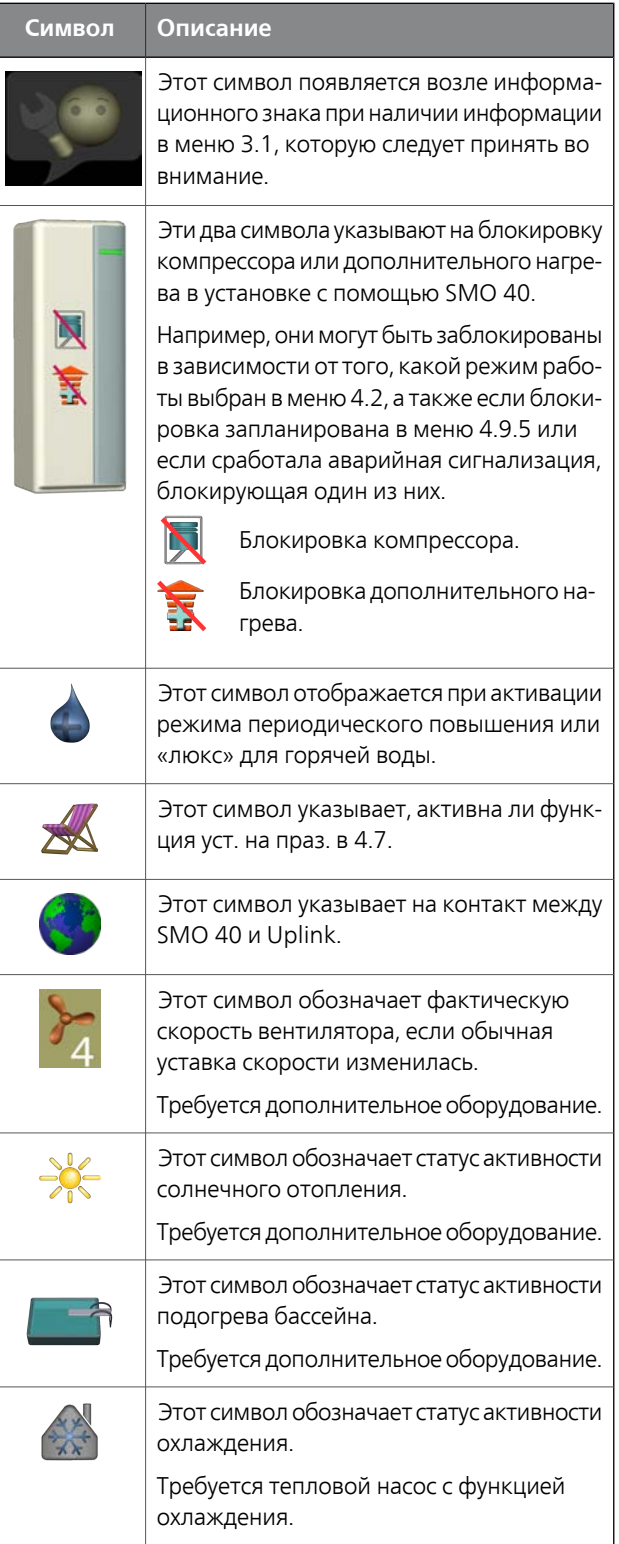

#### <span id="page-37-2"></span>**Работа**

Для перемещения курсора поверните рукоятку управления влево или вправо. Отмеченное положение выделено белым и/или имеет загнутый вверх край.

<span id="page-37-3"></span>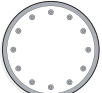

#### <span id="page-37-0"></span>**Выбор меню**

Для перемещения в системе меню выберите главное меню, выделив его и затем нажав кнопку "ОК". Откроется новое окно с несколькими подменю.

Выберите одно из подменю, выделив его и затем нажав кнопку "ОК".

#### <span id="page-37-1"></span>**Выбор опций**

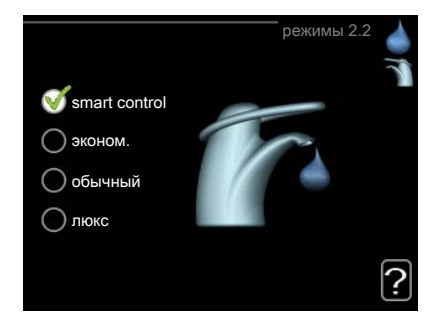

В меню опций текущий выбранный вариант обозна-∝ чен зеленой галочкой.

Для выбора другой опции:

- 1. Выделите подходящую опцию. Одна из опций выбрана предварительно (белый цвет).
- 2. Подтвердите выбранную опцию, нажав на кнопку "ОК". Выбранная опция обозначена зеленой галочкой.

#### **Установка значения**

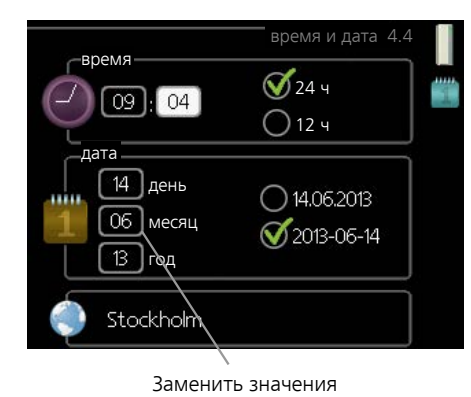

Для установки значения:

- 1. Рукояткой управления выделите значение,  $O1$ которое требуется установить.
- 2. Нажмите кнопку "OK". Фон значения становит- $\vert$  01 ся зеленым, что означает наличие доступа к режиму установки.
- 3. Поверните рукоятку управления вправо для  $\overline{04}$ увеличения значения и влево — для его уменьшения.
- 4. Нажмите кнопку "OK", чтобы подтвердить 04 установку значения. Для изменения и возврата к первоначальному значению нажмите кнопку "Назад".

#### <span id="page-38-0"></span>**Использование виртуальной клавиатуры**

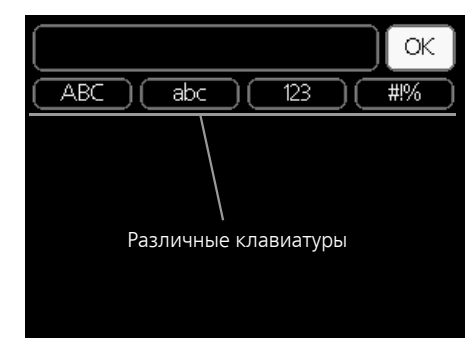

В некоторых меню,где требуется ввод текста, доступна виртуальная клавиатура.

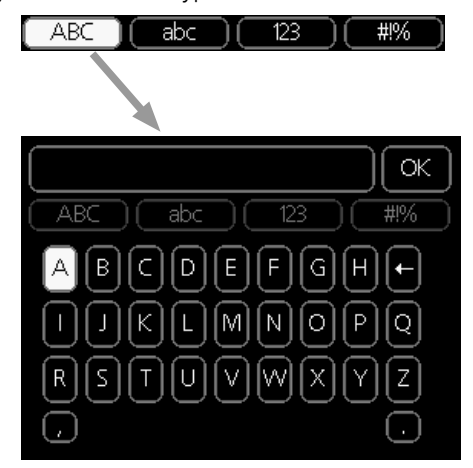

В зависимости от меню можно получить доступ к различным наборам символов, выбор которых осуществляется рукояткой. Чтобы изменить таблицу символов, нажмите кнопку Back (Назад). Если в меню имеется только один набор символов, отображается непосредственно клавиатура.

<span id="page-38-2"></span>После окончания ввода установите флажок «OK» и нажмите кнопку «OK».

#### **Прокрутка окон**

Меню может состоять из нескольких окон. Поверните рукоятку управления для прокрутки окон.

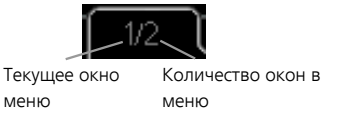

#### *Прокрутка окон в руководстве по началу работы*

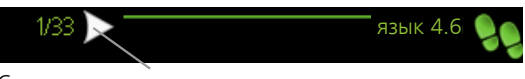

Стрелки для прокрутки окон в руководстве по началу работы

- 1. Вращайте рукоятку управления до тех пор, пока не выделится одна из стрелок в верхнем левом углу (возле номера страницы).
- 2. Нажмите кнопку "OK" для перемещения между шагами руководства по началу работы.

#### **Меню справки**

<span id="page-38-1"></span>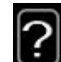

Во многих меню имеется символ, указывающий на наличие дополнительной справки.

- Для доступа к справочному тексту:
- 1. Используйте рукоятку управления, чтобы выбрать символ справки.
- 2. Нажмите кнопку "OK".

Справочный текст часто состоит из нескольких окон, которые можно прокручивать с помощью рукоятки управления.

# **8 Управление**

 $1 -$ ТЕМП. В ПОМЕЩ.

## <span id="page-39-0"></span>**Меню 1 – ТЕМП. В ПОМЕЩ.**

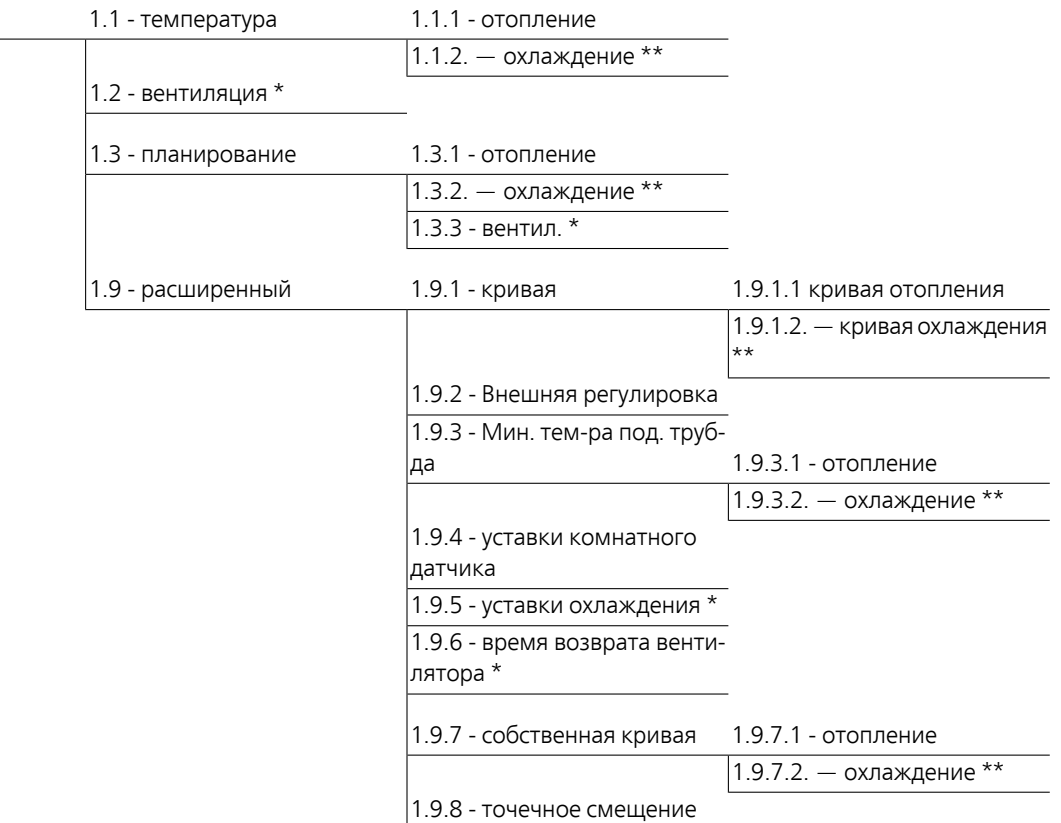

\* Необходимо дополнительное оборудование.

\*\* Требуется тепловой насос с функцией охлаждения.

## **Меню 2 - ГОРЯЧАЯ ВОДА**

2 - ГОРЯЧАЯ ВОДА\* 2.1 - временный люкс

2.2 - режимы

2.3 - планирование

 $\vert$ 2.9 - расширенный  $\vert$ 2.9.1 - пер. $+$ 

2.9.2 - рецирк. гор. воды \*

## **Меню 3 - ИНФО**

 $3 - MH$ ФО

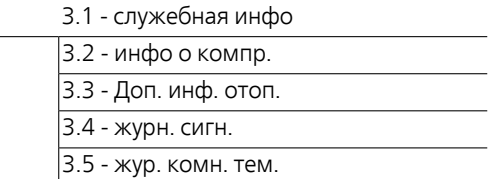

\* Необходимо дополнительное оборудование.

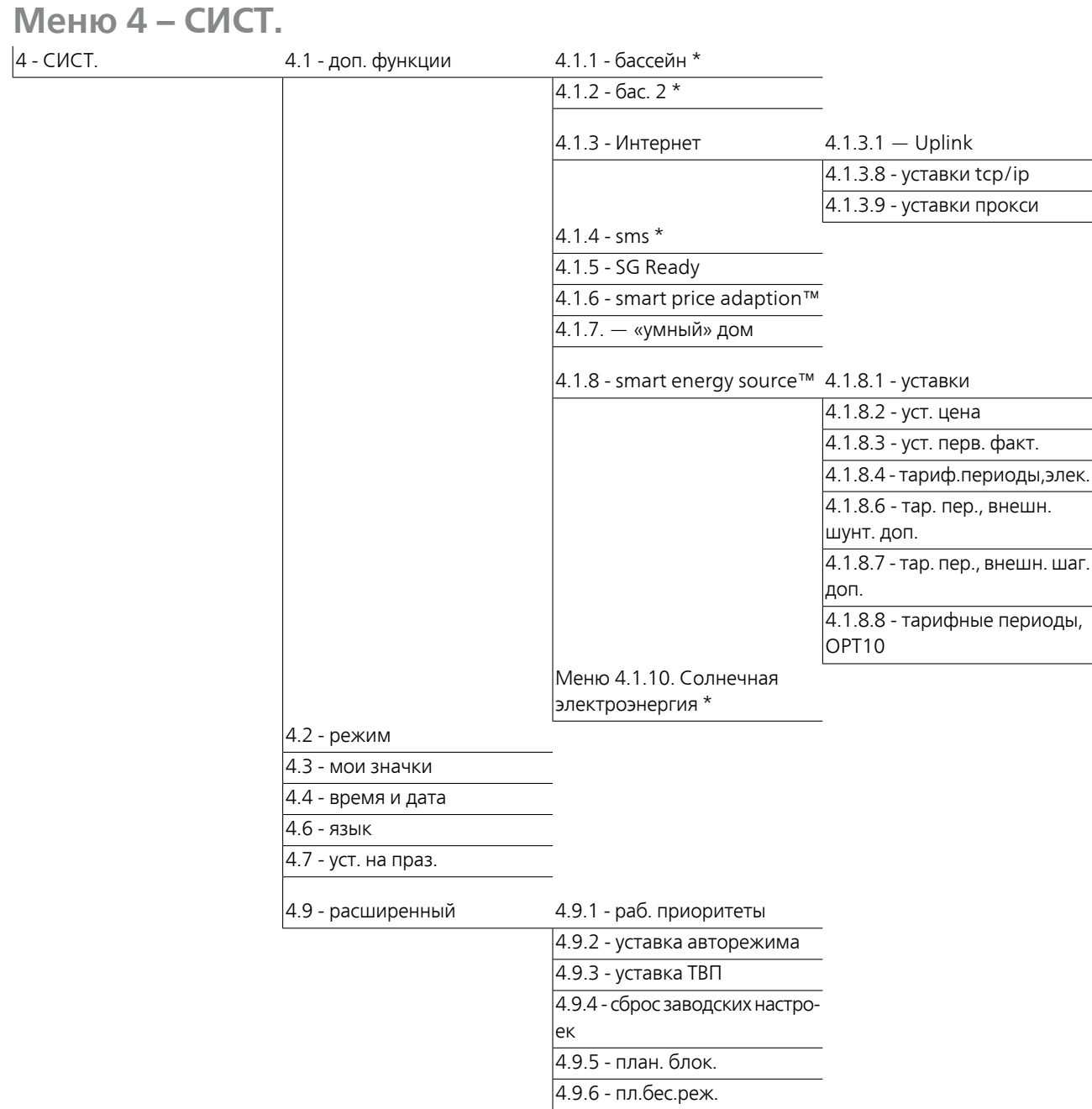

\* Необходимо дополнительное оборудование.

## <span id="page-42-0"></span>**Меню 5 - СЕРВИС**

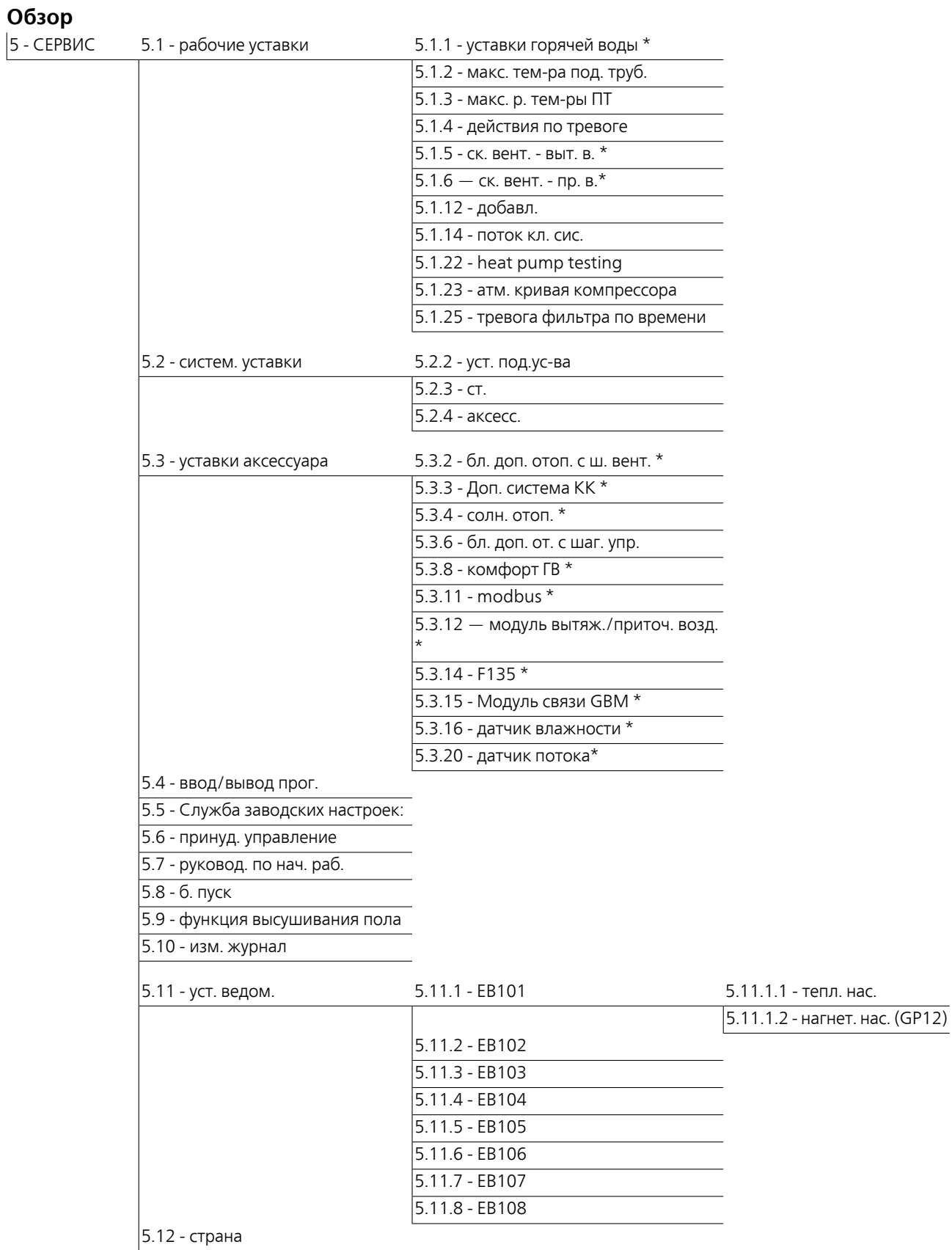

\* Требуется дополнительное оборудование.

Перейдите в главное меню и удерживайте кнопку «Назад» нажатой в течение 7 секунд для доступа к служебному меню.

#### *Подменю*

Меню СЕРВИС имеет текст оранжевого цвета и предназначено для опытного пользователя. Это меню состоит из нескольких подменю. Информация о состоянии соответствующего меню находится на дисплее справа от меню.

рабочие уставки Рабочие настройки модуля управления.

систем. уставки Системные настройки модуля управления, активации дополнительного оборудования и т. д.

уставки аксессуара Оперативные уставки для разного дополнительного оборудования.

ввод/выводпрог. Установкапрограммно-управляемых входов и выходов на плате обработки и настройки входящих сигналов (AA3) и клеммной колодке (X2).

Служба заводских настроек: Полныйсброс всех уставок (включая уставки, доступные пользователю) и восстановление значений по умолчанию.

принуд. управление Принудительное управление разными компонентами внутреннего модуля.

руковод. по нач. раб. Ручной запуск руководства по началу работы, осуществляемый при первом запуске модуля управления.

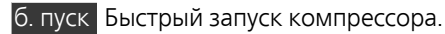

#### **ПРИМЕЧАНИЕ**

Неправильные настройки в служебных меню могут привести к повреждению установки.

#### **Меню 5.1 - рабочие уставки**

Рабочие настройки для модуля управления можно задавать в подменю.

#### **Меню 5.1.1 - уставки горячей воды**

#### *экономный*

Диапазон уставки Пуск врем. эконом.: 5—55° C Заводская уставка Пуск врем. эконом.: 42° C Диапазон уставки Стоп врем. эконом.: 5—60° C Заводская уставка Стоп врем. эконом.: 48° C

#### *обычный*

Диапазон уставки Пуск врем. обычн.: 5—60° C Заводская уставка Пуск врем. обычн.: 46° C Диапазон уставки Стоп врем. обычн.: 5—65° C Заводская уставка Стоп врем. обычн.: 50° C

#### *люкс*

Диапазон уставки Пуск врем. люкс: 5—70° C Заводская уставка Пуск врем. люкс: 49° C Диапазон уставки Стоп врем. люкс: 5—70° C Заводская уставка Стоп врем. люкс: 53° C

#### *Стоп врем. пер. повыш.*

Диапазон уставок: 55 – 70° C Заводская установка: 55° C

#### *шаг.разн.кмп.*

Диапазон уставок: 0,5-4,0°C Заводская установка: 1,0° C

#### *метод нагнетания*

Диапазон настройки: цел. темп., раз. темп.

Значение по умолчанию: раз. темп.

Здесь задается температура запуска и останова подачи горячей воды для разных вариантов комфортных условий в меню2.2, а также температура останова для периодического повышения температурыв меню 2.9.1.

Здесь задается метод нагнетания для работы с горячей водой. Метод «раз. темп.» рекомендуется для нагревателей со змеевиком нагнетания, а «цел. темп.» — для нагревателей с двойной оболочкой и нагревателей со змеевиком нагрева горячей воды.

#### **Меню 5.1.2 - макс. тем-ра под. труб.**

#### *система климат-контроля*

Диапазон уставок: 5-70 °C

Значение по умолчанию: 60°C

Здесь устанавливается максимальная температура подаваемого теплоносителя для системыклимат-контроля. Если установка оборудована двумя и более системами климат-контроля, для каждой системы можно задать отдельную максимальную температуру подаваемого теплоносителя. Для систем климат-контроля 2—8 нельзя задавать более высокую температуру подаваемого теплоносителя, чем для системы 1.

#### **ВНИМАНИЕ!**

Системы подогрева пола обычно имеют уставку макс. тем-ра под. труб. в диапазоне от 35 до 45°C.

Проверьте макс. температуру пола вместе с поставщиком пола.

#### **Меню 5.1.3 - макс. р. тем-ры ПТ**

#### *макс. разн. компрес.*

Диапазон уставок: 1-25°C Значение по умолчанию: 10°C

#### *макс. разн. доп.*

Диапазон уставок: 1-24°C

Значение по умолчанию: 7°C

Здесь устанавливается максимально допустимая разность между расчетной и фактической температурой подаваемого теплоносителя при режиме дополнительного источника и включенного компрессора. Максимальная разность для дополнительного нагревателя не может превышать максимальную разность для компрессора.

#### *макс. разн. компрес.*

Если фактическая температура потока **превышает** расчетную уставку потока, значение температурновременного показателя устанавливается на 0. Компрессор теплового насоса останавливается, если требуется только отопление.

#### *макс. разн. доп.*

Если уставка "дополнение" выбрана и активирована в меню 4.2, а текущая температура подаваемого теплоносителя **превышает** расчетную уставку, выполняется принудительный останов дополнительного отопления.

#### **Меню 5.1.4 - действия по тревоге**

Здесь выбирается опция предупреждения со стороны модуля управления о наличии аварийной сигнализации на дисплее. Другими вариантами являются останов подачи горячей воды и/или снижение комнатной температуры тепловым насосом.

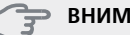

#### **ВНИМАНИЕ!**

Если не выбрано никакого действия при срабатывании аварийной сигнализации, это может привести к повышенному потреблению энергии в случае аварийной сигнализации.

#### **Меню 5.1.5 - ск. вент. - выт. в. (требуется дополнительное оборудование)**

#### *обычный и скорость 1-4*

Диапазон уставок: 0 – 100 %

Здесь задаются пять разных выбираемых скоростей для вентилятора.

#### **ВНИМАНИЕ!**

Неправильная настройка вентиляционного потока может повредить здание и также привести к увеличению энергопотребления.

#### **Меню 5.1.6 - ск. вент. - пр. в.**

#### *обычный и скорость 1-4*

Диапазон уставок: 0 – 100 %

Здесь задаются пять разных выбираемых скоростей для вентилятора.

#### **ВНИМАНИЕ!**

Неправильно заданное значение может в перспективе стать причиной повреждения здания и также привести к увеличению энергопотребления.

#### **Меню 5.1.12 — добавл.**

Здесь задаются уставки для подключенного дополнительного источника тепла с шаговым или шунтовым управлением.

Выберите, шаговое или шунтовое управление имеет подключенный дополнительный источник тепла. Затем можно задавать уставки для различных вариантов.

#### *тип доб.: с шаг. управ.*

#### **макс. шаг**

Диапазон уставок (бинарные шаги отключены): 0 – 3

Диапазон уставок (бинарные шаги включены): 0 – 7 Значение по умолчанию: 3

#### **ном. ток предохранителя**

Диапазон уставок: 1—200 А Заводская установка: 16 A

#### **коэфф. преобразования**

Диапазон уставок: 300 - 3000

Заводская установка: 300

Выберите этот вариант, если дополнительный источник тепла с шаговым управлением подключен и размещен до или после реверсивного клапана для подачи горячей воды (QN10). Примером дополнительного источника тепла с шаговым управлением является внешний электрический бойлер.

Если бинарное пошаговое изменение отключено (выкл.), уставки относятся к линейному пошаговому изменению.

Здесь можно задать максимальное количество разрешенных шагов дополнительного источника тепла, если есть внутренний дополнительный источник тепла в резервуаре (доступно только при расположении дополнительного источника тепла после QN10), использование бинарных шагов, номинальный ток плавкого предохранителя и коэффициент трансформации.

#### *тип доб.: с подмеш. управ.*

#### **пр. доп. ист. т.**

Диапазон установок: вкл./выкл. Заводская настройка: выкл.

#### **мин. время работы**

Диапазон уставок: 0-48 ч Значение по умолчанию: 12 ч

#### **мин. тем-ра**

Диапазон уставок: 5-90°C Значение по умолчанию: 55°C

#### **уси. смес. клапана**

Диапазон уставок: 0,1 –10,0 Значение по умолчанию: 1,0

#### **зад. шага смес. клап.**

Диапазон уставок: 10-300 с Значение по умолчанию: 30 с

#### **ном. ток предохранителя**

Диапазон уставок: 1—200 А Заводская установка: 16 A

#### **коэфф. преобразования**

Диапазон уставок: 300 - 3000 Заводская установка: 300

Выберите этот вариант, если подключен дополнительный источник тепла с шунтовым управлением.

Здесь устанавливаются время запуска дополнительной мощности, минимальное время работыи минимальная температура для внешней дополнительной мощности с шунтирующим вентилем. Примером внешней дополнительной мощности с шунтирующим вентилем является твердотопливный/жидкотопливный/газовый/брикетный бойлер.

Дляшунтирующеговентиляможнозадать коэффициент усиления и время ожидания шунтирования.

При выборе «пр. доп. ист. т.» используется тепло из внешнего дополнительного источника, а не из теплового насоса. Регулировка шунтирующего вентиля осуществляется только при наличии нагрева, в противном случае шунтирующий вентиль закрывается.

#### **СОВЕТ!**

Описание функции см. в инструкции по установке дополнительного оборудования.

#### **Меню 5.1.14 - поток кл. сис.**

#### *предуст.*

Диапазон уставок: радиат., напольн. отопл., рд. + н.о., DOT °C

Значение по умолчанию: радиат.

Диапазон установок DOT: -40,0—20,0° C

Заводская установка значения DOT зависит от страны, указанной в качестве местонахождения изделия. Приведенный ниже пример относится к Швеции.

Заводская установка DOT: -20,0° C

#### *собст. наст.*

Диапазон установок dT пр DOT: 0,0 – 25,0

Заводская установка dT пр DOT: 10,0

Диапазон установок DOT: -40,0—20,0° C

Заводская установка DOT: -20,0° C

Здесь задается тип системы распределения тепла, с которой работает насос теплоносителя.

dT пр DOT — разница в градусах между температурами потока и возврата при измеренной наружной температуре.

#### **Меню 5.1.22 - heat pump testing**

#### **ПРИМЕЧАНИЕ**

Это меню предназначено для тестирования SMO 40 согласно различным стандартам.

Использование этого меню для других целей может привести к неправильной работе установки.

Это меню содержит несколько подменю, по одному для каждого стандарта.

#### **Меню 5.1.23 - атм. кривая компрессора**

#### **ПРИМЕЧАНИЕ**

Это меню отображается только в случае подключения SMO 40 к тепловому насосу с компрессором с инверторным управлением.

Задайте, должен ли компрессор теплового насоса работать согласно определенной кривой при конкретных требованиях или согласно заранее заданным кривым.

Для задания кривой для потребности (тепло, горячая вода и т. д.) снимите отметку с «авто», поверните рукоятку управления, пока не будет отмечена нужная температура, и нажмите OK. Теперь можно задать, при каких температурах будут использоваться максимальные или, соответственно, минимальные частоты.

Это меню может состоять из нескольких окон (по одному для каждой доступной потребности), для перехода между окнами используйте стрелки навигации в верхнем левом углу.

#### **Меню 5.1.25 — тревога фильтра по времени**

#### *мес. меж. сигн. филь.*

Диапазон уставки: 1 – 24

Заводская установка: 3

Здесь устанавливается количество месяцев между аварийными сигналами, напоминающими о необходимости очистки фильтра в подключенном дополнительном оборудовании.

#### **Меню 5.2 - систем. уставки**

Здесь производятся различные системные настройки вашей установки, напр., активация подключенных подчиненных устройств и определение установленного дополнительного оборудования.

#### **Меню 5.2.2 — уст. под.ус-ва**

Если к главной установке подключено подчиненное устройство, задайте его здесь.

Есть два способа активизации подключенных подчиненных устройств. Можно либо выделить вариант в списке, либо воспользоваться автоматической функцией "поиск уст. под.".

#### *поиск уст. под.*

Выделите "поиск уст. под." и нажмите кнопку "OK" для автоматического поиска подключенных подчиненных устройств для главного теплового насоса.

#### **Меню 5.2.3 - ст.**

Введите способ стыковки системы относительно труб, например, к отоплению бассейна, нагреву горячей воды и отоплению здания.

В этом меню есть стыковочная память, которая означает, что система управления запоминает способ стыковки определенного реверсивного клапана и автоматически вводит необходимую стыковку в следующий раз при использовании того же реверсивного клапана.

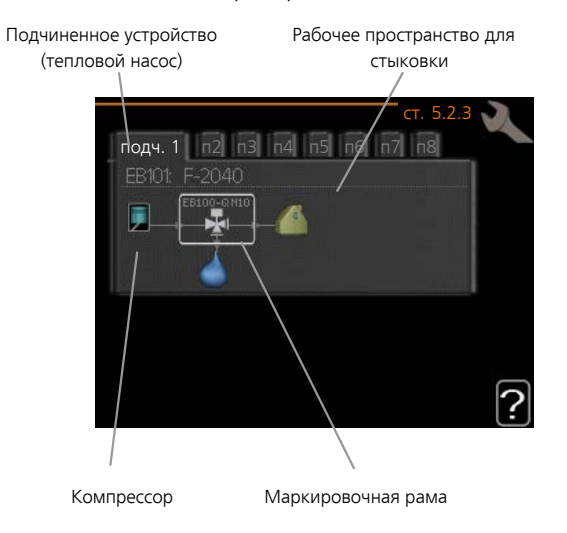

**Подчин.** Здесь выбирается тепловой насос, для которого должны быть выполнены настройки стыковки.

**Компрессор:** Выберите, если компрессор теплового насоса заблокирован (заводская настройка) или используется стандартно (состыкован, например, с обогревом бассейна, подачей горячей водыи отоплением здания).

**Маркировочная рама:** Переместите маркировочную раму поворотом рукоятки. При помощи кнопки "ОК" выберите необходимое изменение и подтвердите настройку в окне опций, которое появится справа.

**Рабочее пространство для стыковки:**Стыковка системы изображена здесь.

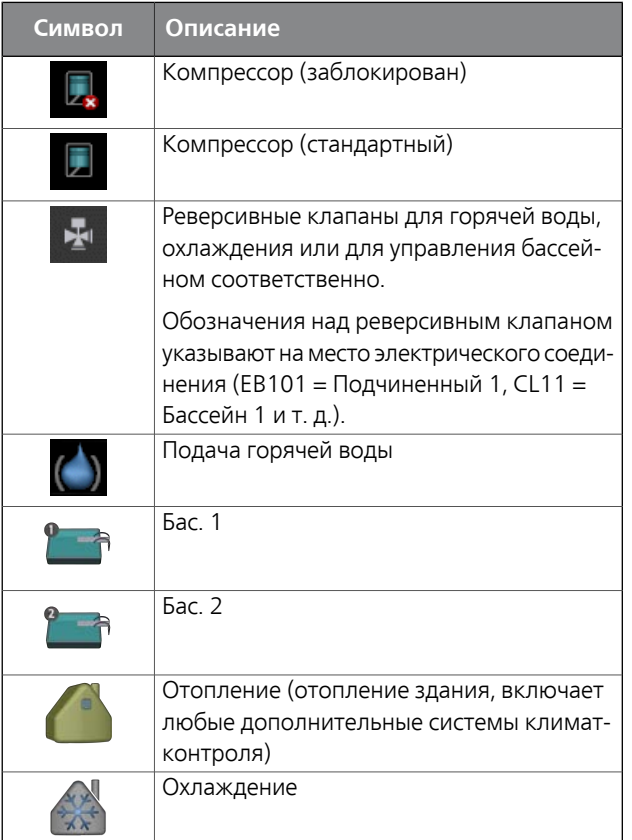

#### **Меню 5.2.4 - аксесс.**

Здесь определяется, какое дополнительное оборудование установлено на установке.

Если к SMO 40 подключен водонагреватель, здесь следует активировать подачу горячей воды.

Есть два способа активизации подключенного дополнительного оборудования. Можно либо выделить вариант в списке, либо воспользоваться автоматической функцией "поиск уст. акс.".

#### *поиск уст. акс.*

Выделите "поиск уст. акс." и нажмите кнопку "OK" для автоматического поиска подключенного дополнительного оборудования для SMO 40.

#### **Меню 5.3 - уставки аксессуара**

Рабочие уставки для установленных и активированных аксессуаров задаются в соответствующих подменю.

#### **Меню 5.3.2 - бл. доп. отоп. с ш. вент.**

#### *пр. доп. ист. т.*

Диапазон установок: вкл./выкл. Заводская настройка: выкл.

#### *пуск разн.Д/М*

Диапазон уставок: 0 – 2000 GM Значение по умолчанию: 400 GM

#### *мин. время работы*

Диапазон уставок: 0-48 ч Значение по умолчанию: 12 ч

#### *мин. тем-ра*

Диапазон уставок: 5-90°C Значение по умолчанию: 55°C

#### *уси. смес. клапана*

Диапазон уставок: 0,1 –10,0 Значение по умолчанию: 1,0

#### *зад. шага смес. клап.*

Диапазон уставок: 10-300 с Значение по умолчанию: 30 с

Здесь устанавливаются время запуска дополнительной мощности, минимальное время работыи минимальная температура для внешней дополнительной мощности с шунтирующим вентилем. Примером внешней дополнительной мощности с шунтирующим вентилем является твердотопливный/жидкотопливный/газовый/брикетный бойлер.

Дляшунтирующеговентиляможнозадать коэффициент усиления и время ожидания шунтирования.

При выборе «пр. доп. ист. т.» используется тепло из внешнего дополнительного источника, а не из теплового насоса. Регулировка шунтирующего вентиля осуществляется только при наличии нагрева, в противном случае шунтирующий вентиль закрывается.

Описание функции см. в инструкции по установке дополнительного оборудования.

#### **Меню 5.3.3 - Доп. система КК**

#### *использ. в режиме нагрева*

Диапазон установок: вкл./выкл. Заводская установка: вкл.

#### *исп. в реж. охлаж.*

Диапазон установок: вкл./выкл. Заводская настройка: выкл.

#### *уси. смес. клапана*

Диапазон уставок: 0,1 – 10,0 Значение по умолчанию: 1,0

#### *зад. шага смес. клап.*

Диапазон уставок: 10-300 с

Значение по умолчанию: 30 с

Здесь выбирают систему климат-контроля (2 - 8), которую требуется настроить. Настройки для выбранной системы климат-контроля задают в следующем меню. Если эта функция включена, можно установить «темп. пот. охл. при +20° C» и «темп. пот. охл. при +40° C» для каждой системы климат-контроля, для которой включена эта функция.

### **ВНИМАНИЕ!**

Эта настройка видна только в том случае, если в тепловом насосе включена работа на охлаждение.

Здесь также выполняется установка коэффициента усиления и времени ожидания шунтирования для разных дополнительно установленных систем климатконтроля.

Описание функции см. в инструкции по установке дополнительного оборудования.

#### **Меню 5.3.4 - солн. отоп.**

#### *Тдельта пу GP4*

Диапазон уставок: 1 - 40°C Значение по умолчанию: 8°C

#### *Тдельта ос GP4*

Диапазон уставок: 0 - 40°C Значение по умолчанию: 4°C

#### *макс. тем-ра резерв.*

Диапазон уставок: 5 - 110°C Значение по умолчанию: 95°C

#### *Макс. тем. солн. кол.*

Диапазон уставок: 80 - 200°C Значение по умолчанию: 125°C

#### *Тем-ра антифриза*

Диапазон уставок: -20 - +20°C Значение по умолчанию: 2°C

#### *Начать охл. солн. колл.*

Диапазон уставок: 80 - 200°C Значение по умолчанию: 110°C

**Тдельта пу, Тдельта ос**: Здесь устанавливается разность температур между панелью солнечных батарей и солнечным резервуаром, при которой должен происходить запуск и останов циркуляционного насоса.

**макс. тем-ра резерв., Макс. тем. солн. кол.**: Здесь устанавливаются максимальные температуры в резервуаре соответствующей панели солнечных батарей, при которых должен происходить останов циркуляционного насоса. Это является средством защитыот возникновения избыточной температуры в солнечном баке.

Если устройство оснащено функцией предотвращения замораживания и/или охлаждения солнечных батарей, их можно включить здесь. Когда функция включена, можно задавать для нее настройки.

#### *защ. от замер.*

**Тем-ра антифриза**: Здесь устанавливается температура в панели солнечных батарей, при которой должен происходить запуск циркуляционного насоса для предотвращения замерзания.

#### *охл.сол.колр.*

**Начать охл. солн. колл.**: Если температура в панели солнечных батарей превышает эту уставку и одновременно температура в солнечном резервуаре поднимается выше заданной максимальной температуры, активируется внешняя функция охлаждения.

Описание функции см. в инструкции по установке дополнительного оборудования.

#### **Меню 5.3.6 — бл. доп. от. с шаг. упр.**

#### *вкл. добавление*

Диапазон уставок: 0 – 2000 GM Значение по умолчанию: 400 GM

#### *разница между доп. шагами*

Диапазон уставок: 0 – 1000 GM Значение по умолчанию: 30 GM

#### *макс. шаг*

Диапазон уставок (бинарные шаги отключены): 0 – 3 Диапазон уставок

(бинарные шаги включены): 0 – 7

Значение по умолчанию: 3

#### *бинар. шаги*

Диапазон установок: вкл./выкл. Заводская настройка: выкл.

Здесь задаются уставки для дополнительной мощности с шаговым управлением. Примером дополнительной мощности с шаговым управлением является внешний электрический бойлер.

Например, для запуска дополнительной мощности можно задать максимальное количество разрешенных шагов и использование бинарных шагов.

Если бинарное пошаговое изменение отключено (выкл.), уставки относятся к линейному пошаговому изменению.

Описание функции см. в инструкции по установке дополнительного оборудования.

#### **Меню 5.3.8 - комфорт ГВ**

#### *акт.встр.наг.*

Диапазон установок: вкл./выкл. Заводская настройка: выкл.

#### *акт.тен.отопл.*

Диапазон установок: вкл./выкл. Заводская настройка: выкл.

#### *актив. СК*

Диапазон установок: вкл./выкл. Заводская настройка: выкл.

#### *под.ГВ*

Диапазон уставок: 40-65°C Значение по умолчанию: 55°C

#### *уси. смес. клапана*

Диапазон уставок: 0,1 – 10,0 Значение по умолчанию: 1,0

#### *зад. шага смес. клап.*

Диапазон уставок: 10-300 с Значение по умолчанию: 30 с

Здесь задаются уставки для подачи горячей воды.

Описание функции см. в инструкции по установке дополнительного оборудования.

**акт.встр.наг.**: Здесь активируется погружной электротен, если он установлен в водонагревателе.

**акт.тен.отопл.**: Задайте, разрешается ли погружному электротену в баке (необходимо, если активирована альтернатива выше) подавать горячую воду, если компрессорыв тепловом насосе устанавливают приоритет отопления.

**актив. СК**: Активируется, еслиустановлен смесительный клапан, управление которым производится из SMO 40. В случае активации этого параметра можно задать температуру подаваемой горячей воды, коэффициент усиления и время ожидания шунтирования для смесительного клапана.

**под.ГВ**: Задайте температуру, при которой смесительный клапан должен ограничивать подачу горячей воды из водонагревателя.

#### **Меню 5.3.11 — modbus**

#### *адрес*

Заводская установка: адрес 1

Начиная с версии Modbus 40 (включительно) 10, адрес можно задавать в диапазоне 1—247. В более ранних версиях используется статический адрес.

Описание функции см. в инструкции по установке дополнительного оборудования.

#### **Меню 5.3.12 — модуль вытяж./приточ. возд.**

**наим. тем. выт. возд.**

Диапазон уставок: 0-10°C

Значение по умолчанию: 5°C

**байпас по избыточной темп.**

Диапазон уставок: 2-10°C

#### Значение по умолчанию: 4°C

**байпас во время отопления**

Диапазон установок: вкл./выкл.

Заводская настройка: выкл.

#### **значение отключения, температура вытяжного воздуха**

Диапазон уставок: 5-30°C

Значение по умолчанию: 25°C

#### **мес. меж. сигн. филь.**

Диапазон уставок: 1 – 24

Значение по умолчанию: 3

**наим. тем. выт. возд.**: задайте минимальное значение температурывытяжного воздуха, чтобыпредотвратить замерзание теплообменника.

**байпас по избыточной темп.**: если установлен комнатный датчик, задайте здесь значение перегрева, при котором байпасный клапан должен открываться.

**мес. меж. сигн. филь.**: задайте, как часто должен срабатывать сигнал фильтра.

Описание функции см. в инструкции по установке для ERS.

#### **Меню 5.3.14 — F135**

#### *ск. под. нас.*

Диапазон уставок: 1 – 100 % Заводская установка: 70 %

#### *горячая вода в охлаждении*

Диапазон установок: вкл./выкл.

Заводская настройка: выкл.

Здесь можно задать уставку по скорости нагнетательного насоса для F135. Также можно одновременно выбрать производство горячей воды с помощью F135 в тот момент, когда наружный модуль осуществляет охлаждение.

#### **ПРИМЕЧАНИЕ**

Для активации режима «горячая вода в процессе охлаждения» требуется выбрать «4 тр.пас.ох.» в «аксесс.» или «ввод/вывод прог.». Также нужно активировать тепловой насос для режима работы на охлаждение.

#### **Меню 5.3.15 — Модуль связи GBM**

#### **пуск разн.Д/М**

Диапазон установки: 10 —2 000 GM Заводская установка: 400 GM

Заводская установка: 700 GM

#### **гистерезис**

Диапазон установки: 10 —2 000 GM

Заводская установка: 100 GM

Здесь можно задать установки для газового бойлера GBM 10-15. Например, можно выбрать время включения газового бойлера. Описание функции см. в инструкции по установке дополнительного оборудования.

#### **Меню 5.3.16 — датчик влажности**

#### *предотвр. конденс., сист.*

Диапазон установок: вкл./выкл. Заводская настройка: выкл.

#### *пред.теплообм.в комн.,сист.*

Диапазон установок: вкл./выкл. Заводская настройка: выкл.

Здесь можно установить, будут ли системы ограничивать уровень относительной влажности во время обогрева и охлаждения.

Вы также можете установить ограничение минимальной температурыподводящего трубопровода охлаждения, чтобы избежать конденсации влаги на трубах и компонентах системы охлаждения.

Описание функции см. в инструкции по установке для HTS 40.

#### **Меню 5.3.20 — датчик потока**

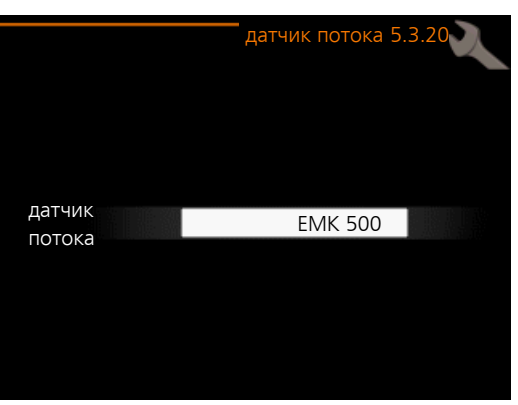

#### *датчик потока*

Настройка: EMK 500, EMK 300 / 310, EMK 150 Заводская установка: EMK 500

Здесь можно выбрать датчик потока, используемый для измерения энергии.

#### **Меню 5.4 - ввод/вывод прог.**

Здесь можно выбрать вход/выход на плате обработки и настройки входящих сигналов (AA3) и клеммную колодку (X2), к которой должен подключаться внешний контакт (стр. [29](#page-28-0)).

Выбираемые входы на клеммных колодках AUX1-6 (AA3-X6:9-14 и X2:1-4) и выход AA3-X7.

#### **Меню 5.5 - Служба заводских настроек:**

Здесь можно выполнить сброс всех уставок (включая уставки, доступные пользователю) и восстановить значения по умолчанию.

#### **ПРИМЕЧАНИЕ**

При сбросе руководство по началу работы отображается при следующем перезапуске модуля управления.

#### **Меню 5.6 - принуд. управление**

Здесь можно выполнить принудительное управление различными компонентами модуля управления и любым подключенным дополнительным оборудованием.

#### **Меню 5.7 - руковод. по нач. раб.**

При первом запуске модуля управления автоматически запускается руководство по началу работы. Здесь руководство по началу работы запускается вручную.

Для получения более подробной информации о работе с пусковым устройством см. с. [35.](#page-34-0)

#### **Меню 5.8 - б. пуск**

Отсюда можно запустить компрессор.

#### **ВНИМАНИЕ!**

Для запуска компрессора должен поступить запрос на отопление или подачу горячей воды.

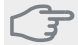

#### **ВНИМАНИЕ!**

Не допускайте слишком частого быстрого запуска компрессора через короткие промежутки времени, так как это может повредить компрессор и окружающее оборудование.

#### **Меню 5.9 - функция высушивания пола**

#### *длина периода 1 – 7*

Диапазон установок: 0—30 дней Заводская установка, период 1 – 3, 5 – 7: 2 дней Заводская установка, период 4: 3 дней

#### *тем-ра периода 1 – 7*

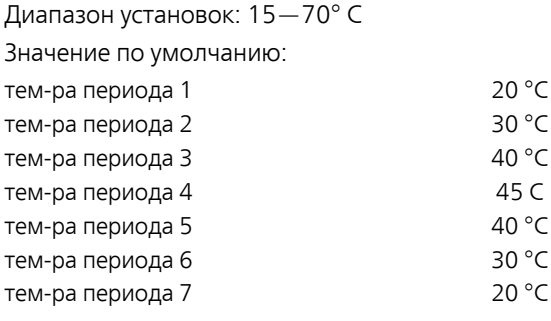

Здесь устанавливается функция высушивания пола.

Можно задать максимум семь периодов времени с разными расчетными температурами потока. Если необходимо использовать менее семи периодов, установите оставшиеся периоды времени на 0 дней.

Выделите активное окно, чтобыактивировать функцию высушивания пола. Счетчик внизу показывает количество дней активности функции.

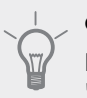

#### **СОВЕТ!**

Если требуется использовать режим работы "тол. доп. отоп.", выберите его в меню 4.2.

#### **Меню 5.10 - изм. журнал**

Здесь считываются все предыдущие изменения, внесенные в систему управления.

По каждому изменению отображаются дата, время, идентификационныйномер (уникальныйдлянекоторых уставок) и новая уставка.

#### **ПРИМЕЧАНИЕ**

Журнал изменений сохраняется при перезапуске и остаётся неизменным после заводской установки.

#### **Меню 5.11 — уст. ведом.**

В подменю можно задать уставки для установленных подчиненных устройств.

#### **Меню 5.11.1 - EB101 - 5.11.8 - EB108**

Здесь задаются настройки для установленных подчиненных устройств.

#### **Меню 5.11.1.1 - тепл. нас.**

Здесь задаются настройки для установленного подчиненного устройства. Доступные настройки отображаются в руководстве по установке соответствующего подчиненного устройства.

#### **Меню 5.11.1.2 — нагнет. нас. (GP12)**

#### *режим*

Отопление/охлаждение

Диапазон уставок: авто / непостоян.

Значение по умолчанию: непостоян.

Здесь задается режим работы нагнетательного насоса.

**авто**: Нагнетательный насос работает в соответствии с текущим рабочим режимом для SMO 40.

**непостоян.**: Нагнетательный насос запускается за 20 секунд до компрессора теплового насоса и останавливается через такое же время после него.

#### *скорость во время работы*

#### **отопление, горячая вода, бассейн, охлаждение**

Диапазон уставок: авто / ручной

Значение по умолчанию: авто

#### **Ручная настройка**

Диапазон установок: 1–100 % Значение по умолчанию: 70 %

#### *скор. в реж. ожид.*

Диапазон установок: 1–100 % Значение по умолчанию: 30 %

#### *макс. доп. скор.*

Диапазон установок: 80–100 % Значение по умолчанию: 100 %

Установка скорости, с которой нагнетательный насос должен работать при текущем режиме работы. Выберите «авто» для автоматической регулировки скорости нагнетательного насоса (заводская настройка) для оптимальной работы.

Если включена «авто» для режима отопления, можно также задать настройку «макс. доп. скор.», ограничивающую скорость нагнетательного насоса заданным значением.

Для ручного управления нагнетательным насосом отключите «авто» для текущего режима работы и установите значение от 1 до 100% (ранее заданное значение для «макс. доп. скор.» больше не применяется).

**Скорость в дежурном режиме** (используемом, только если в качестве режима работы выбран «Авто») означает, что нагнетательный насос работает с заданной скоростью в течение времени, когда нет необходимости ни в работе компрессора, ни в дополнительном источнике тепла.

#### **5.12 - страна**

Выберите здесь, где было установлено изделие. Это открывает доступ к настройкам изделия, специфичным для каждой страны.

Выбор языка можно сделать независимо от этой настройки.

#### **ПРИМЕЧАНИЕ**

Эта опция блокируется через 24 часов после перезапуска дисплея или обновления программы.

## **9 Обслуживание**

## <span id="page-53-3"></span><span id="page-53-1"></span>**Действия по обслуживанию**

#### **ПРИМЕЧАНИЕ**

К обслуживанию допускаются только лица, обладающими надлежащей квалификацией.

При замене компонентов на SMO 40 разрешается использование только запасных частей производства компании NIBE.

#### <span id="page-53-2"></span>**Аварийный режим**

#### **ПРИМЕЧАНИЕ**

Переключатель (SF1) следует переводить в положение « $\mathbb{\mathbb{B}}$  или  $\Delta$  только после заполнения установки водой. Компрессор теплового насоса может быть поврежден.

Аварийный режим используется в случае операционного сбоя и в связи с обслуживанием. В аварийном режиме горячая вода не вырабатывается.

Аварийный режим активируется путем установки переключателя (SF1) в положение « $\Delta$ ». Это означает следующее.

- Лампа состояния горит желтым светом.
- Дисплей не горит, и управляющий компьютер не подключен.
- Горячая вода не вырабатывается.
- Компрессоры отключены. Нагнетательный насос (EB101-GP12) и нагнетательный насос (EB102-GP12) (если установлен) работают.
- Дополнительное оборудование отключено.
- Насос теплоносителя активирован.
- Реле аварийного режима (К1) активно.

Внешний дополнительный источник тепла активен, если он подключен к реле аварийного режима (K1, клеммная колодка X1). Убедитесь в том, что теплоноситель циркулирует во внешнем дополнительном источнике тепла.

#### <span id="page-53-0"></span>**Данные датчика температуры**

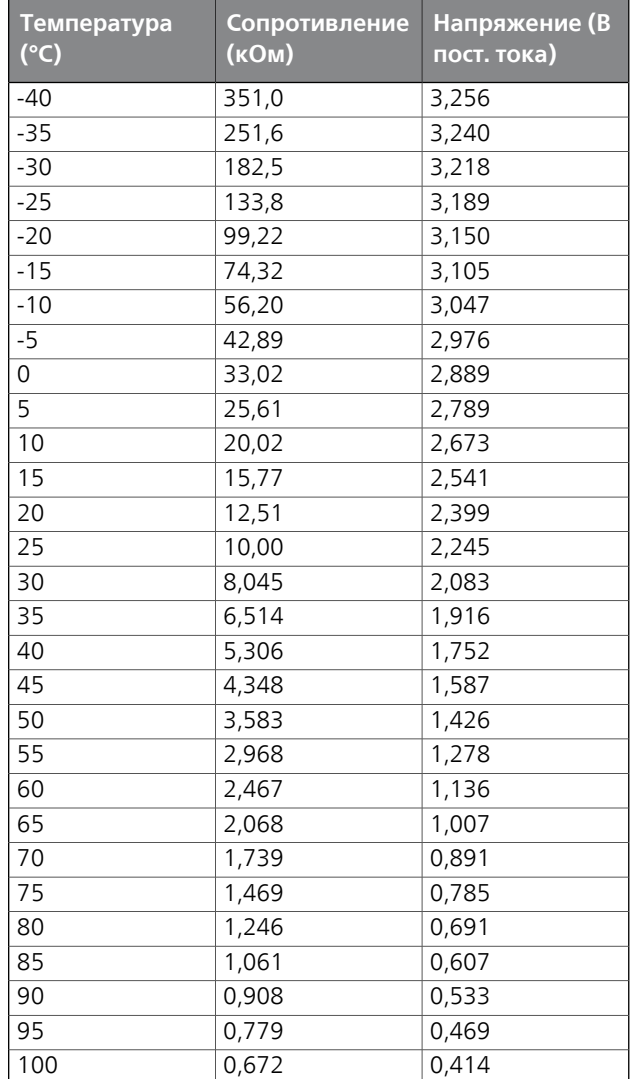

#### <span id="page-54-0"></span>**Сервисный разъём USB**

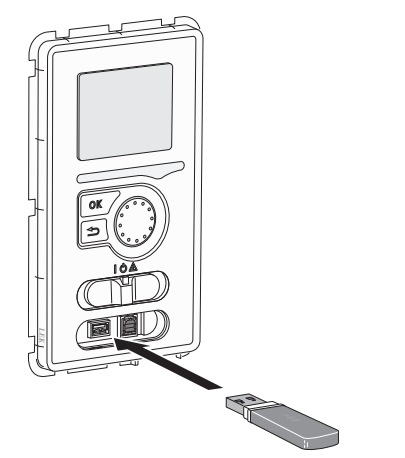

Блок дисплея оснащен USB-разъемом, который можно использовать для обновления программного обеспечения, сохранения зарегистрированных сведений и работы с установками в SMO 40.

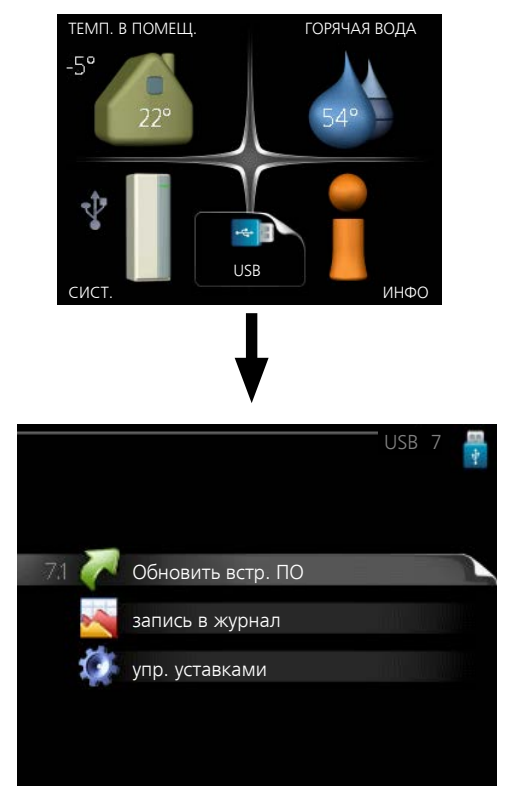

При подключении карты памяти USB на дисплее отображается новое меню (меню 7).

#### *Меню 7.1 — Обновить встр. ПО*

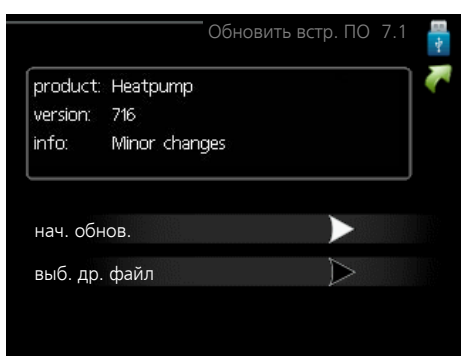

Это позволяет обновлять программное обеспечение в SMO 40.

#### **ПРИМЕЧАНИЕ**

Для обеспечения работы следующих функций карта памяти USB должна содержать файлы с программным обеспечением для SMO 40 производства компании NIBE.

В поле данных наверху дисплея отображается информация (всегда на английском языке) о наиболее вероятном обновлении, выбранном программным обеспечением на карте памяти USB.

В этой информации содержатся данные о том, для какогоизделияпредназначенопрограммноеобеспечение, версия программного обеспечения и общие сведения. Если требуется выбрать другой файл, правильный файл можно выбрать с помощью опции "выб. др. файл".

#### **нач. обнов.**

Выберите "нач. обнов.", если необходимо запустить обновление. Появится вопрос о том, действительно ли требуется обновить программное обеспечение. Ответьте "да", чтобы продолжить, или "нет", чтобы отменить операцию.

При ответе "да" на предыдущий вопрос запускается обновление, и на дисплее можно следить за ходом выполнения обновления. По завершении обновления SMO 40 перезапускается.

#### **ПРИМЕЧАНИЕ**

Обновление программного обеспечения не приводит к сбросу настроек меню в SMO 40.

#### **ПРИМЕЧАНИЕ**

Если обновление прервано до его завершения (например, при отключении электроэнергии и т. п.), можно выполнить сброс программного обеспечения к предыдущей версии, удерживая кнопку OK нажатой во время запуска до тех пор, пока не загорится зеленая лампа (на это уходит около 10 секунд).

#### **выб. др. файл**

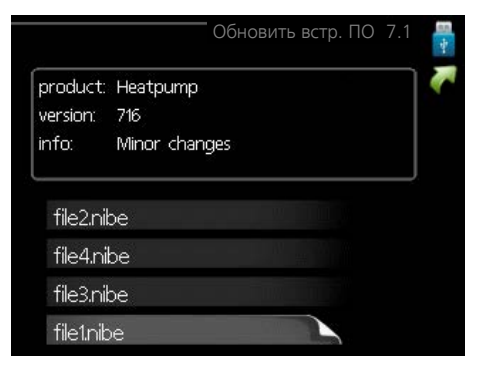

Выберите «выб. др. файл», если не хотите использовать рекомендуемое программное обеспечение. При прокрутке файлов информация о выделенном программном обеспечении отображается в поле данных, как и раньше. При выборе файла кнопкой OK выполняется возврат к предыдущей странице (меню 7.1),где можно запустить обновление.

#### *Меню 7.2 — запись в журнал*

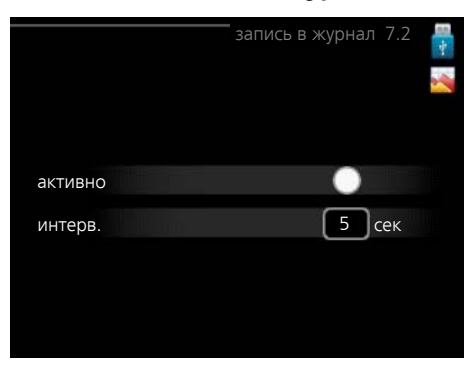

Диапазон установки: 1 с — 60 мин Заводской диапазон установки: 5 с

Здесь вы можете выбрать, как текущие значения измерений SMO 40 необходимо сохранять в файл журнала в USB-памяти.

- 1. Установите требуемый интервал между записями в журнале.
- 2. Отметьте галочкой опцию "активно".
- 3. Текущие значения SMO 40 сохраняются в файл на карте памяти USB на заданный интервал до тех пор, пока не будет снята галочка для опции "активно".

#### **ПРИМЕЧАНИЕ**

Снимите галочку "активно" перед извлечением карты памяти USB.

#### *Меню 7.3 — упр. уставками*

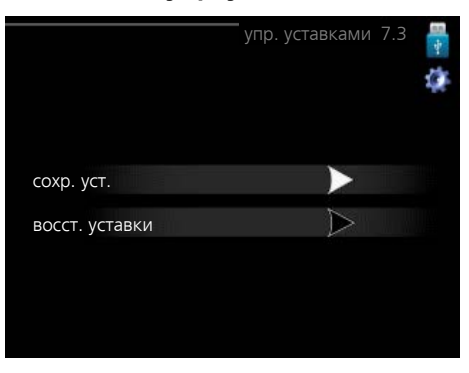

Здесь можно управлять (сохранять или восстанавливать из памяти) всеми настройками меню (пользовательских и служебных меню) в SMO 40 с помощью карты памяти USB.

Посредством опции "сохр. уст." сохраняются настройки меню на карту памяти USB для их последующего восстановления или копирования уставок в другой SMO 40.

#### **ПРИМЕЧАНИЕ**

При сохранении настроек меню на карту памяти USB на ней заменяются все предварительно сохраненные настройки.

Посредством опции "восст. уставки" можно выполнить сброс настроек меню с карты памяти USB.

#### **ПРИМЕЧАНИЕ**

Отмена сброса настроек меню с карты памяти USB невозможна.

# **10 Сбой климат-контроля**

<span id="page-56-3"></span>В большинстве случаев модуль управления обнаруживает неисправность, включает аварийнуюсигнализацию и отображает на дисплее инструкции по устранению этой неисправности. Информацию об управлении аварийной сигнализацией см. в разделе «Управление аварийной сигнализацией». Если неисправность не отображается на дисплее или если дисплей не загорается, можно воспользоваться следующим руководством по поиску и устранению неисправностей.

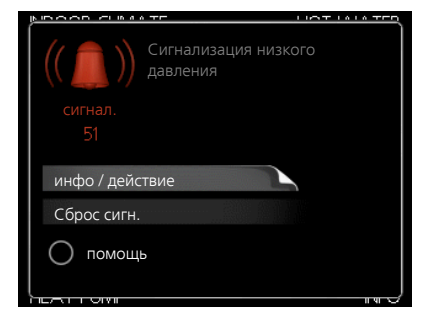

<span id="page-56-4"></span>Аварийная сигнализация указывает на сбой того или иного типа, о чем свидетельствует состояние лампы, меняющей цвет с непрерывного зеленого на непрерывный красный. Кроме того, в информационном окне отображается сигнальный колокол.

#### <span id="page-56-1"></span>**Аварийная сигнализация**

Если аварийная сигнализация обозначена красной лампой состояния, это означает неисправность, которую тепловой насос и/или модуль управления не может устранить автоматически. Повернув рукоятку управления и нажав кнопку OK, на дисплее можно увидеть тип аварийного сигнала и сбросить его. Также можно перевести установку в режим помощь.

**инфо / действие** Здесь можно прочитать значение аварийной сигнализации и получить советы о возможном способе устранения неисправности, вызвавшей срабатывание аварийной сигнализации.

**Сброс сигн.** Во многих случаях достаточно выбрать «Сброс сигн.», чтобы вернуть изделие к нормальной работе. Если после выбора «Сброс сигн.» загорается зеленый индикатор, это значит, что причина срабатывания аварийного сигнала исчезла. Если по-прежнему горит красный индикатор и на дисплее отображается меню аварийной сигнализации, это значит, что причина срабатывания аварийного сигнала не устранена. Если аварийный сигнал исчезает и затем появляется снова, обратитесь к разделу, посвященному поиску и устранению неисправностей (с. [57](#page-56-0)).

**помощь** «помощь» — тип аварийного режима. Это означает, что установка производит тепло и/или подает горячую воду, несмотря на наличие какой-либо неисправности. Это может означать, что компрессор теплового насоса не работает. В этом случае любая дополнительная мощность производит тепло и/или подает горячую воду.

#### **ПРИМЕЧАНИЕ**

Для выбора помощь нужно выбрать действие при срабатывании аварийной сигнализации в меню 5.1.4.

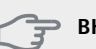

#### **ВНИМАНИЕ!**

Выбор опции "помощь" не означает устранение неисправности, вызвавшей срабатывание аварийной сигнализации. Поэтому лампа состояния будет продолжать гореть красным светом.

## <span id="page-56-2"></span><span id="page-56-0"></span>**Поиск и устранение неисправностей**

Если на дисплее не отображается операционный сбой, воспользуйтесь следующими подсказками:

#### **Основные действия**

Начните с проверки следующих позиций.

- Положение переключателя (SF1) .
- Групповые и основные предохранители помещения.
- Прерыватель заземляющей цепи здания.
- Микровыключатель модуля управления (FA1).
- Правильно настроенный блок контроля нагрузки (если установлен).

#### **Низкая температура или отсутствие горячей воды**

Данная часть главы поиска неисправностей применяется только в случае, если в системе установлен нагреватель горячей воды.

- Закрыт или забился заправочный клапан для горячей воды.
	- Откройте клапан.
- Настройки смесительного клапана (если установлен) слишком низкие.
	- Отрегулируйте смесительный клапан.
- Неправильный режим работы модуля управления.
	- Если выбран режим "ручной", выберите "дополнение".
- Обильное потребление горячей воды.
	- Дождитесь, пока горячая вода нагреется. Временное увеличение объема горячей воды (временный люкс) можно активировать в меню 2.1.
- Слишком низкая уставка горячей воды.
	- Войдите в меню 2.2 и выберите лучший комфортный режим.
- Слишком низкий или нулевой операционный приоритет горячей воды.
	- Войдите в меню 4.9.1 и продлите время приоритета горячей воды.

#### **Низкая комнатная температура**

■ Закрыты термостаты в нескольких комнатах.

– Установите термостаты на максимум в как можно большем количестве комнат. Отрегулируйте комнатнуютемпературу в меню 1.1 вместо регулировки термостатов.

- Неправильный режим работы модуля управления.
	- Войдите в меню 4.2. Если выбран режим «авто», выберите большее значение на «останов отопления» в меню 4.9.2.
	- Если выбран режим "ручной", выберите "отопление". Если этого недостаточно, выберите "дополнение".
- Слишком низкая уставка автоматического управления отоплением.
	- Войдите в меню 1.1 «температура» и увеличьте смещение кривой съема тепла. Если комнатная температура является низкой только в холодную погоду, необходимо увеличить значение наклона кривой в меню 1.9.1 «кривая отопления».
- Слишком низкий или нулевой операционный приоритет отопления.
	- Войдите в меню 4.9.1 и продлите время приоритета отопления.
- В меню 4.7 активирован режим праздника.
	- Войдите в меню 4.7 и выберите «Выкл.».
- Активирован внешний переключатель для изменения отопления помещений.
- Проверьте все внешние переключатели.
- Воздух в системе климат-контроля.
	- Провентилируйте систему климат-контроля.

#### **Высокая температура в помещении**

- Слишком высокая уставка автоматического управления отоплением.
	- Войдите в меню 1.1 «температура» и уменьшите смещение кривой съема тепла. Если комнатная температура является высокой только в холодную погоду, необходимо уменьшить значение наклона кривой в меню 1.9.1 «кривая отопления».
- Активирован внешний переключатель для изменения отопления помещений.
	- Проверьте все внешние переключатели.

#### **Низкое давление в системе**

- Недостаточно воды в системе климат-контроля.
	- Заполните систему климат-контроля водой и проверьте ее на утечку. Если заполнение приходится повторять, обратитесь к организации, осуществлявшей монтаж.

#### **Компрессор не запускается**

- Отсутствует требование по отоплению.
	- SMO 40 не подает запрос на отопление или горячую воду.
- Компрессор заблокирован из-за температурных условий.
	- Дождитесь, пока температура вернется в пределы рабочего диапазона изделия.
- Не достигнуто минимальное время между циклами запуска компрессора.
- Подождите 30 минут, а затем проверьте, запустился ли компрессор.
- Сработала аварийная сигнализация.
	- Следуйте инструкциям на дисплее.

### **Только дополнительный**

#### <span id="page-57-0"></span>**нагрев**

Если не удается устранить неисправность и восстановить отопление дома, в ожидании помощи можно продолжать поддерживать тепловой насос в режиме «тол. доп. отоп.».Это означает, что для отопления дома используется только дополнительный нагрев.

### **Настройка установки на режим**

#### **дополнительного тепла**

- 1. Перейдите в меню 4.2 режим.
- 2. Отметьте "тол. доп. отоп." с помощью рукоятки управления, после чего нажмите кнопку OK.
- 3. Вернитесь в главное меню, нажав кнопку "Назад".

#### **ВНИМАНИЕ!**

При вводе установки в эксплуатацию без воздушно-водяного насоса NIBE на дисплее может появиться сообщение об ошибке связи.

Сброс сигнализации происходит после отключения соответствующего теплового насоса в меню 5.2.2 («уст. под.ус-ва»).

# **11 Аксессуары**

<span id="page-58-0"></span>Дополнительное оборудование недоступно на некоторых рынках.

#### **Внешний дополнительный источник тепла ELK**

Для этих дополнительных устройств может понадобиться вспомогательная плата AXC 30 (ступенчатое управление дополнительным отоплением).

*ELK 26* 26 кВт, 3 × 400 В Часть № 067 074 *ELK 15* 15 кВт, 3 × 400 В Часть № 069 022

*ELK 42*

42 кВт, 3 × 400 В Часть № 067 075

#### **Водонагреватель/накопительный бак**

#### *AHPS*

Накопительный бак без погружного нагревателя с солнечным коллектором (медь) и змеевиком нагрева горячей воды (нержавеющая сталь).

Часть №056 283

#### *AHPH*

Накопительный бак без погружного нагревателя со встроенным змеевиком нагрева горячей воды (нержавеющая сталь).

Часть №081 036

#### *VPA*

Водонагреватель с баком с двойной рубашкой.

### **VPA 450/300**

Медь Часть №088 660 Эмаль Часть № 088 670

#### *VPB*

Водонагреватель без погружного нагревателя со змеевиком нагнетания.

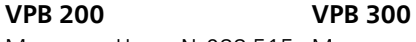

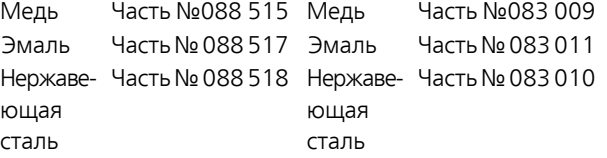

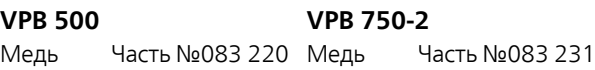

#### **VPB 1000**

Медь Часть №083 240

#### *VPAS*

Водонагреватель с баком с двойной оболочкой и солнечным коллектором.

#### **VPAS 300/450**

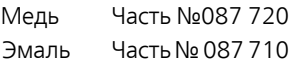

#### **Вспомогательная плата AXC 30**

Вспомогательная плата требуется для активного охлаждения (4-трубная система), дополнительной системыклиматконтроля, горячего бытового водоснабжения или в случае подключения нескольких тепловых насосов к SMO 40. Ее также можно использовать для дополнительного источника тепла с шаговым управлением (например, для внешнего электрического бойлера) или дополнительного источника тепла с шунтовым управлением (например, дровяного/жидкотопливного/газового/брикетного бойлера).

Вспомогательная плата нужна в таких случаях, когда, например, необходимо подключить насос HWC к SMO 40 одновременно с активацией индикации общего аварийного сигнала.

Часть № 067 304

#### **Вспомогательное реле HR 10**

Вспомогательное реле HR 10 применяется для управления нагрузками от одной до трех фаз таких устройств, как мазутные горелки, погружные нагреватели и насосы.

Часть № 067 309

#### **Газовые аксессуары**

#### *Газовый бойлер GBM 10-15*

Часть № 069 122

#### *Коммуникационный модуль OPT 10*

OPT 10 используется для подключения газового бойлера NIBE GBM 10-15 и управления им.

Часть № 067 513

#### **Дополнительная группа шунтирующих вентилей ECS 40/ECS 41**

Данный аксессуар используется, когда SMO 40 установлен в домах с двумя или более различными системами отопления, для которых требуются различные температуры подаваемого теплоносителя.

#### *ECS 40 (макс. 80 м²)*

Часть № 067 287

*ECS 41 (прибл. 80-250 м²)*

Часть № 067 288

#### **Коммуникационный модуль MODBUS 40**

MODBUS 40 позволяет управлять SMO 40 и отслеживать его работу с помощью DUC (компьютерного подцентра) в здании. Тогда связь осуществляется с помощью MODBUS-RTU.

Часть № 067 144

#### **Коммуникационный модуль SMS 40**

Если нет выхода в Интернет, можно использовать дополнительный SMS 40 для управления SMO 40 с помощью SMS-сообщений.

Часть № 067 073

#### **Комнатное устройство RMU 40**

Благодаря RMU 40 контроль и мониторинг SMO 40 можно осуществлять из части жилища, удаленной от места его размещения.

Часть № 067 064

#### **Комнатный датчик RTS 40**

Это дополнительное оборудование используется для получения более равномерной температуры в помещении.

Часть №067 065

#### **Комплект приборов для измерения энергии EMK 500**

Это дополнительное оборудование устанавливается снаружи и служит для измерения количества энергии, подаваемого в здание в виде обогрева бассейна, горячей воды, отопления и охлаждения.

Медная труба Ø28

Часть №067 178

#### **Набор приборов для измерения энергии EMK 300**

Это дополнительное оборудование устанавливается снаружи и служит для измерения количества энергии, подаваемого в здание в виде обогрева бассейна, горячей воды, отопления и охлаждения.

Медная труба Ø22 Часть № 067 314

#### **Нагнетательный насос CPD 11**

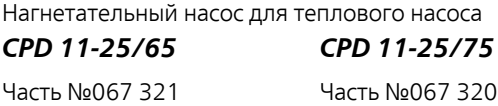

#### **Обогрев бассейна POOL 40**

POOL 40 используется для обеспечения подогрева бассейна с помощью SMO 40.

*6 кВт*

Часть №018 088

Часть № 067 062

#### **Погружной нагреватель IU**

*3 кВт* Часть №018 084

*9 кВт*

Часть №018 090

#### **Реверсивный клапан для охлаждения**

#### *VCC 05*

Реверсивный клапан, медная труба Ø 22 мм Часть № 067 311

#### *VCC 11*

Реверсивный клапан, медная труба Ø 28 мм Часть № 067 312

#### **Соединительная коробка K11**

Соединительная коробка с термостатом и защитой от перегрева. (При подключении погружного нагревателя  $|||$ 

Часть №018 893

#### **Стыковочный комплект Solar 40**

Solar 40 означает, что SMO 40 (в сочетании с VPAS) можно подключить к солнечному отоплению. Часть № 067 084

### **Стыковочный комплект Solar 42**

Часть № 067 153

Часть №064 035

#### **Тепловойнасос, использующийвоздух/воду**

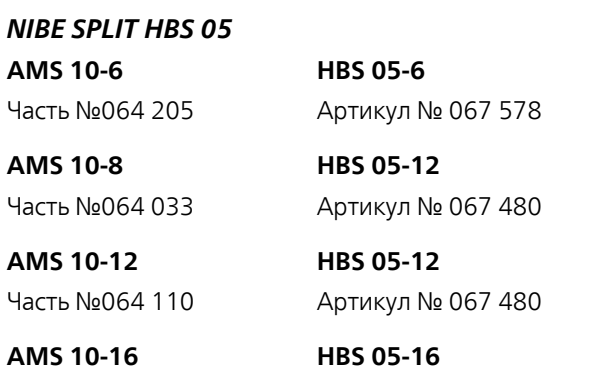

Часть №067 536

#### *F2040*

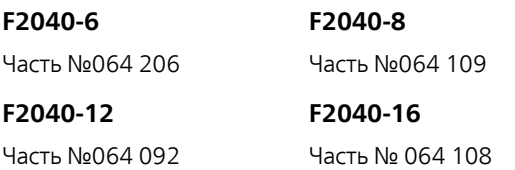

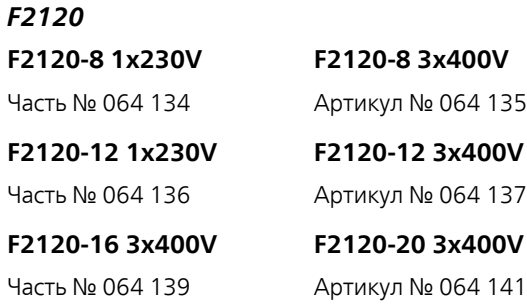

#### **Тепловой насос, использующий вытяжной воздух F135**

F135 представляет собой тепловой насос вытяжного воздуха, в специально разработанной конструкции которого совмещены модуль механической рекуперации тепла вытяжного воздуха и воздушно-водяной тепловой насос. Внутренний модуль / модуль управления управляет F135. Артикул № 066 075

### **Управление расходом горячей воды**

#### *VST 05*

Реверсивный клапан, медная труба Ø 22 мм Максимальный размер теплового насоса мощностью 8 кВт Часть № 089 982

#### *VST 11*

Реверсивный клапан, медная труба Ø 28 мм (Макс. рекомендованная мощность, 17 кВт) Часть №089 152

#### *VST 20*

Реверсивный клапан, медная труба Ø 35 мм (Макс. рекомендованная мощность, 40 кВт) Часть № 089 388

## **Технические данные**

<span id="page-61-1"></span><span id="page-61-0"></span>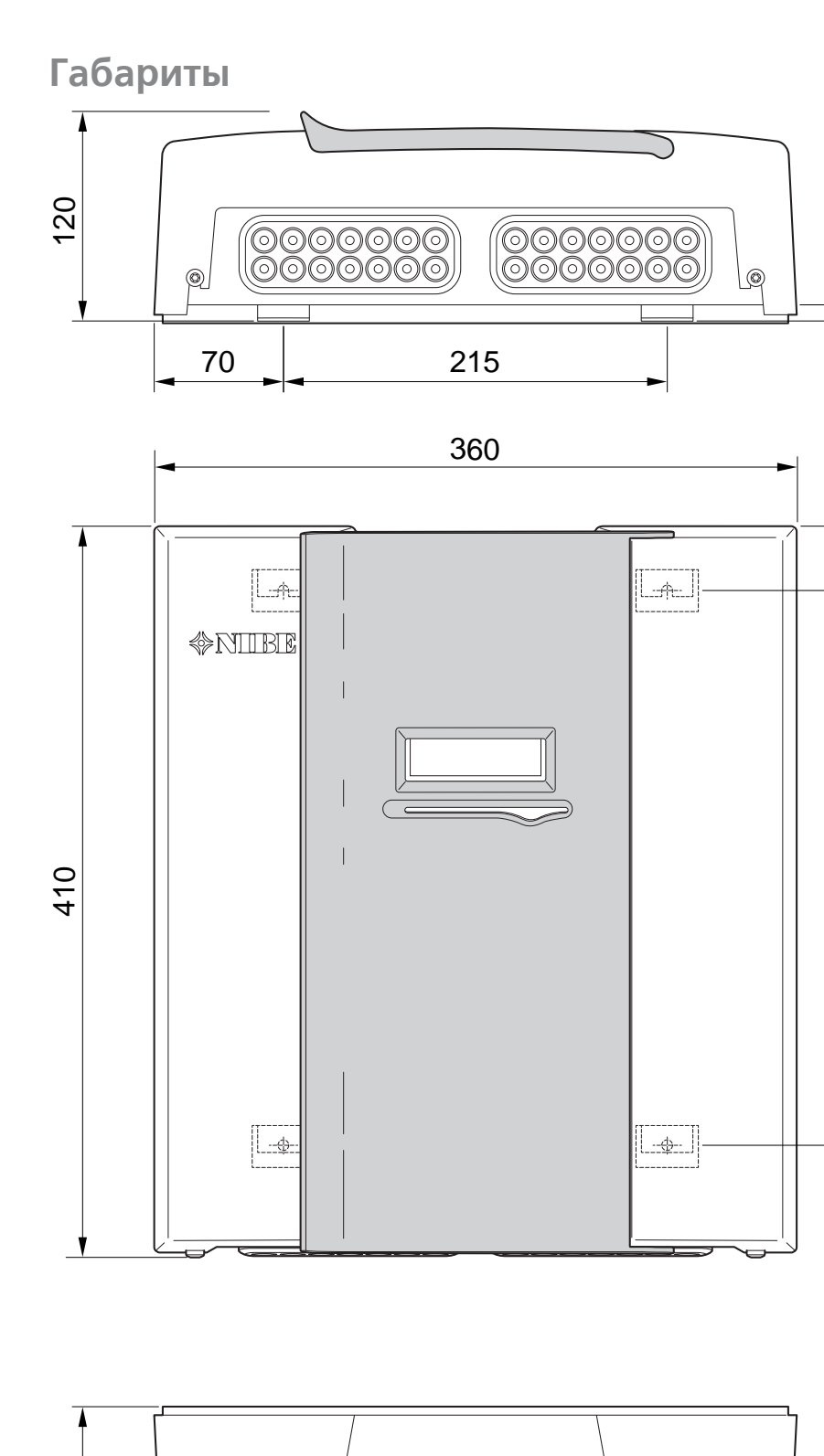

 $\overline{0}$ 

 $\longrightarrow$   $35$ 

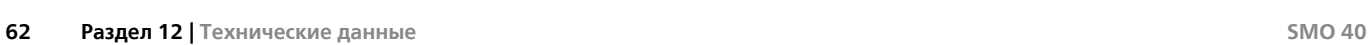

## **Технические характеристики**

# $C \in \boxed{P21}$

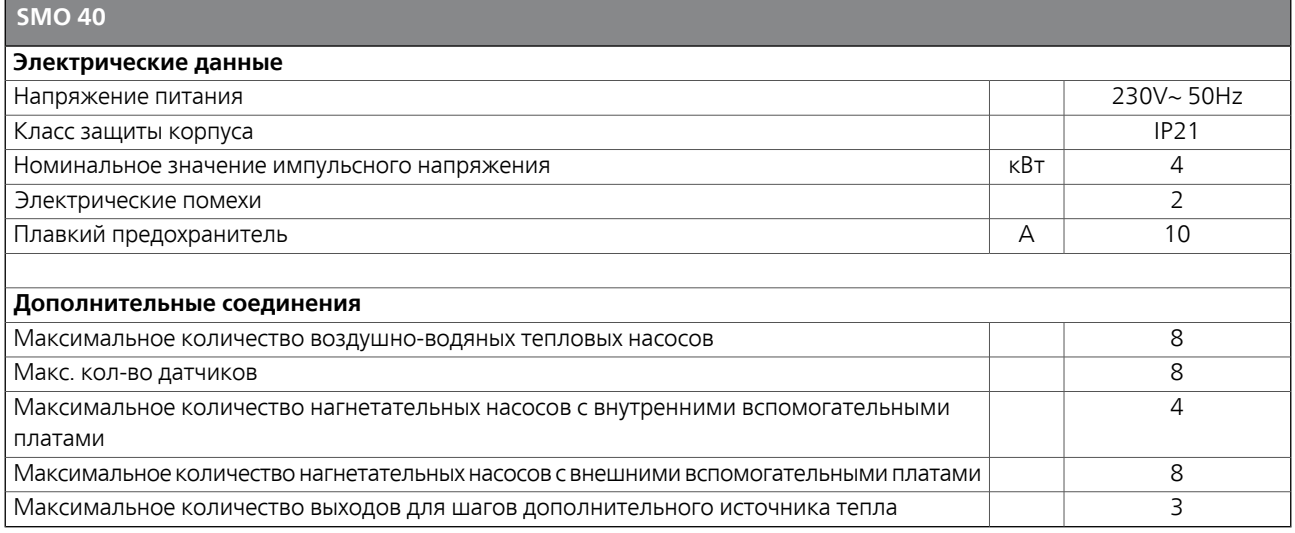

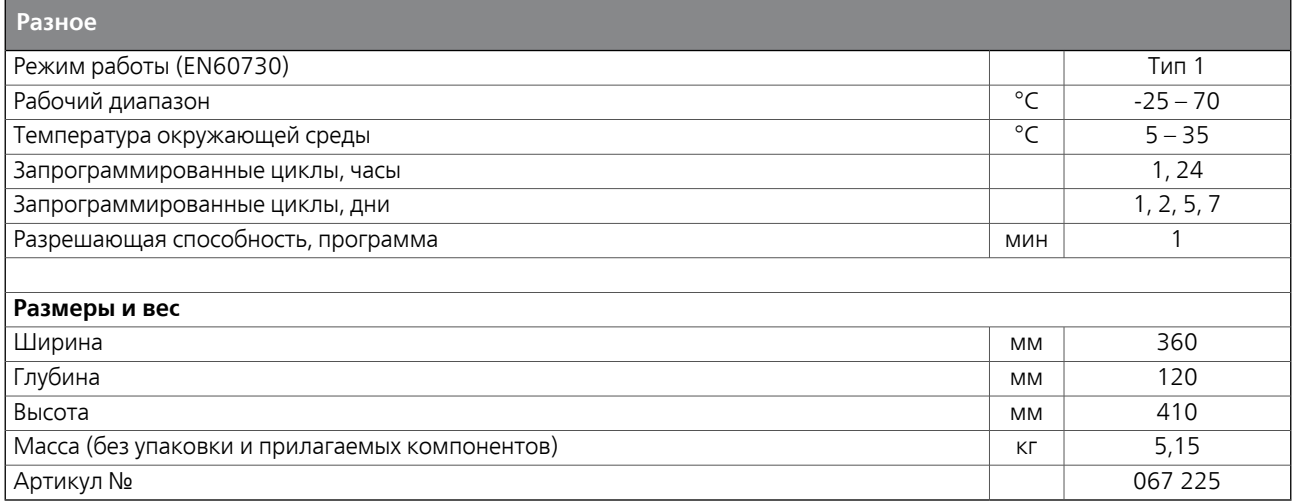

## <span id="page-63-0"></span>**Энергетическая маркировка**

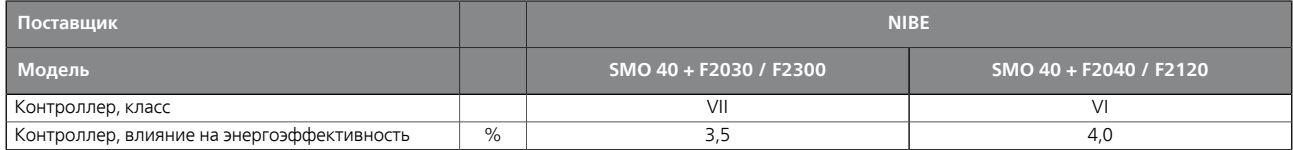

**Электрическая схема**

<span id="page-64-0"></span>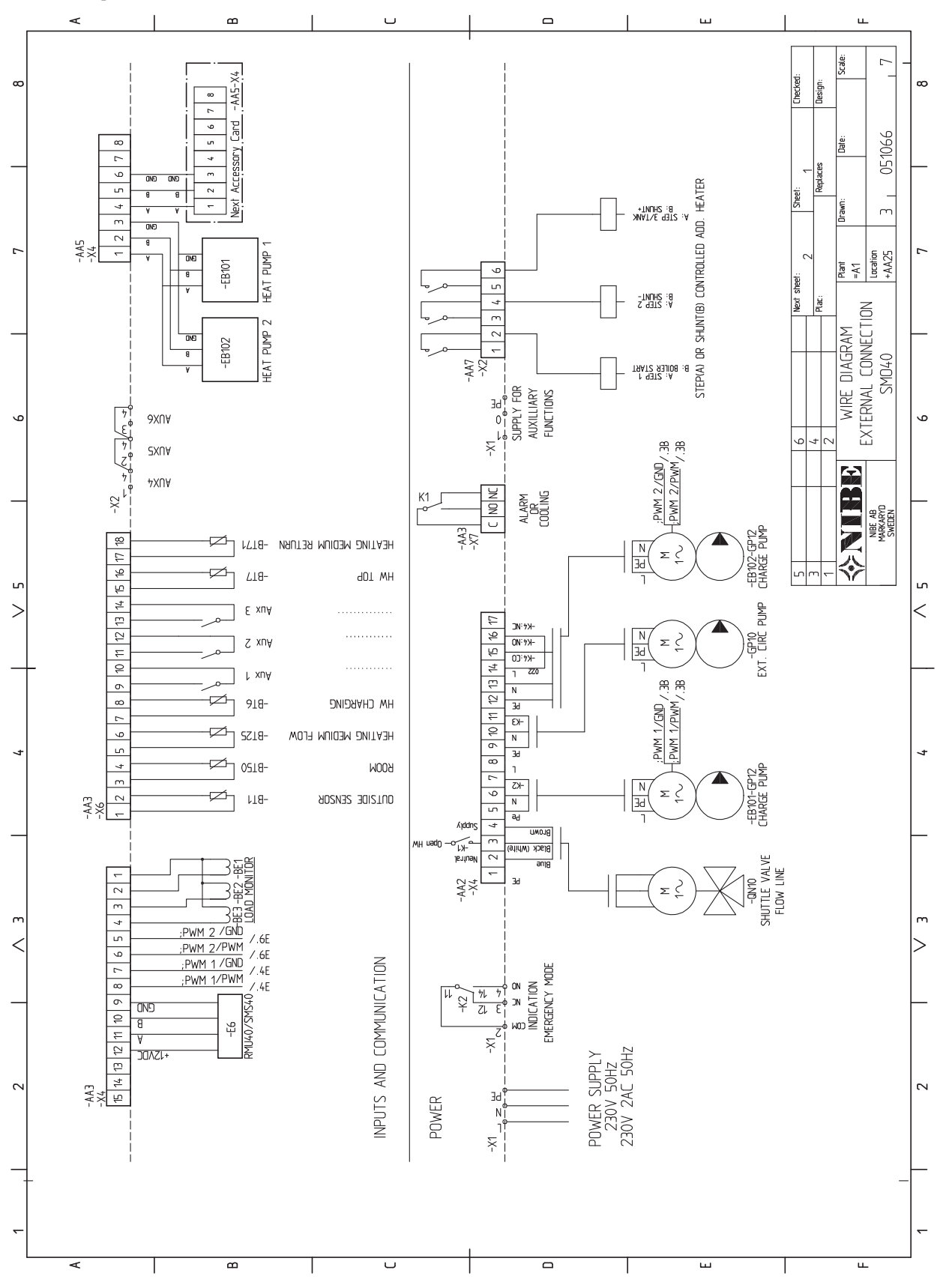

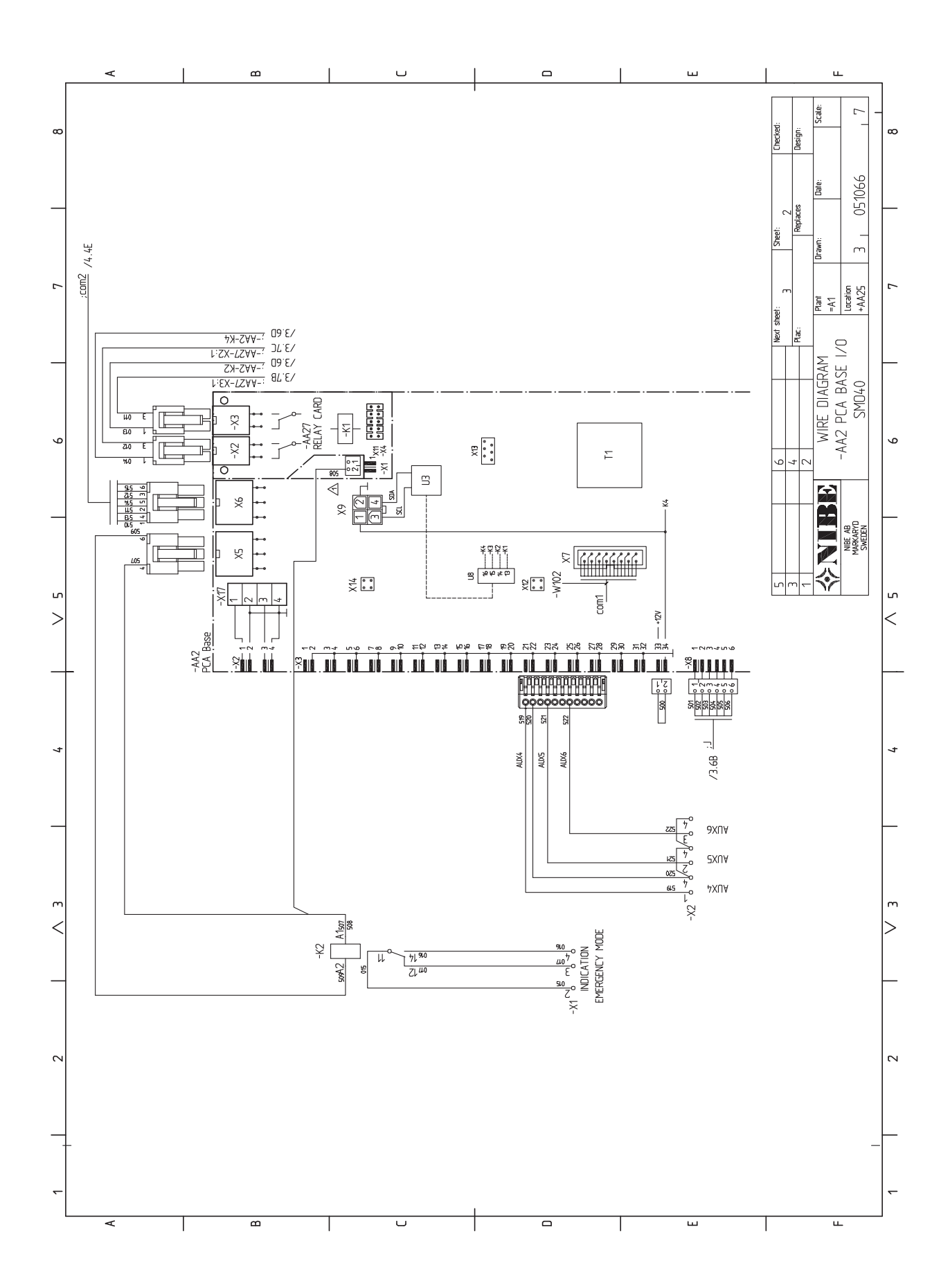

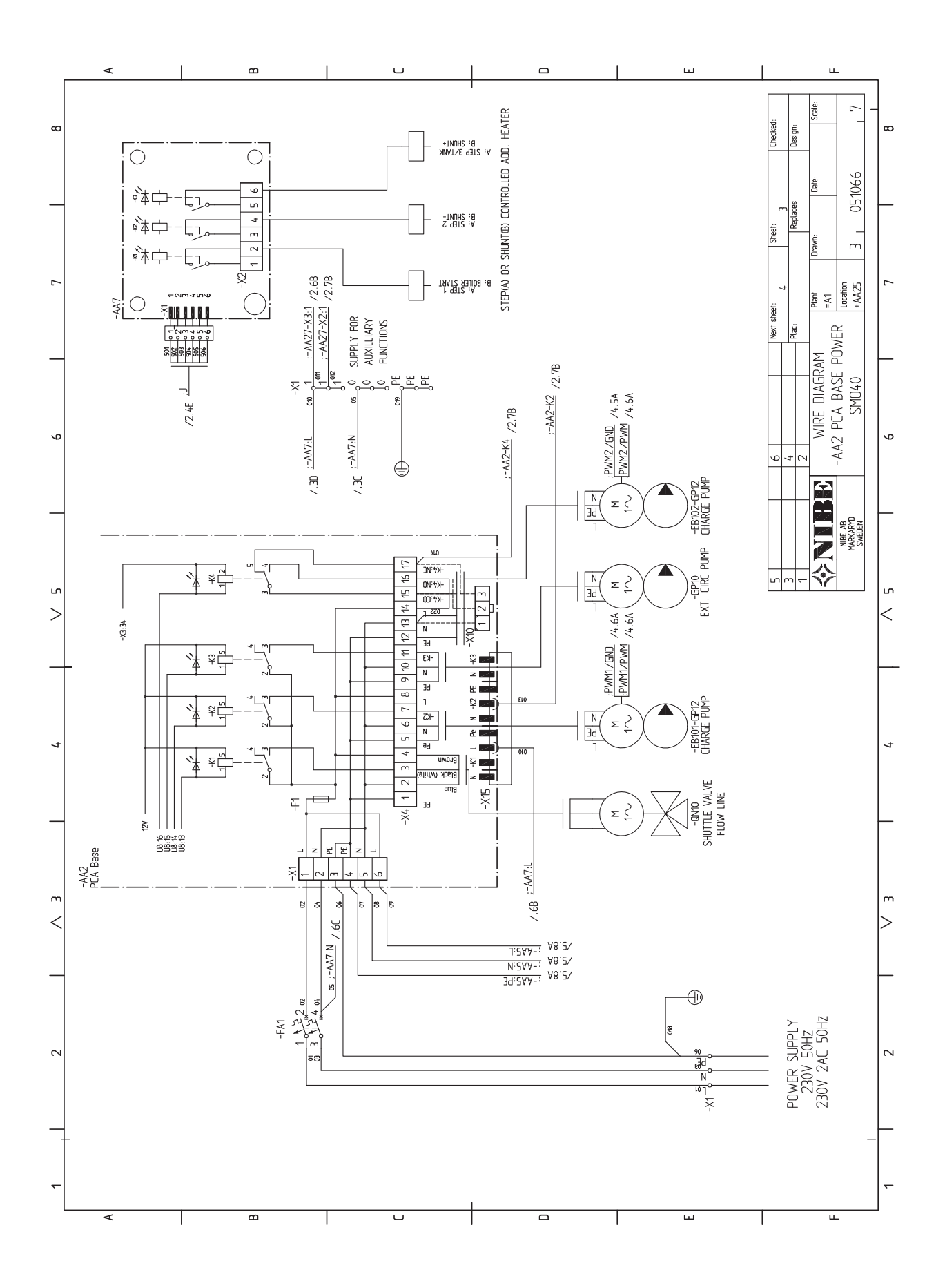

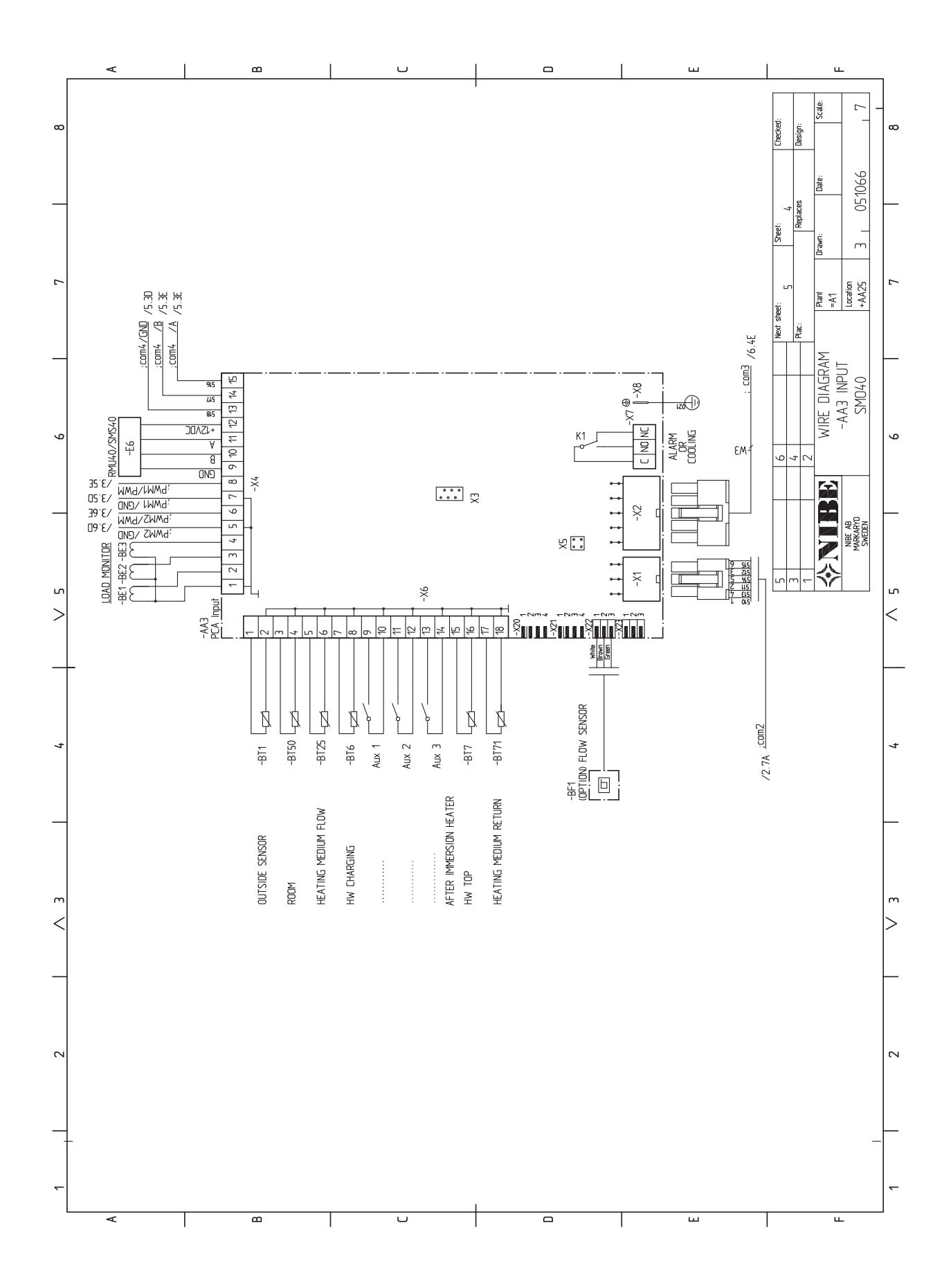

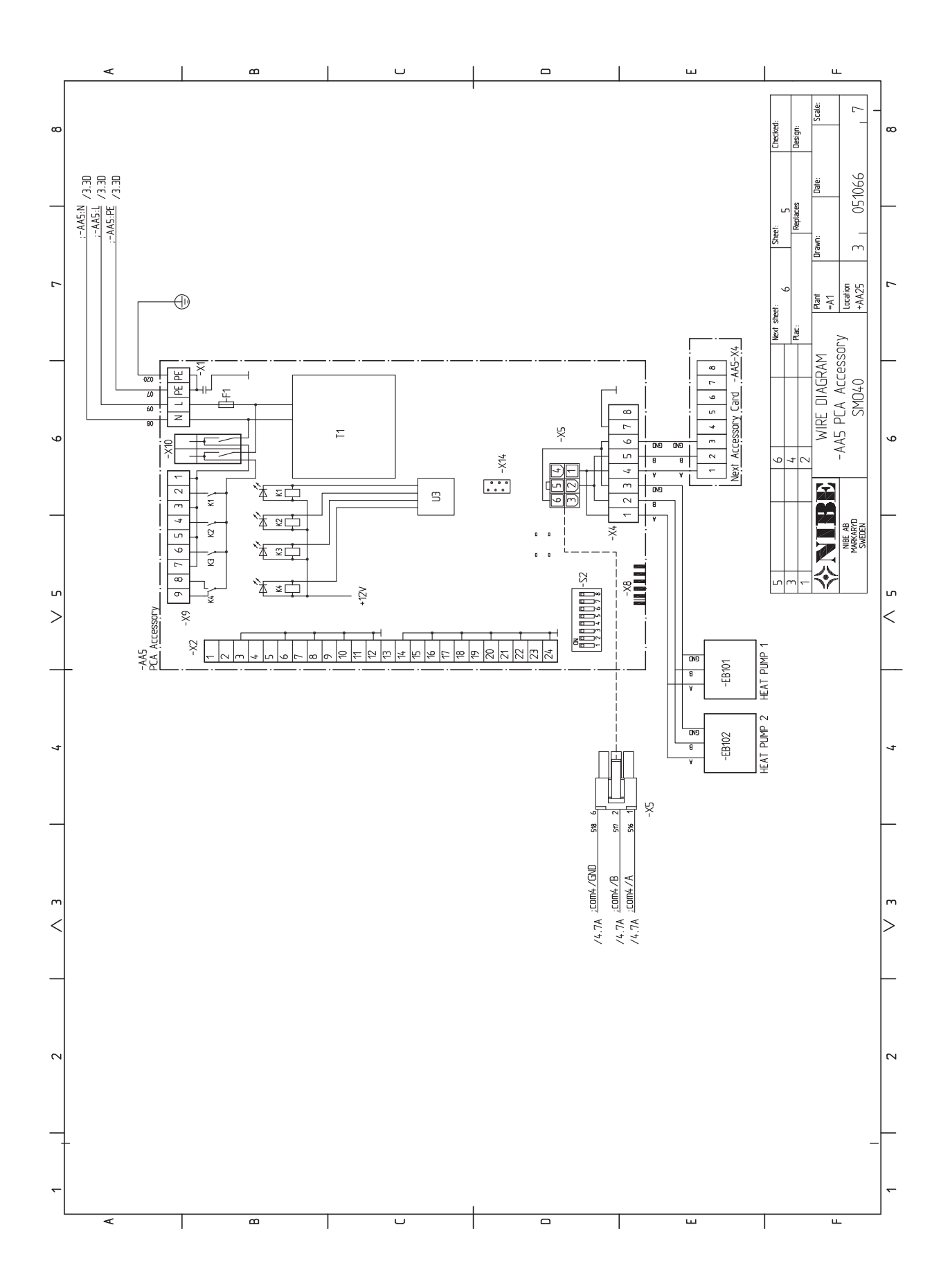

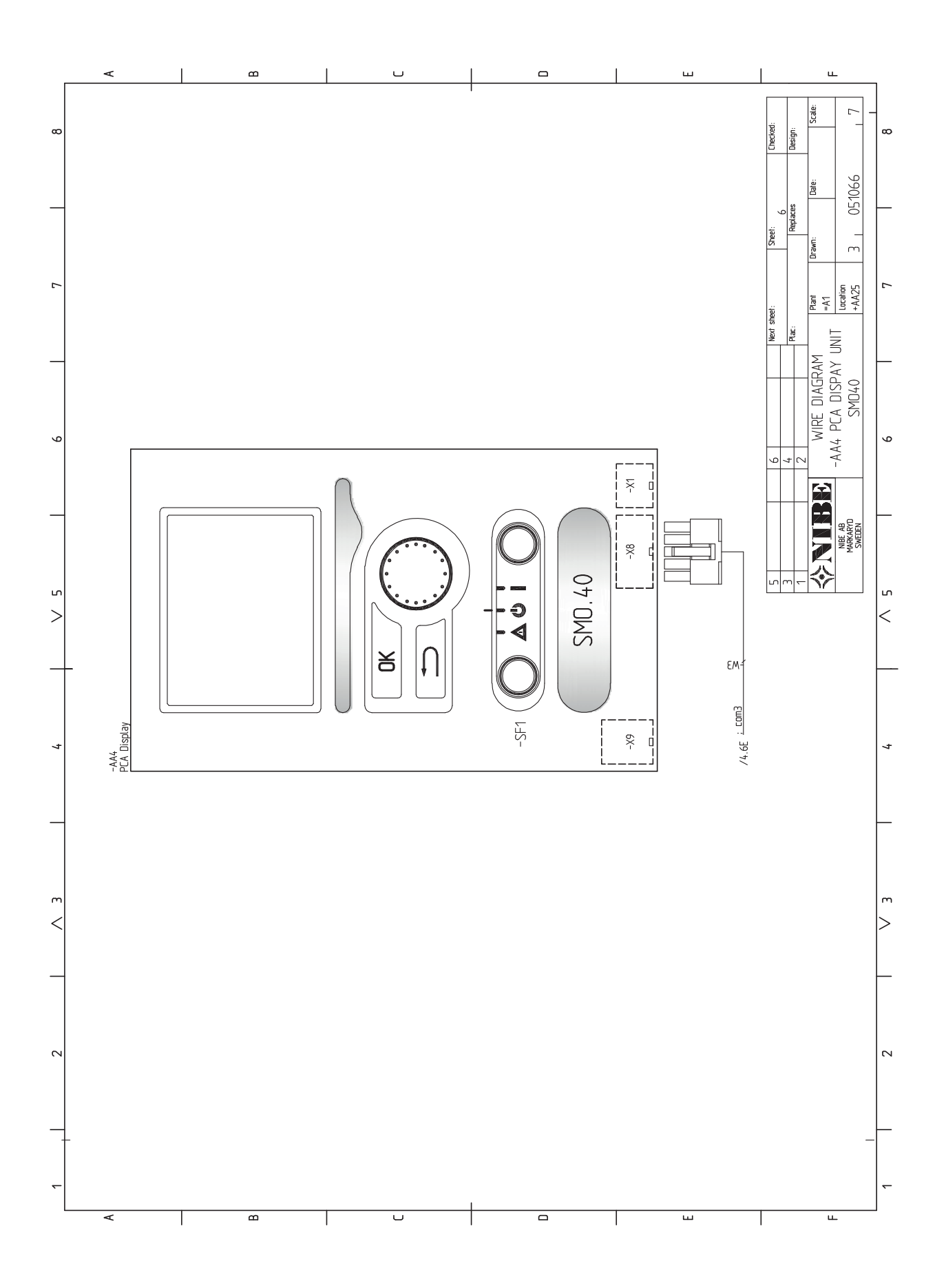

## **13 Оглавление**

## **Оглавление**

#### **N**

NIBE Uplink, [28](#page-27-0)

**А**

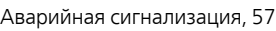

#### **Б**

Блок контроля нагрузки, [24](#page-23-0)

#### **В**

Важная информация, [4](#page-3-0) Вторичная переработка, [5](#page-4-0) Информация по технике безопасности, [4](#page-3-1) Варианты внешнего соединения, [29](#page-28-1) Возможный выбор для вспомогательного выхода AUX (беспотенциального переменного реле), [31](#page-30-0) Возможный выбор для вспомогательных входов AUX, [29](#page-28-2) Датчик температуры, верх бака горячей воды, [22](#page-21-0) Датчик температуры, охлаждение/отопление, [30](#page-29-0) Датчик температуры, подводящийтрубопроводохлаждения, [30](#page-29-1) Датчик температуры, подводящий трубопровод после дополнительного нагрева, [30](#page-29-2) Дополнительный циркуляционный насос, [31](#page-30-0) Индикация режима охлаждения, [31](#page-30-0) Контакт для активизации "Внешняя регулировка", [30](#page-29-3) Контакт для активизации "временный люкс", [30](#page-29-4) Контакт для внешней блокировки тарифа, [30](#page-29-5) Переключатель для «Smart Grid ready», [30](#page-29-6) Переключатель для активации внешней сигнализации, [31](#page-30-1) Переключатель для внешней блокировки функции, [31](#page-30-2) Циркуляция горячей воды, [31](#page-30-0) Варианты стыковки, [10](#page-9-0) Ввод в эксплуатацию и наладка Ввод в эксплуатацию с воздушно-водяным тепловым насосом NIBE, [34](#page-33-0) Ввод в эксплуатацию и регулировка, [34](#page-33-1) Ввод в эксплуатацию только с дополнительным нагревом, [34](#page-33-2) Подготовка, [34](#page-33-3) Режим охлаждения, [34](#page-33-4) Руководство по началу работы, [35](#page-34-1) Ввод в эксплуатацию с воздушно-водяным тепловым насосом NIBE, [34](#page-33-0) Ввод в эксплуатацию только с дополнительным нагревом, [34](#page-33-2) Внешний циркуляционный насос, [28](#page-27-1) Возможный выбор для вспомогательного выхода AUX (беспотенциального переменного реле), [31](#page-30-0) Возможный выбор для вспомогательных входов AUX, [29](#page-28-2) Выбор меню, [38](#page-37-0) Выбор опций, [38](#page-37-1) Выход реле для аварийного режима, [28](#page-27-2) **Г** Габариты и расположение, [62](#page-61-0) **Д** Данные датчика температуры, [54](#page-53-0) Датчик температуры, верх бака горячей воды, [22](#page-21-0) Датчик температуры, внешний обратный трубопровод, [22](#page-21-1) Датчик температуры, внешний подающий трубопровод, [22](#page-21-2) Датчик температуры, охлаждение/отопление, [30](#page-29-0)

Датчик температуры, подача горячей воды, [22](#page-21-3)

Датчик температуры, подводящий трубопровод охлаждения, [30](#page-29-7) Датчик температуры, подводящий трубопровод после дополнительного нагрева, [30](#page-29-2) Действия по обслуживанию, [54](#page-53-1)

#### Данные датчика температуры, [54](#page-53-0) Режим ожидания, [54](#page-53-2) Сервисный разъём USB, [55](#page-54-0)

Дисплей, [36](#page-35-0) Дисплей, [36](#page-35-0) Кнопка "OK", [36](#page-35-1) Кнопка "Назад", [36](#page-35-2) Лампа состояния, [36](#page-35-3) Переключатель, [36](#page-35-4) Рукоятка управления, [36](#page-35-5) Дополнительное оборудование, [59](#page-58-0) Дополнительные соединения, [24](#page-23-1) Дополнительный источник тепла с шаговым управлением, [26](#page-25-0) Дополнительный источник тепла с шунтовым управлением, [26](#page-25-1) . .<br>Дополнительный циркуляционный насос, [31](#page-30-0) Доставка и обращение, [7](#page-6-0) Поставляемые компоненты, [7](#page-6-1) Установка, [7](#page-6-2) Доступ к электрическому соединению, [17](#page-16-0)

#### **И**

Индикация режима охлаждения, [31](#page-30-0) Информация по технике безопасности, [4](#page-3-1) Маркировка, [4](#page-3-2) Проверка установки, [6](#page-5-0) Серийный номер, [5](#page-4-1) Символы, [4](#page-3-3) Символы на SMO 40, [4](#page-3-2) Использование виртуальной клавиатуры, [39](#page-38-0)

#### **К**

Кнопка "OK", [36](#page-35-1) Кнопка "Назад", [36](#page-35-2) Комнатный датчик, [25](#page-24-0) Конструкция модуля управления, [8](#page-7-0) Размещение компонентов, [8](#page-7-0) Список компонентов, [8](#page-7-0) Контакт для активизации "Внешняя регулировка", [30](#page-29-3) Контакт для активизации "временный люкс", [30](#page-29-4) Контакт для внешней блокировки тарифа, [30](#page-29-5)

### **Л**

Лампа состояния, [36](#page-35-3)

#### **М**

Маркировка, [4](#page-3-2) Меню 5 - СЕРВИС, [43](#page-42-0) Меню справки, [35,](#page-34-2) [39](#page-38-1) Микровыключатель, [16](#page-15-0)

#### **Н**

Наружный датчик, [22](#page-21-4)

#### **О**

Обслуживание, [54](#page-53-3) Действия по обслуживанию, [54](#page-53-1) Основные символы, [9](#page-8-0)

#### **П**

Переключатель, [36](#page-35-4) Переключатель для «Smart Grid ready», [30](#page-29-6) Переключатель для активации внешней сигнализации, [31](#page-30-1) Переключатель для внешней блокировки функции, [31](#page-30-2) Подготовка, [34](#page-33-3) Подключение нагнетательного насоса для теплового насоса, [19](#page-18-0) Поиск и устранение неисправностей, [57](#page-56-2) Поставляемые компоненты, [7](#page-6-1) Проверка установки, [6](#page-5-0) Прокрутка окон, [39](#page-38-2)

#### **Р** Работа, [38](#page-37-2)

Реверсивный клапан, [28](#page-27-3) Режим ожидания, [54](#page-53-2)

Режим охлаждения, [34](#page-33-4) Руководство по началу работы, [35](#page-34-1) Рукоятка управления, [36](#page-35-5)

#### **С**

Сбой климат-контроля, [57](#page-56-3) Аварийная сигнализация, [57](#page-56-1) Поиск и устранение неисправностей, [57](#page-56-2) Только дополнительное тепло, [58](#page-57-0) Управление аварийной сигнализацией, [57](#page-56-4) Связь с тепловым насосом, [20](#page-19-0) Сервисный разъём USB, [55](#page-54-0) Символы, [4](#page-3-3) Символы на SMO 40, [4](#page-3-2) Система меню, [37](#page-36-0) Выбор меню, [38](#page-37-0) Выбор опций, [38](#page-37-1) Использование виртуальной клавиатуры, [39](#page-38-0) Меню справки, [35](#page-34-2), [39](#page-38-1) Прокрутка окон, [39](#page-38-2) Работа, [38](#page-37-2) Установка значения, [38](#page-37-3) Соединение датчиков тока, [24](#page-23-2) Соединение дополнительного оборудования, [33](#page-32-0) Соединение электропитания, [19](#page-18-1) Соединения, [19](#page-18-2)

#### **Т**

Технические данные, [62](#page-61-1) Габариты и расположение, [62](#page-61-0) Только дополнительное тепло, [58](#page-57-0) Трубные соединения, [9](#page-8-1) Варианты стыковки, [10](#page-9-0) Общие сведения, [9](#page-8-2) Основные символы, [9](#page-8-0)

#### **У**

Управление, [36,](#page-35-6) [40](#page-39-0) Управление - введение, [36](#page-35-6) Управление - меню, [40](#page-39-0) Управление аварийной сигнализацией, [57](#page-56-4) Управление - введение, [36](#page-35-6) Дисплей, [36](#page-35-7) Система меню, [37](#page-36-0) Управление - меню, [40](#page-39-0) .<br>Меню 5 - СЕРВИС, [43](#page-42-0) Установка, [7](#page-6-2) Установка значения, [38](#page-37-3)

#### **Ф**

Фиксатор кабеля, [18](#page-17-0)

#### **Ц**

Циркуляция горячей воды, [31](#page-30-0)

#### **Э**

Электрическая схема, [65](#page-64-0) Электрические соединения, [16](#page-15-1) NIBE Uplink, [28](#page-27-0) Блок контроля нагрузки, [24](#page-23-0) Варианты внешнего соединения, [29](#page-28-1) Внешний циркуляционный насос, [28](#page-27-1) Выход реле для аварийного режима, [28](#page-27-2) Датчик температуры, внешний обратный трубопровод, [22](#page-21-1) Датчик температуры, внешний подающий трубопровод, [22](#page-21-2) Датчик температуры, подача горячей воды, [22](#page-21-3) Дополнительные соединения, [24](#page-23-1) Дополнительный источник тепла с шаговым управлением, [26](#page-25-0) Дополнительный источник тепла с шунтовым управлением, [26](#page-25-1) Доступ к электрическому соединению, [17](#page-16-0) Комнатный датчик, [25](#page-24-0) Микровыключатель, [16](#page-15-0) Наружный датчик, [22](#page-21-4)

Общие сведения, [16](#page-15-2) Подключение нагнетательного насоса для теплового насоса, [19](#page-18-0) Реверсивный клапан, [28](#page-27-3) Связь с тепловым насосом, [20](#page-19-0) Соединение дополнительного оборудования, [33](#page-32-0) Соединение электропитания, [19](#page-18-1) Соединения, [19](#page-18-2) Фиксатор кабеля, [18](#page-17-0) Энергетическая маркировка, [64](#page-63-0)
## **Контактная информация**

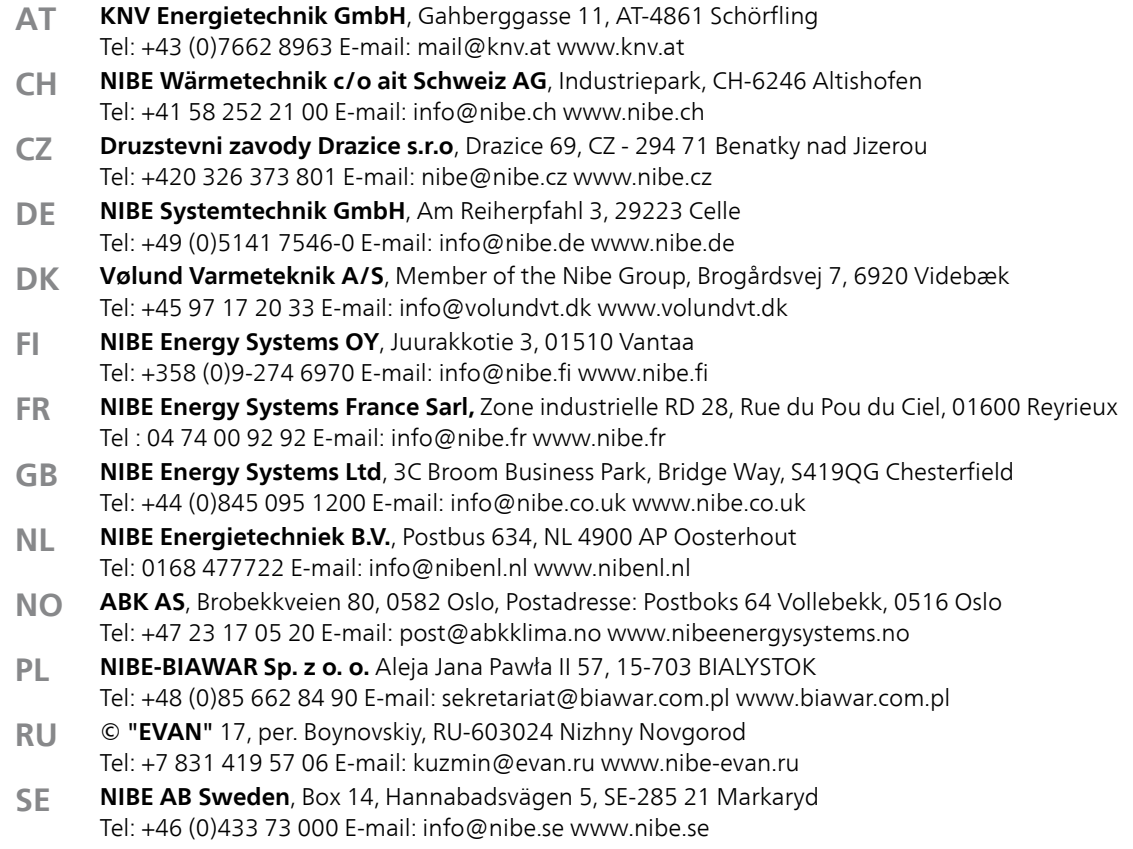

Относительно стран, не упомянутых в этом списке, свяжитесь с компанией Nibe вШвеции или см. дополнительную информацию на веб-сайте www.nibe.eu.

NIBE AB Sweden Hannabadsvägen 5 Box 14 SE-285 21 Markaryd info@nibe.se www.nibe.eu

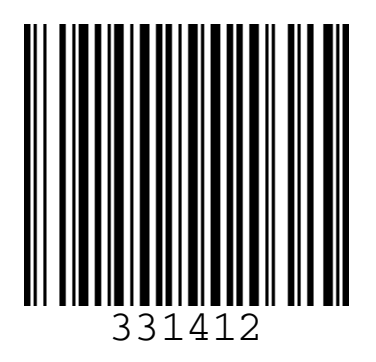